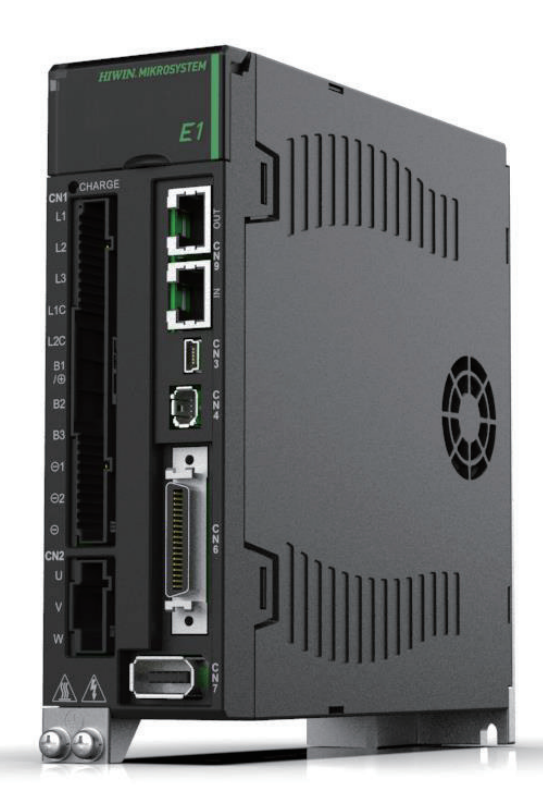

# Application Note

E1 MECHATROLINK-III Drive Complete Setup with YASKAWA MPE720

> www.hiwinmikro.tw MD31UJ01-2402\_V1.1

### 改訂履歴

マニュアルのバージョンは表紙の下にも記載されています。

### MD31UJ01-2402\_V1.1 バージョン 改訂年月

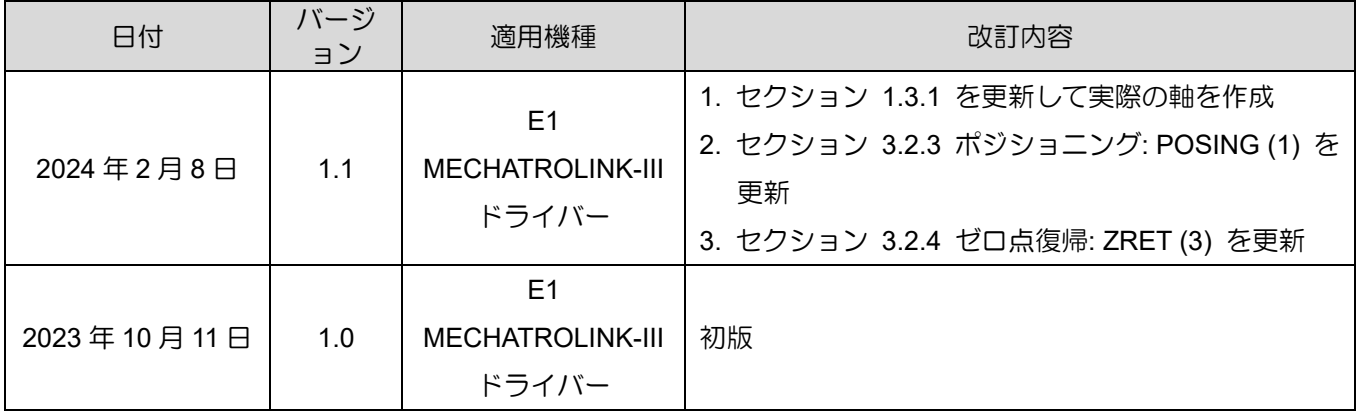

### 目次

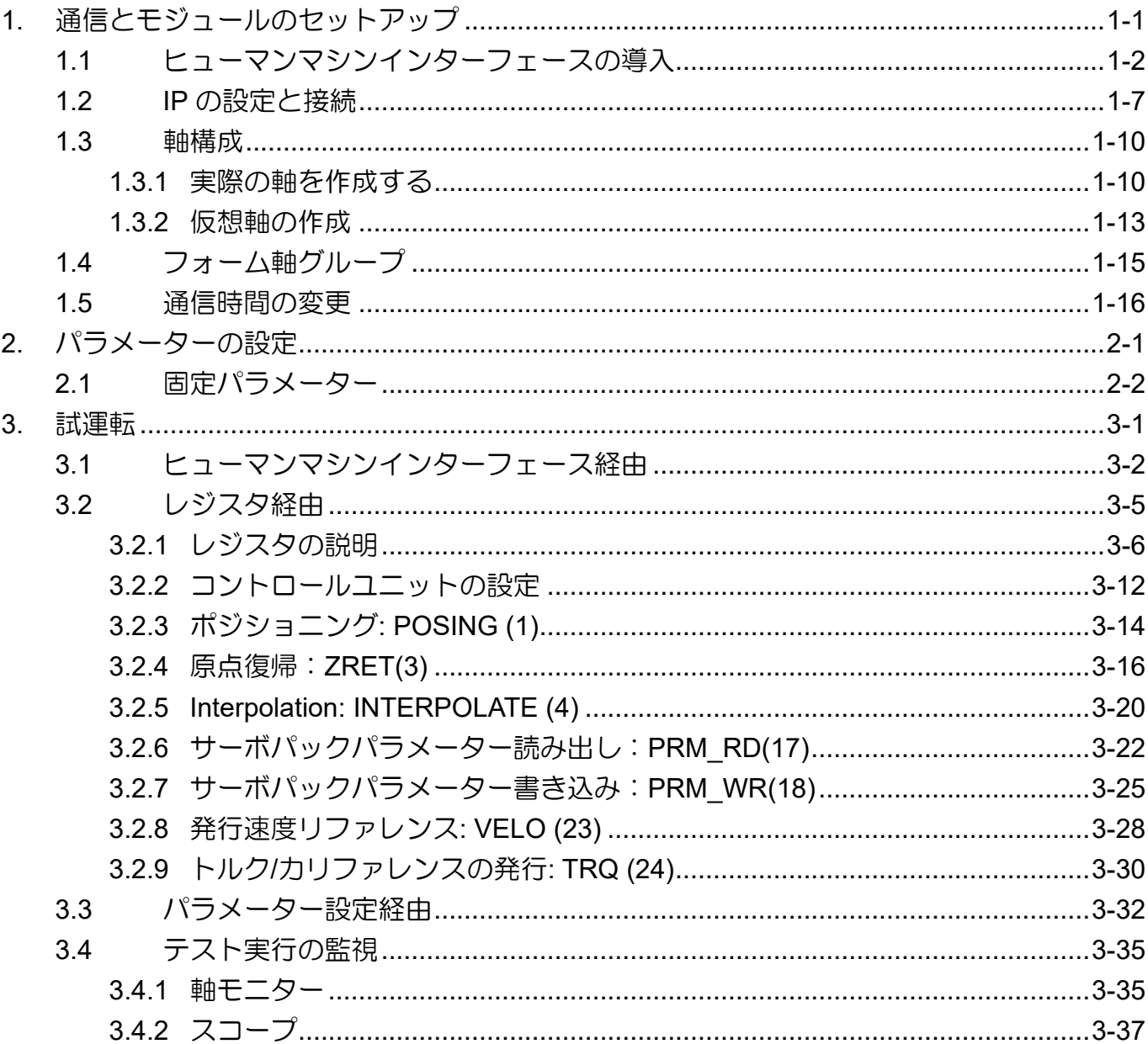

(このページはブランクになっています)

## <span id="page-4-0"></span>1. 通信とモジュールのセットアップ

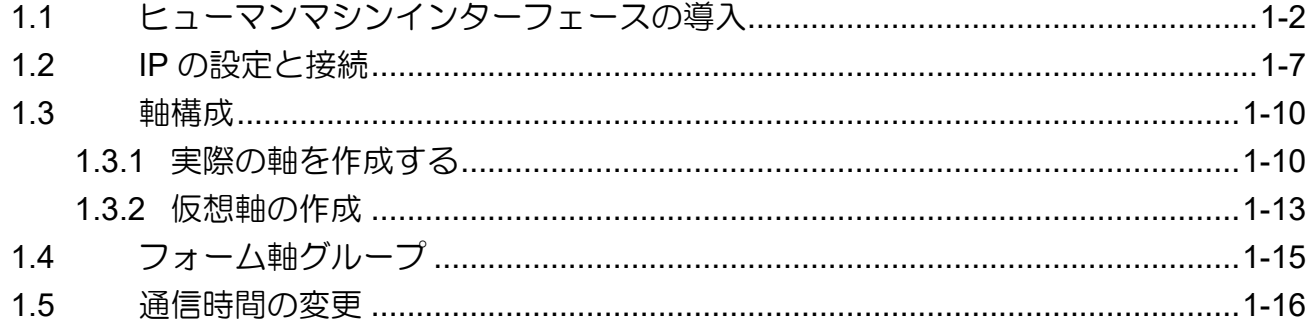

MD31UJ01-2402

通信とモジュールのセットアップ E1 MECHATROLINK-III Drive Complete Setup with YASKAWA MPE720

<span id="page-5-0"></span>1.1 ヒューマンマシンインターフェースの導入

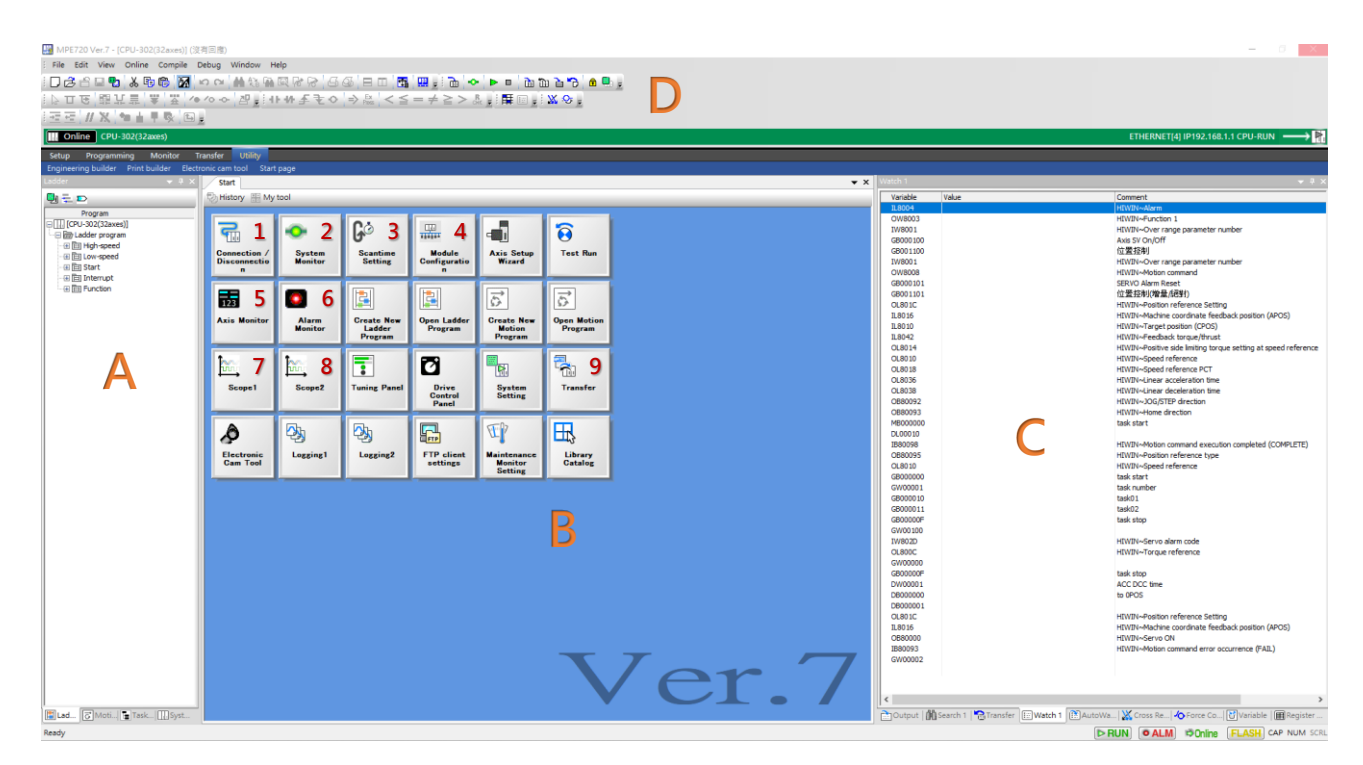

図 1.1.1

#### Section A

モーション(軸グループ構成含む)、ラダープログラム領域。

■ Section B (機能一覧) 共通項目は以下のとおりです:

表 1.1.1

| N <sub>o</sub> | 名称                          | 説明                       |
|----------------|-----------------------------|--------------------------|
| 1              | Connection / Disconnection  | 接続 / 切断                  |
| 2              | <b>System Monitor</b>       | システムモニター                 |
| 3              | <b>Scantime Setting</b>     | スキャン時間を設定するか、現在のスキャン時間を監 |
|                |                             | 視します                     |
| 4              |                             | 軸(または他のモジュール)構成、固定パラメーター |
|                | <b>Module Configuration</b> | 設定、通信設定                  |
|                |                             | 軸モニター(モニター項目は任意に設定可能。デフォ |
| 5              | Axis Monitor                | ルトは位置フィードバック、位置誤差、速度フィード |
|                |                             | バック、トルクフィードバック)          |
| 6              | <b>Alarm Monitor</b>        | アラームモニター                 |
|                | Scope1                      | 監視パラメーターの最初のセットを監視します    |

1-2 HIWIN MIKROSYSTEM CORP.

#### MD31UJ01-2402

E1 MECHATROLINK-III Drive Complete Setup with YASKAWA MPE720 通信とモジュールのセットアップ

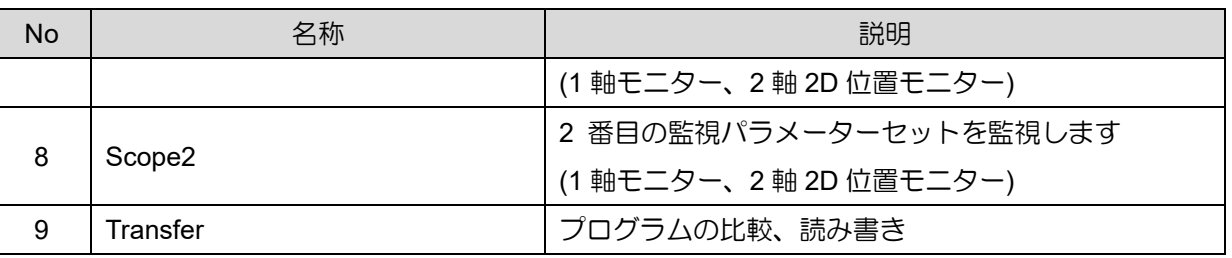

#### ■ Section C

Watch : オンラインモニター; 特定のレジスタ (ビットまたはワード) に値を書き込むこともでき ます。

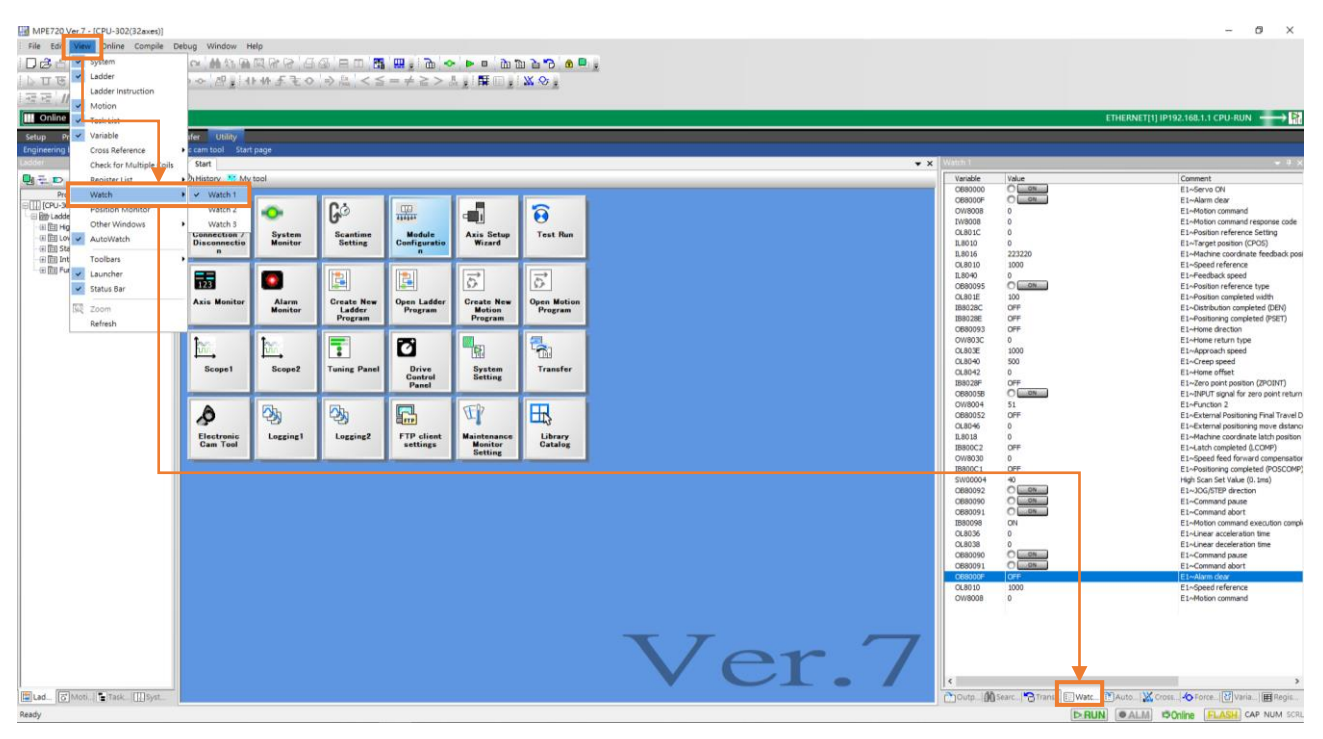

図 1.1.2

MD31UJ01-2402

通信とモジュールのセットアップ E1 MECHATROLINK-III Drive Complete Setup with YASKAWA MPE720

Variable:レジスタのパラメーターリスト。 軸構成を書き込み、軸グループを作成すると(1.5 節 参照)、レジスタにパラメーターが自動的に入力されます(赤枠で示す)。

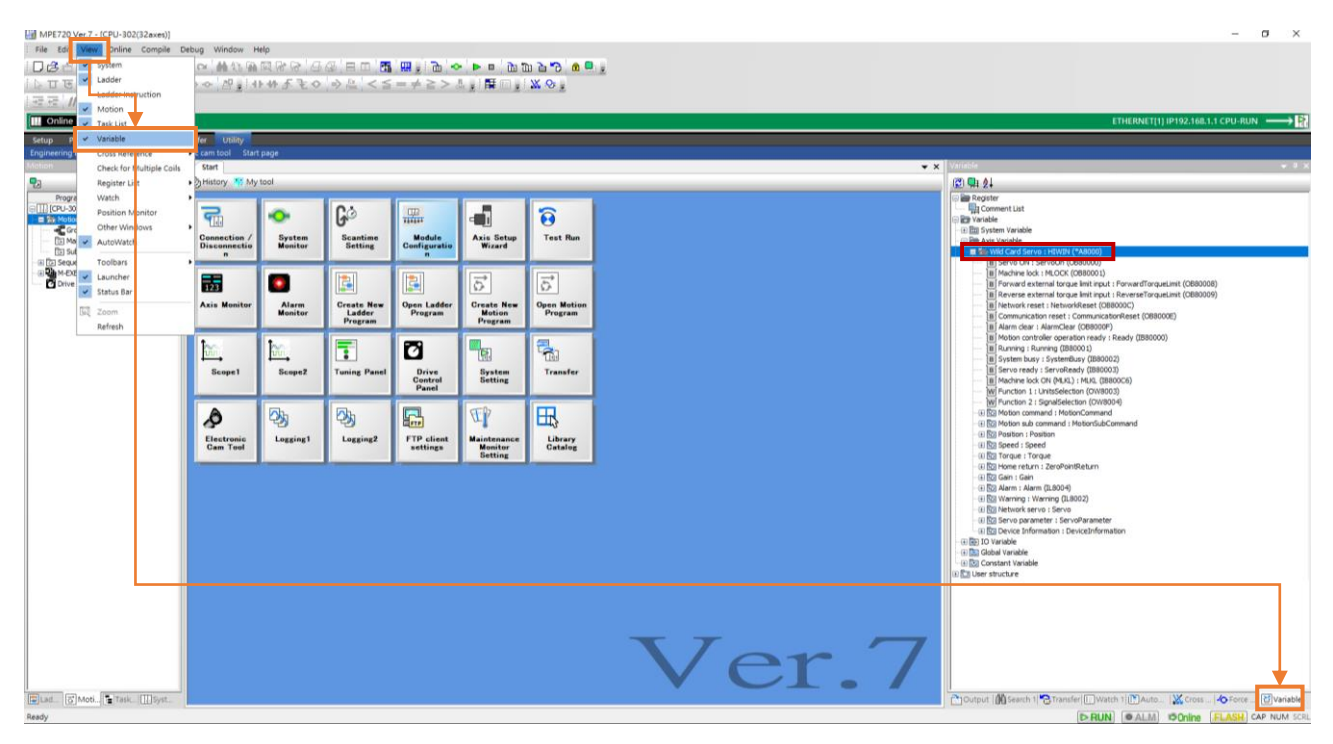

図 1.1.3

Cross Reference:コイルが繰り返し出力されているか確認してください。コイルを右クリックし、 「Cross Reference」を選択します。 プログラム内のコイルリストが表示されます (図 1.1.5 を参 照)。コイルが繰り返し出力される問題を解決できます。

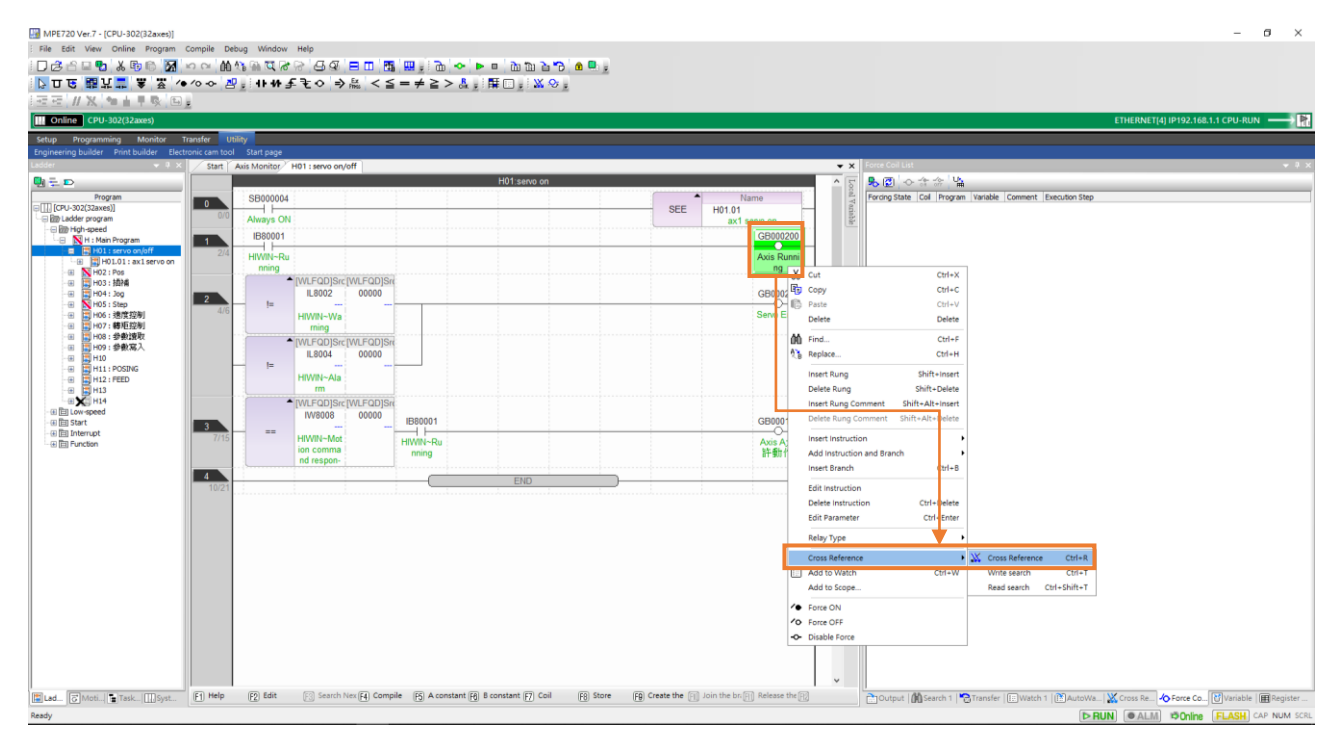

図 1.1.4

MD31UJ01-2402

E1 MECHATROLINK-III Drive Complete Setup with YASKAWA MPE720 通信とモジュールのセットアップ

| Variable | GB000200                                                                                                    |                            |                              |                                               |            |                     |
|----------|----------------------------------------------------------------------------------------------------|----------------------------|------------------------------|-----------------------------------------------|------------|---------------------|
|          |                                                                                                    |                            | Search<br>Setting            | $\Leftrightarrow$ $\Rightarrow$ $\rightarrow$ |            |                     |
|          | Register                                                                                                    | Program $\triangle$        | <b>Execution Instruction</b> | <b>Execution Step</b>                         | Write/Read | Comment             |
|          | Same Register<br>GB000200                                                                                                    | H01 : servo on COIL : Coil |                              | $-5$                                          | Write      | <b>Axis Running</b> |
|          | GB000200                                                                                                    | H11.01                     | COIL: Coil                   | 16                                            | Write      | <b>Axis Running</b> |
|          |                                                                                                    |                            |                              |                                               |            |                     |
|          |                                                                                                    |                            |                              |                                               |            |                     |
|          |                                                                                                    |                            |                              |                                               |            |                     |
|          |                                                                                                    |                            |                              |                                               |            |                     |
|          |                                                                                                    |                            |                              |                                               |            |                     |
|          |                                                                                                    |                            |                              |                                               |            |                     |
|          |                                                                                                    |                            |                              |                                               |            |                     |
|          |                                                                                                    |                            |                              |                                               |            |                     |
|          |                                                                                                    |                            |                              |                                               |            |                     |
|          |                                                                                                    |                            |                              |                                               |            |                     |
|          |                                                                                                    |                            |                              |                                               |            |                     |
|          |                                                                                                    |                            |                              |                                               |            |                     |
|          |                                                                                                    |                            |                              |                                               |            |                     |
|          |                                                                                                    |                            |                              |                                               |            |                     |
|          |                                                                                                    |                            |                              |                                               |            |                     |
|          |                                                                                                    |                            |                              |                                               |            |                     |
|          |                                                                                                    |                            |                              |                                               |            |                     |
|          |                                                                                                    |                            |                              |                                               |            |                     |
|          |                                                                                                    |                            |                              |                                               |            |                     |
|          |                                                                                                    |                            |                              |                                               |            |                     |
|          |                                                                                                    |                            |                              |                                               |            |                     |
|          |                                                                                                    |                            |                              |                                               |            |                     |
|          |                                                                                                    |                            |                              |                                               |            |                     |
|          |                                                                                                    |                            |                              |                                               |            |                     |
|          |                                                                                                    |                            |                              |                                               |            |                     |
|          |                                                                                                    |                            |                              |                                               |            |                     |
|          |                                                                                                    |                            |                              |                                               |            |                     |
|          |                                                                                                    |                            |                              |                                               |            |                     |
|          |                                                                                                    |                            |                              |                                               |            |                     |
|          |                                                                                                    |                            |                              |                                               |            |                     |
|          |                                                                                                    |                            |                              |                                               |            |                     |
|          |                                                                                                    |                            |                              |                                               |            |                     |
|          |                                                                                                    |                            |                              |                                               |            |                     |
|          |                                                                                                    |                            |                              |                                               |            |                     |
|          | <b>An</b> Output   <b>①</b> Search 1   ★ Transfer   [三] Watch 1   (K) AutoWa <b>X</b> Cross Re <i>I</i> O Force Co   My Variable   日 Register |                            |                              |                                               |            |                     |

図 1.1.5

Register List:独自に定義したレジスタを確認します。レジスタを右クリックして、さまざまなデー タ型の表示を選択します。

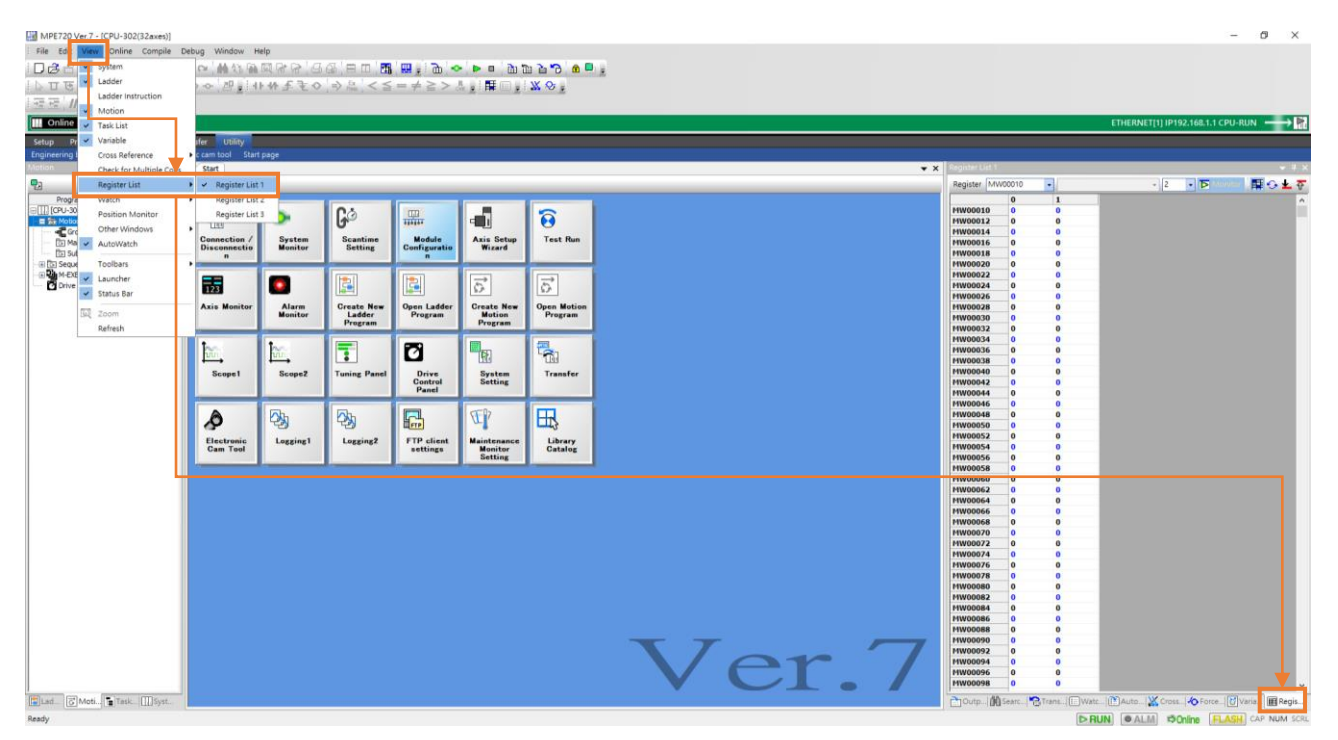

図 1.1.6

MD31UJ01-2402

#### 通信とモジュールのセットアップ E1 MECHATROLINK-III Drive Complete Setup with YASKAWA MPE720

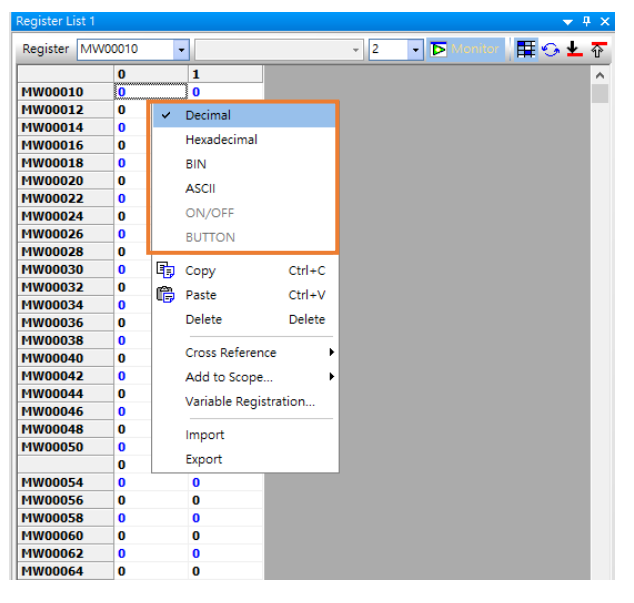

図 1.1.7

■ Section D (ツールバー)

Save to Flash:電源を切る前に、設定とプログラムをメモリに保存します。

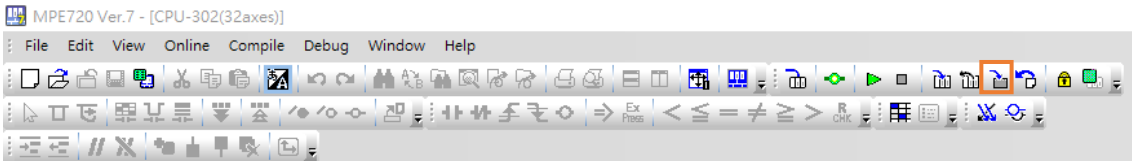

#### 図 1.1.8

#### Transfer:プログラムの比較、読み取りおよび書き込み

MPE720 Ver.7 - [CPU-302(32axes)] File Edit View Online Compile Debug Window Help ┆◘ââΩ™₩₩®®∫<mark>⊠</mark>ए∾(₩₩₩®®®®∫5@¦⊟□¦⊞¦⊞;;≥°∼∣►□¦≥™≥<mark>6</mark>¦€®; ▌至至▏#Ⅹ▏▚▏▌▐▝▓▕ៜ▏

図 1.1.9

#### CPU STOP:スキャンを停止します

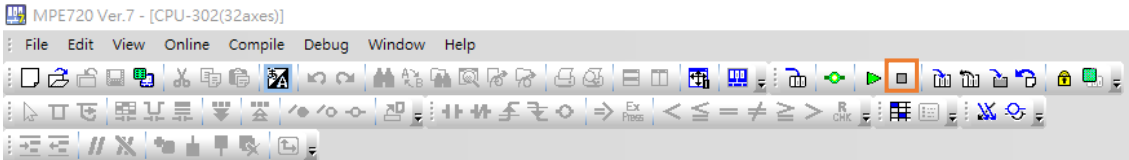

図 1.1.10

### <span id="page-10-0"></span>1.2 IP の設定と接続

1. IP アドレスを、コントローラーの同じドメイン内にある 192.168.1.X (X は 2 ~ 255 で、ここで は例として 26 を使用します) に設定します。

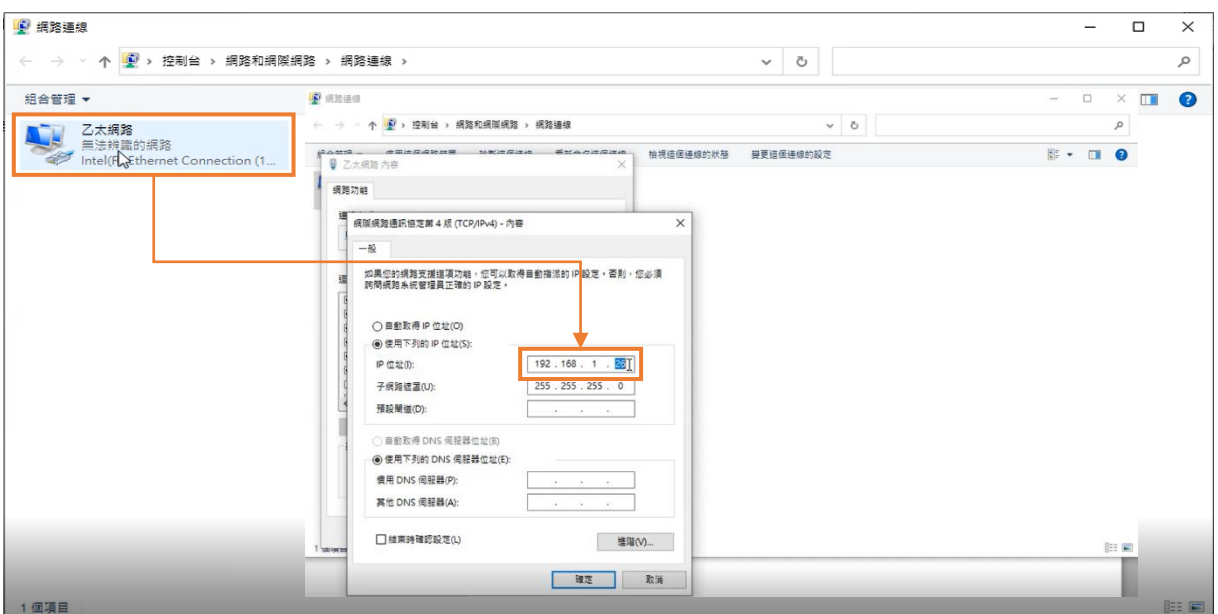

図 1.2.1

2. 「Communications Setting」をクリックして「Communications Setting」画面を開きます。 上記で 設定した IP アドレスを選択し、「Connection」をクリックします。

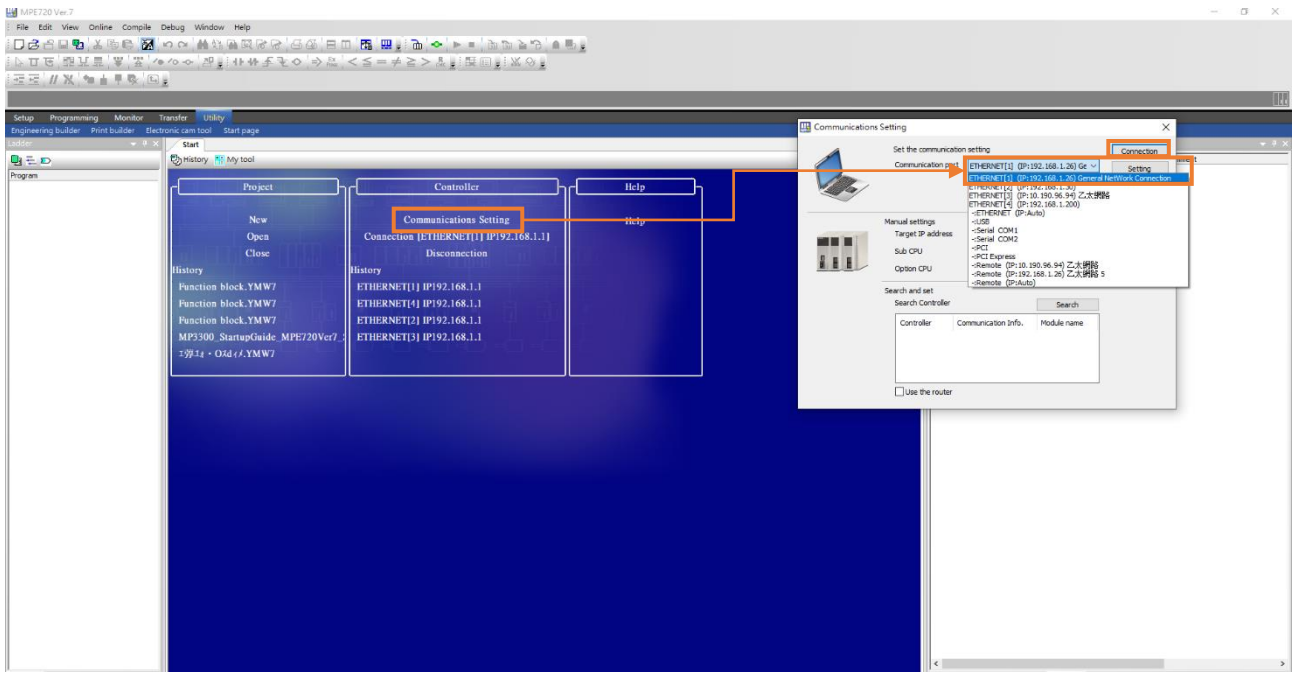

MD31UJ01-2402

通信とモジュールのセットアップ E1 MECHATROLINK-III Drive Complete Setup with YASKAWA MPE720

3. 緑色が表示されれば、接続は成功です。

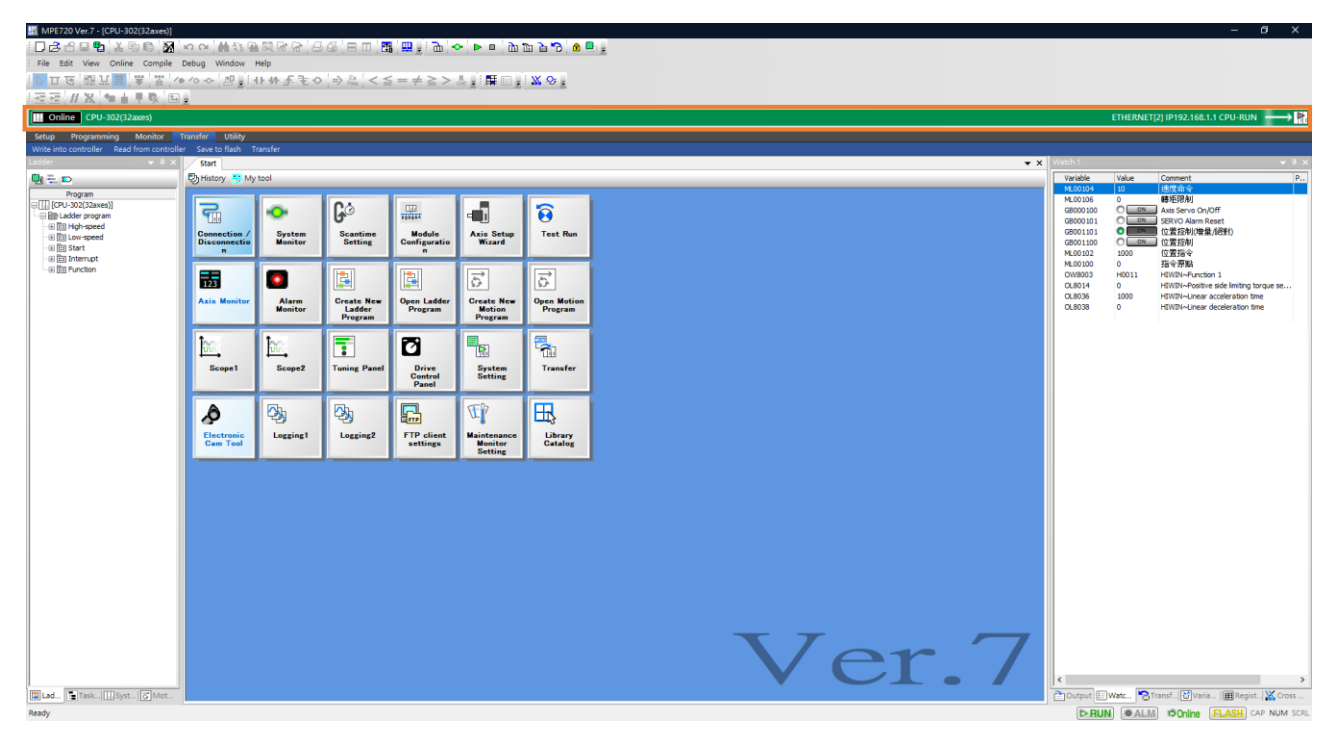

図 1.2.3

4. 灰色で表示されている場合は、接続に失敗しています。 右下のアイコンをクリックすると 「Communication Platform」ウィンドウが開きます。 IP アドレスのステータスが「Ready」になっ ているか確認してください。 「Ready」になっていない場合は、正しい IP アドレスを選択して保 存します。 次に、ソフトウェアを閉じて、再度開きます。

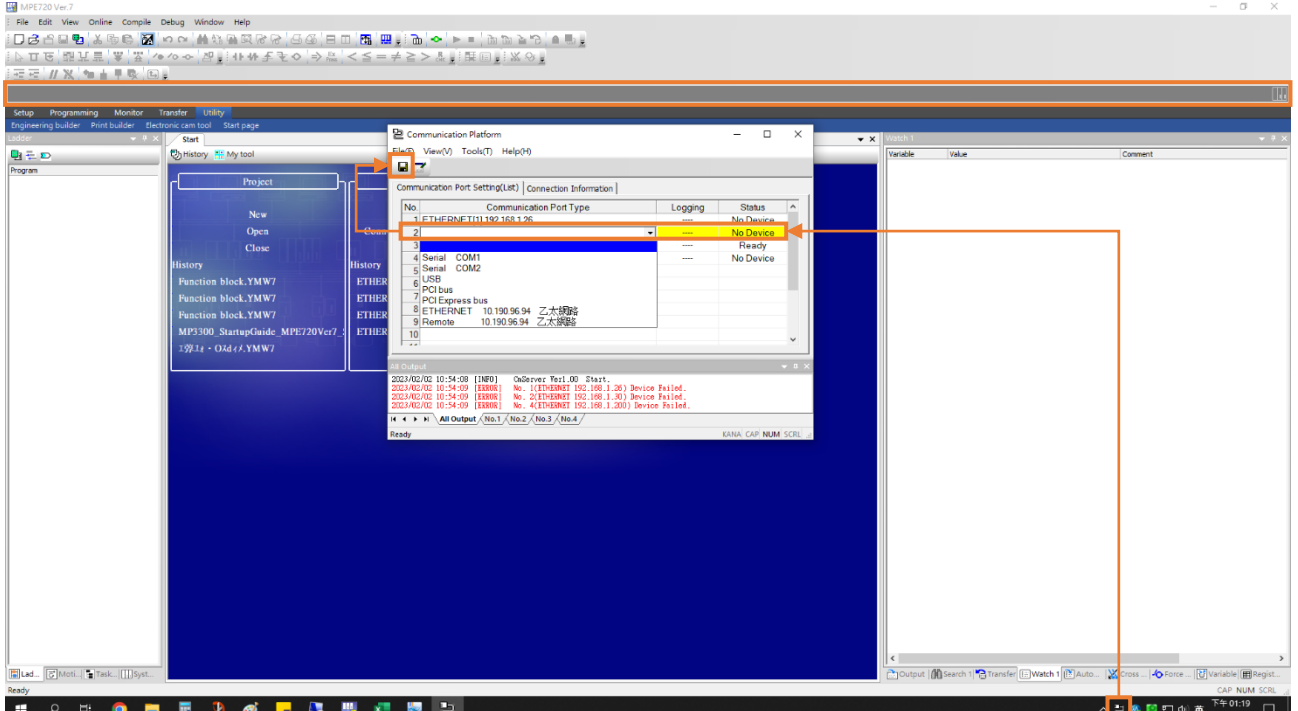

MD31UJ01-2402

#### E1 MECHATROLINK-III Drive Complete Setup with YASKAWA MPE720 通信とモジュールのセットアップ

また、Thunder でアラーム ALFB1 が発生するかどうかを確認してください。 アラーム ALFB1 が 発生した場合は、マスターシップを Thunder に切り替え、ドライバーをリセットします。

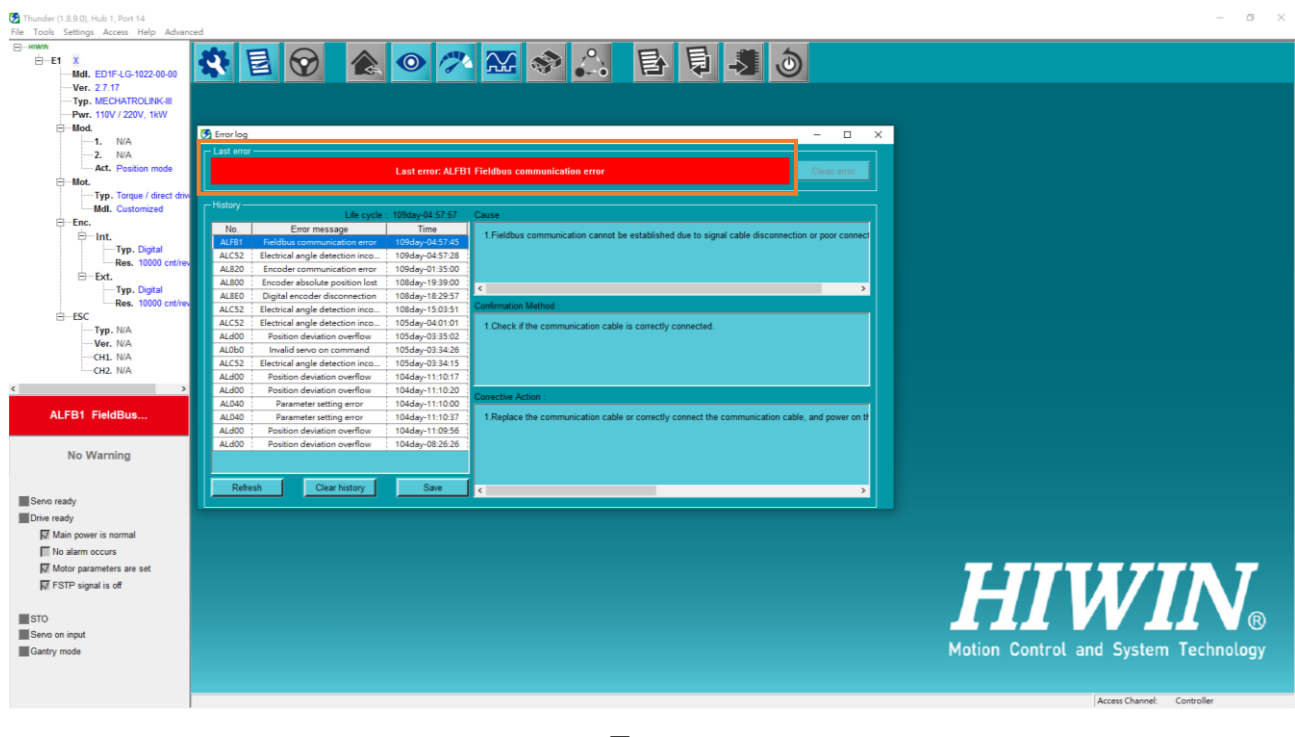

図 1.2.5

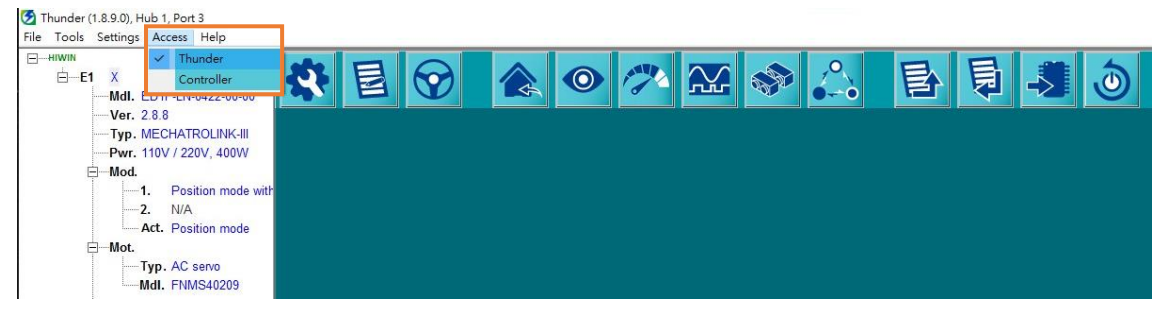

図 1.2.6

MD31UJ01-2402

通信とモジュールのセットアップ E1 MECHATROLINK-III Drive Complete Setup with YASKAWA MPE720

### <span id="page-13-0"></span>1.3 軸構成

### <span id="page-13-1"></span>1.3.1 実際の軸を作成する

1. 「Module Configuration」をクリックします。

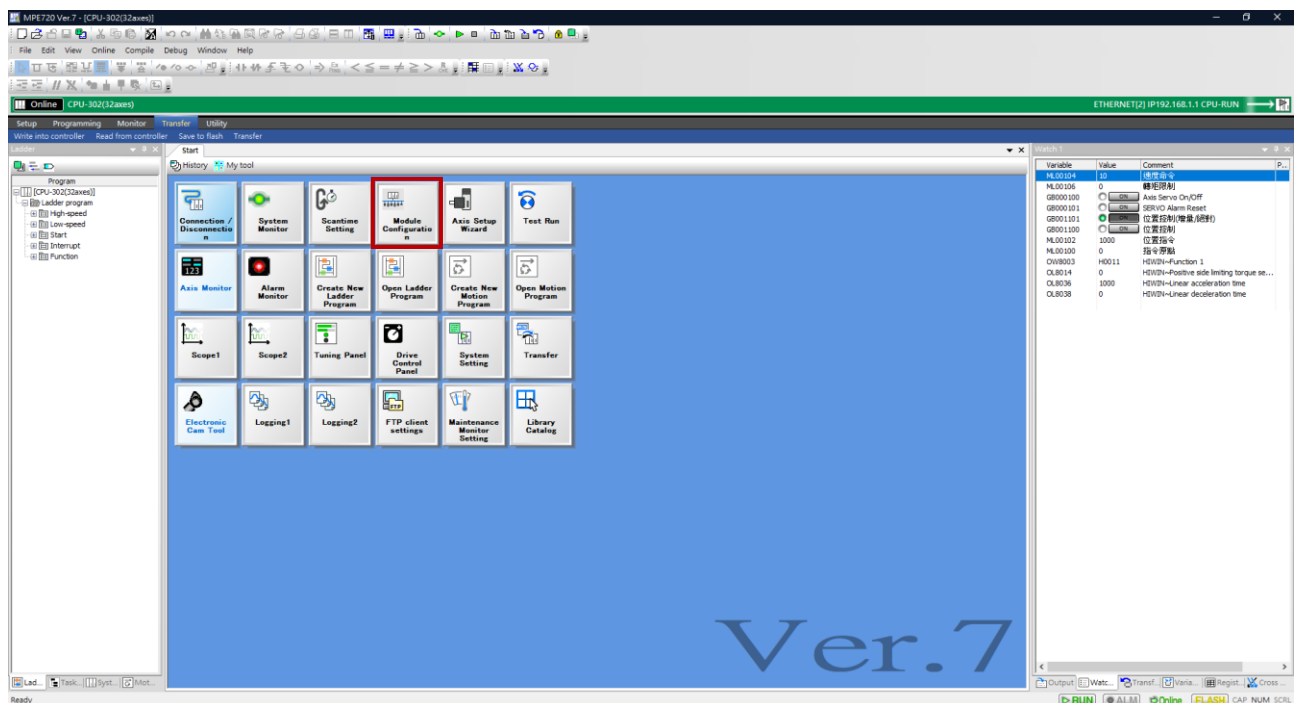

図 1.3.1.1

2. 以下の画面が表示されます。specified module をクリックします。 次に、コントローラーは現在接 続されているデバイスのスキャンを開始します。

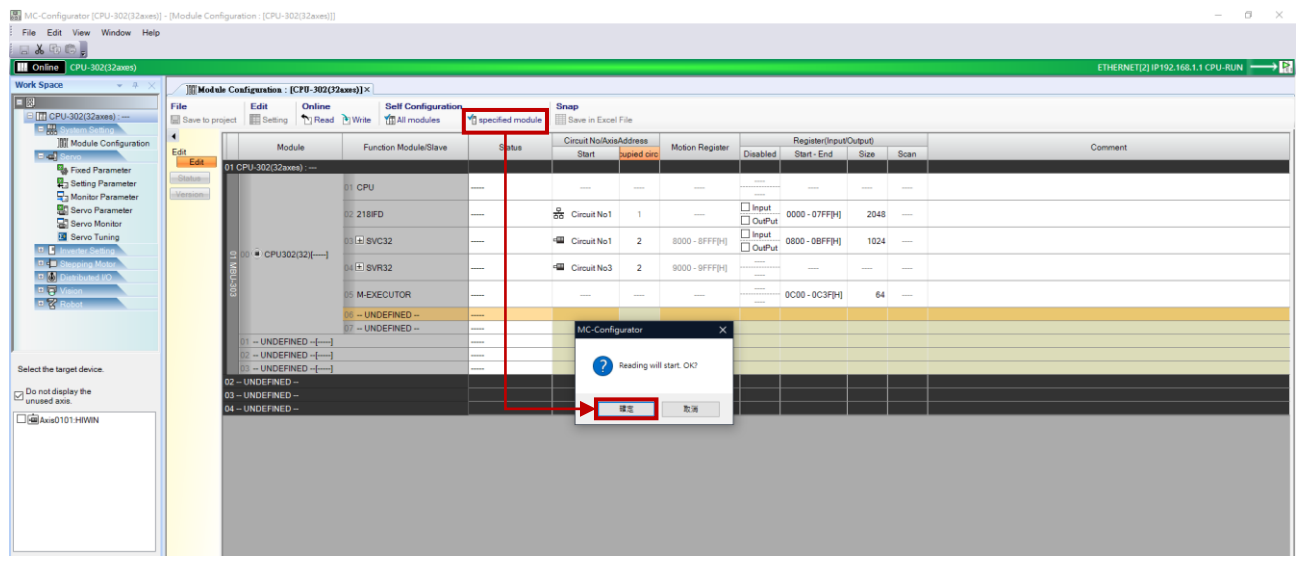

MD31UJ01-2402

E1 MECHATROLINK-III Drive Complete Setup with YASKAWA MPE720 通信とモジュールのセットアップ

3. デバイス UnSupportDevice がスキャン結果です。

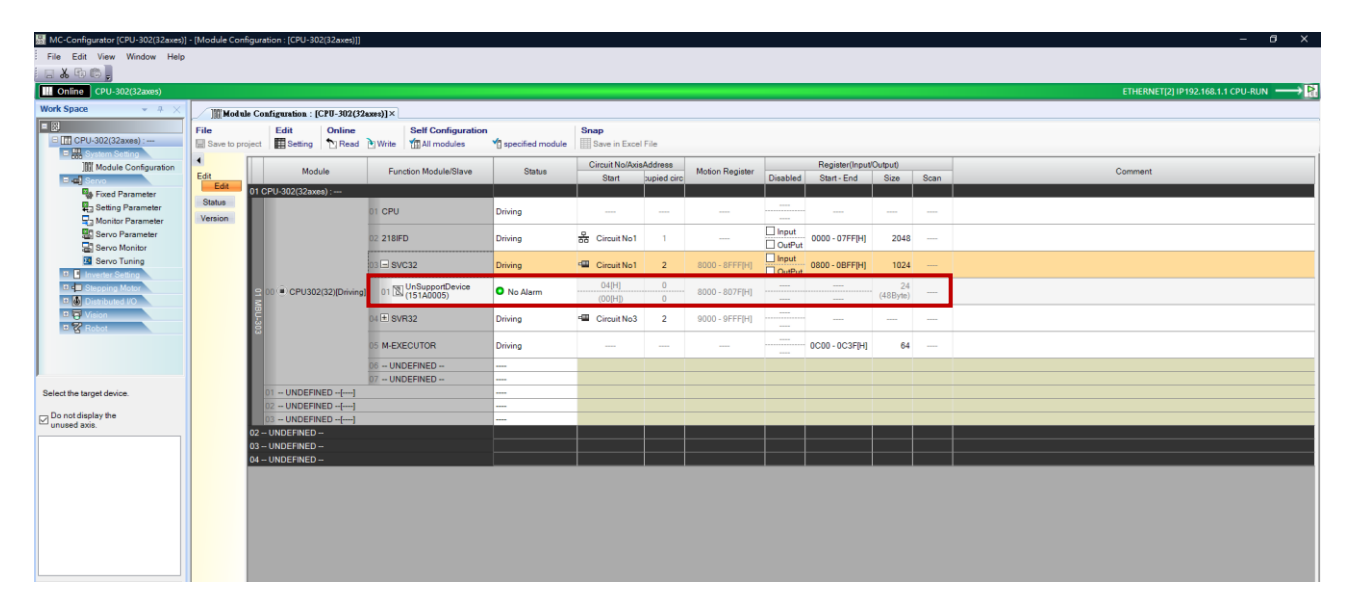

図 1.3.1.3

4. UnSupportDevice を右クリックし、デバイス選択を選択し、現在サーボで使用されているモーター タイプを選択します。

Rotary motor: ワイルドカードサーボ Linear motor: ワイルドカードサーボ(リニア)

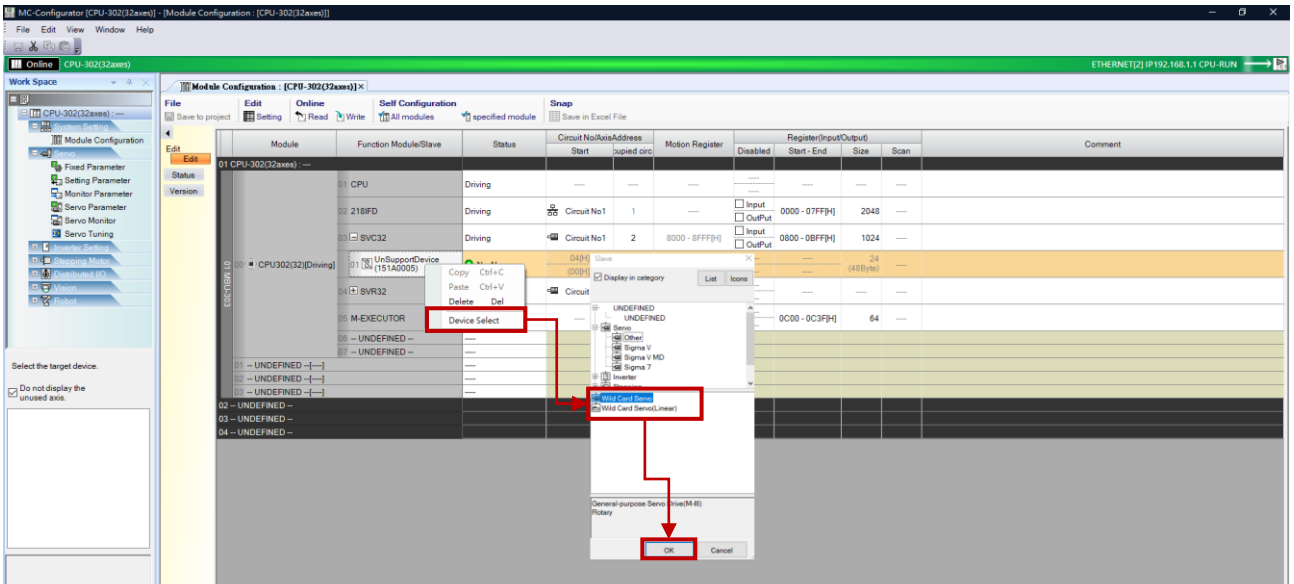

図 1.3.1.4

MD31UJ01-2402

通信とモジュールのセットアップ E1 MECHATROLINK-III Drive Complete Setup with YASKAWA MPE720

5. ドライバーのノブ SW1 および SW2 の設定に基づいて、ステーション番号 (範囲は 03 ~ FF) を変更します。

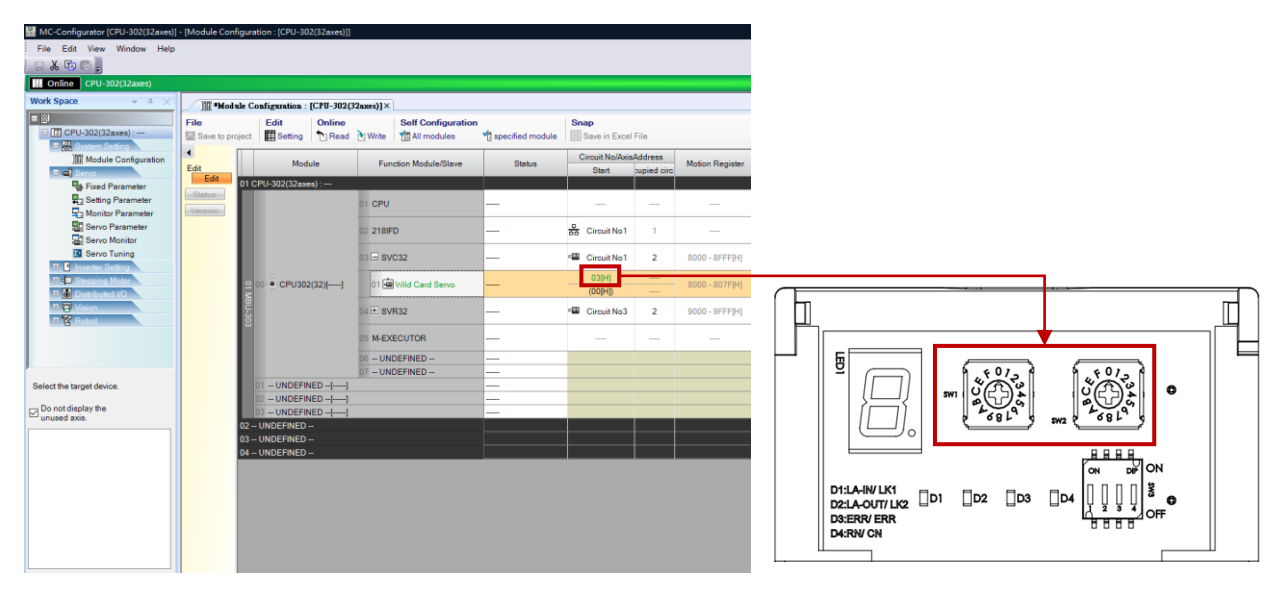

図 1.3.1.5

6. 「Write」をクリックし、「OK」をクリックします。すると、設定が正常に書き込まれます。

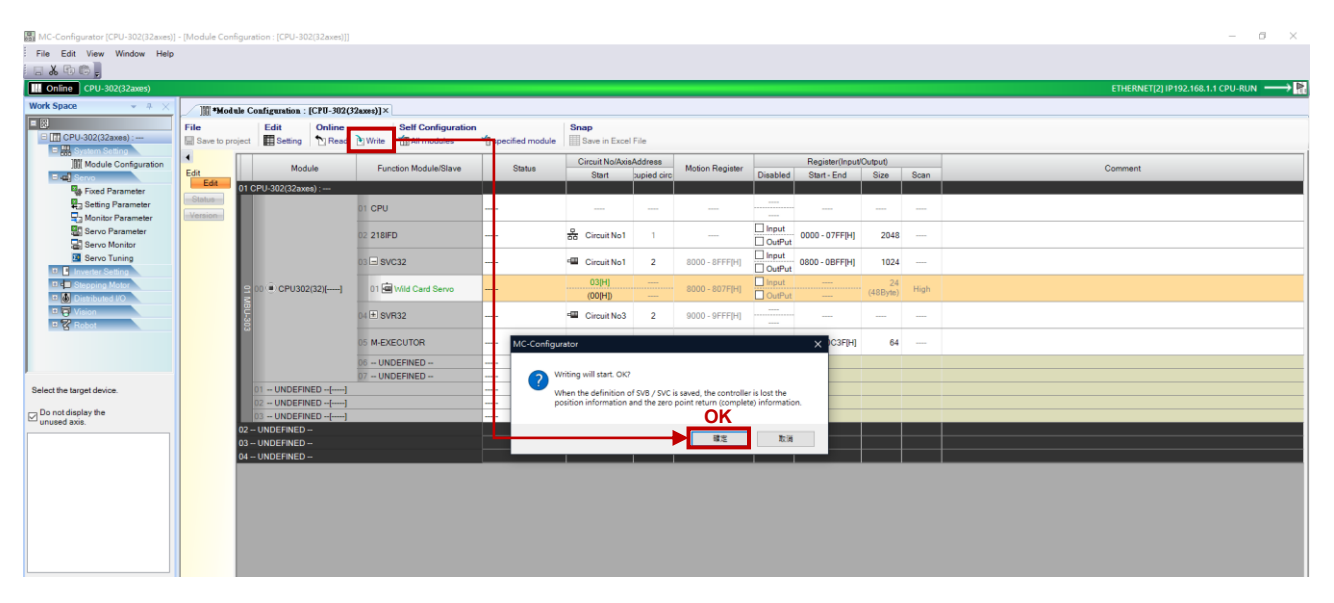

図 1.3.1.6

MD31UJ01-2402

#### E1 MECHATROLINK-III Drive Complete Setup with YASKAWA MPE720 通信とモジュールのセットアップ

7. 「Status」列に緑色のライトと「No Alarm」が表示されれば、設定は成功です。

| MC-Configurator [CPU-302(32axes)] - [Module Configuration : [CPU-302(32axes)]] |                |                                                                              |                                            |                                     |                        |                          |                 |                                                                                      |                        |                |          | $\sigma$<br>$\mathsf{x}$<br>$\sim$ 100 $\sim$ |
|--------------------------------------------------------------------------------|----------------|------------------------------------------------------------------------------|--------------------------------------------|-------------------------------------|------------------------|--------------------------|-----------------|--------------------------------------------------------------------------------------|------------------------|----------------|----------|-----------------------------------------------|
| File Edit View Window Help                                                     |                |                                                                              |                                            |                                     |                        |                          |                 |                                                                                      |                        |                |          |                                               |
| 日本中国日                                                                          |                |                                                                              |                                            |                                     |                        |                          |                 |                                                                                      |                        |                |          |                                               |
| <b>III</b> Online CPU-302(32axes)                                              |                |                                                                              |                                            |                                     |                        |                          |                 |                                                                                      |                        |                |          | ETHERNET(2) IP192.168.1.1 CPU-RUN - R         |
| <b>Work Space</b><br>$-4$ $+$                                                  |                | Module Configuration : [CPU-302(32axes)] ×                                   |                                            |                                     |                        |                          |                 |                                                                                      |                        |                |          |                                               |
| $\Box$<br>El TT CPU-302(32axes) : --<br>E. <sup>M.</sup> System Setting        | File           | Edit<br>Online<br>Save to project El Setting 19 Read 19 Write 19 All modules | <b>Self Configuration</b>                  | specified module Save in Excel File | Snap                   |                          |                 |                                                                                      |                        |                |          |                                               |
| <b>III</b> Module Configuration                                                | $\blacksquare$ | Module                                                                       | <b>Function Module/Slave</b>               | Status:                             | Circuit No/AxisAddress |                          | Motion Register |                                                                                      | Register(Input/Output) |                |          | Comment                                       |
| $=$ $-1$ Serve                                                                 | Edit<br>Edit   |                                                                              |                                            |                                     | Start                  | supied circ              |                 | <b>Disabled</b>                                                                      | Start - End            | Size Scan      |          |                                               |
| <b>Ba</b> Fixed Parameter                                                      | Status         | 01 CPU-302(32axes) :--                                                       |                                            |                                     |                        |                          |                 |                                                                                      |                        |                |          |                                               |
| Setting Parameter<br>Monitor Parameter                                         | Version        |                                                                              | 01 CPU                                     | Driving                             |                        | $\sim$                   |                 | <b>STATE</b>                                                                         |                        |                | $\sim$   |                                               |
| Servo Parameter<br>Servo Monitor                                               |                |                                                                              | 02 218 FD                                  | Driving                             | <b>B</b> Circuit No1   | $\blacksquare$           | $\sim$          | $\begin{array}{c}\square\text{ Input} \\ \square\text{ Output}\end{array}$           | 0000 - 07FFIHI         | 2048           | --       |                                               |
| Servo Tuning<br><b>D. E. Inverter Setting</b>                                  |                |                                                                              | 03 - SVC32                                 | Driving                             | Circuit No1            | $\overline{\phantom{0}}$ | 8000 - 8FFF[H]  | $\Box$ Input<br>$\Box$ OutPut                                                        | 0800 - 0BFF[H]         |                | $1024$ - |                                               |
| <b>D.4</b> Stepping Motor<br>D. M. Distributed VO                              |                |                                                                              | CPU302(32)[Driving] 01 cal Wild Card Servo | O No Alarm                          | 04[H]<br>(OO H )       | $\sim$                   | 8000 - 807F[H]  | $\Box$ Input<br>OutPut                                                               | $\sim$                 | 24<br>(48Bvte) | High     |                                               |
| D. D. Vision<br>$E \times R$ obot                                              |                |                                                                              | $04$ $\pm$ SVR32                           | Driving                             | <b>E Circuit No3</b>   | $\overline{2}$           | 9000 - 9FFF[H]  | $\label{eq:1} \begin{split} \mathcal{L}^{(1)}(X) = \mathcal{L}^{(1)}(X) \end{split}$ |                        | $\cdots$       | $\sim$   |                                               |
|                                                                                |                |                                                                              | <b>05 M-EXECUTOR</b>                       | Driving                             | $\sim$                 | $\sim$                   |                 |                                                                                      | $OC00 - OC3FHH$        |                | 64 -     |                                               |
|                                                                                |                |                                                                              | 06 - UNDEFINED --                          |                                     |                        |                          |                 |                                                                                      |                        |                |          |                                               |
| Select the target device.                                                      |                | $1 - UNDEFINED - [-]$                                                        | 07 -- UNDEFINED --                         | $\overline{\phantom{a}}$            |                        |                          |                 |                                                                                      |                        |                |          |                                               |
|                                                                                |                | 2 - UNDEFINED --[----]                                                       |                                            |                                     |                        |                          |                 |                                                                                      |                        |                |          |                                               |
| Do not display the<br>unused axis.                                             |                | 03 - UNDEFINED --[----]                                                      |                                            |                                     |                        |                          |                 |                                                                                      |                        |                |          |                                               |
|                                                                                |                | 02 - UNDEFINED -                                                             |                                            |                                     |                        |                          |                 |                                                                                      |                        |                |          |                                               |
| □a Axis0101:HIWIN                                                              |                | 03-UNDEFINED-                                                                |                                            |                                     |                        |                          |                 |                                                                                      |                        |                |          |                                               |
|                                                                                |                | 04 - UNDEFINED -                                                             |                                            |                                     |                        |                          |                 |                                                                                      |                        |                |          |                                               |
|                                                                                |                |                                                                              |                                            |                                     |                        |                          |                 |                                                                                      |                        |                |          |                                               |
|                                                                                |                |                                                                              |                                            |                                     |                        |                          |                 |                                                                                      |                        |                |          |                                               |
|                                                                                |                |                                                                              |                                            |                                     |                        |                          |                 |                                                                                      |                        |                |          |                                               |
|                                                                                |                |                                                                              |                                            |                                     |                        |                          |                 |                                                                                      |                        |                |          |                                               |
|                                                                                |                |                                                                              |                                            |                                     |                        |                          |                 |                                                                                      |                        |                |          |                                               |
|                                                                                |                |                                                                              |                                            |                                     |                        |                          |                 |                                                                                      |                        |                |          |                                               |
|                                                                                |                |                                                                              |                                            |                                     |                        |                          |                 |                                                                                      |                        |                |          |                                               |

図 1.3.1.7

8. 「Status」列に赤色のライトが表示されている場合、構成は失敗しています。 ステーション番号が 正しいか確認し、ドライバーをリセットしてください。

| MC-Configurator [CPU-302(32axes)] - [Module Configuration : [CPU-302(32axes)]] |                                                             |                                                                                                    |                              |                                  |                               |                |                 |                                                                                                |                        |                                                                                                |              | $\Box$ $\times$<br>$\sim$ |
|--------------------------------------------------------------------------------|-------------------------------------------------------------|----------------------------------------------------------------------------------------------------|------------------------------|----------------------------------|-------------------------------|----------------|-----------------|------------------------------------------------------------------------------------------------|------------------------|------------------------------------------------------------------------------------------------|--------------|---------------------------|
| File Edit View Window Help                                                     |                                                             |                                                                                                    |                              |                                  |                               |                |                 |                                                                                                |                        |                                                                                                |              |                           |
| 日为取民日                                                                          |                                                             |                                                                                                    |                              |                                  |                               |                |                 |                                                                                                |                        |                                                                                                |              |                           |
| M Online CPU-302(32axes)                                                       |                                                             |                                                                                                    |                              |                                  |                               |                |                 |                                                                                                |                        |                                                                                                |              |                           |
| <b>Work Space</b><br>$-4$                                                      |                                                             |                                                                                                    |                              |                                  |                               |                |                 |                                                                                                |                        |                                                                                                |              |                           |
| F                                                                              |                                                             | Module Configuration: [CPU-302(32axes)] × Ea Fixed Parameter: [CPU-302(32axes)] - [Servol]          |                              |                                  |                               |                |                 |                                                                                                |                        |                                                                                                |              |                           |
| $\Box$ CPU-302(32axes) : --                                                    | File<br>Edit<br>Online<br><b>Self Configuration</b><br>Snap |                                                                                                    |                              |                                  |                               |                |                 |                                                                                                |                        |                                                                                                |              |                           |
| D. System Setting                                                              |                                                             | Save to project   Setting   Pi Read   Write   11 All modules<br>specified module Save in Excel File |                              |                                  |                               |                |                 |                                                                                                |                        |                                                                                                |              |                           |
| <b>III</b> Module Configuration                                                | $\blacksquare$                                              | Module                                                                                              | <b>Function Module/Slave</b> | <b>Status</b>                    | <b>Circuit No/AxisAddress</b> |                | Motion Register |                                                                                                | Register(Input/Output) |                                                                                                |              | Comment                   |
| ாளிக                                                                           | Edit<br>Edit                                                |                                                                                                    |                              |                                  | <b>Start</b>                  | supied circ    |                 | <b>Disabled</b>                                                                                | Start-End Size Scan    |                                                                                                |              |                           |
| Fixed Parameter                                                                | Status                                                      | 01 CPU-302(32axes) : --                                                                             |                              |                                  |                               |                |                 |                                                                                                |                        |                                                                                                |              |                           |
| Setting Parameter                                                              | Version                                                     |                                                                                                    | 1 CPU                        | Driving                          | <b>STATE</b>                  | <b>STATE</b>   | <b>STATE</b>    | -<br>-----------<br>$\cdots$                                                                   | $\sim$                 | $\frac{1}{2} \left( \frac{1}{2} \right) \left( \frac{1}{2} \right) \left( \frac{1}{2} \right)$ | <b>STATE</b> |                           |
| Monitor Parameter<br>Servo Parameter                                           |                                                             |                                                                                                    |                              |                                  |                               |                |                 | $\Box$ Input                                                                                   |                        |                                                                                                |              |                           |
| Servo Monitor                                                                  |                                                             |                                                                                                    | 2 218 FD                     | Driving                          | <b>B</b> Circuit No1          |                | $\sim$          | $\Box$ OutPut                                                                                  | 0000 - 07FFIHI         | $2048$ -                                                                                       |              |                           |
| Servo Tuning                                                                   |                                                             |                                                                                                    | 03 B svc32                   | Driving                          | <b>E Circuit No1</b>          | $\overline{2}$ | 8000 - 8FFFIHI  | $\Box$ Input                                                                                   | 0800 - 0BFFIHI         | 1024                                                                                           |              |                           |
| <b>D. D. Invertor Setting</b>                                                  |                                                             |                                                                                                    |                              |                                  |                               |                |                 | $\Box$ OutPut                                                                                  |                        |                                                                                                |              |                           |
| <b>Die Bleeping Motor</b>                                                      |                                                             | CPU302(32)[Driving] 01 [4] Wild Card Servo                                                          |                              | O High speed scan transmission e | 05(H)                         |                | 8000 - 807F[H]  | $n_{\text{input}}$                                                                             |                        | 24<br>(48B)                                                                                    | High         |                           |
| D. Distributed VO                                                              |                                                             |                                                                                                    |                              |                                  | (00IHD)                       |                |                 | $\Box$ OutPut                                                                                  |                        |                                                                                                |              |                           |
| <b>IT &amp; Vision</b><br>$\mathbb{R}$ Robot                                   |                                                             |                                                                                                    | $4 +$ SVR32                  | Driving                          | <b>E Circuit No3</b>          | $\overline{2}$ | 9000 - 9FFF[H]  | 100000                                                                                         |                        | $\overline{\phantom{a}}$                                                                       | $\sim$       |                           |
|                                                                                |                                                             |                                                                                                    |                              |                                  |                               |                |                 | $\cdots$                                                                                       |                        |                                                                                                |              |                           |
|                                                                                |                                                             |                                                                                                    | <b>M-EXECUTOR</b>            | Driving                          | $\sim$                        |                |                 | $\frac{1}{2} \left( \frac{1}{2} \right) \left( \frac{1}{2} \right) \left( \frac{1}{2} \right)$ | OCOO - OC3F[H]         |                                                                                                | 64 -         |                           |
|                                                                                |                                                             |                                                                                                    | 6 - UNDEFINED -              |                                  |                               |                |                 |                                                                                                |                        |                                                                                                |              |                           |
|                                                                                |                                                             |                                                                                                    | 07 -- UNDEFINED --           |                                  |                               |                |                 |                                                                                                |                        |                                                                                                |              |                           |
| Select the target device.                                                      |                                                             | 1 -- UNDEFINED --[----]                                                                             |                              |                                  |                               |                |                 |                                                                                                |                        |                                                                                                |              |                           |
| Do not display the                                                             |                                                             | 2 -- UNDEFINED --[----]                                                                             |                              |                                  |                               |                |                 |                                                                                                |                        |                                                                                                |              |                           |
| unused axis.                                                                   |                                                             | 3 - UNDEFINED --[----]<br>02-UNDEFINED-                                                             |                              |                                  |                               |                |                 |                                                                                                |                        |                                                                                                |              |                           |
| Axis0101:HIWIN                                                                 |                                                             | 03-UNDEFINED-                                                                                       |                              |                                  |                               |                |                 |                                                                                                |                        |                                                                                                |              |                           |
|                                                                                |                                                             | 04-UNDEFINED-                                                                                       |                              |                                  |                               |                |                 |                                                                                                |                        |                                                                                                |              |                           |
|                                                                                |                                                             |                                                                                                    |                              |                                  |                               |                |                 |                                                                                                |                        |                                                                                                |              |                           |
|                                                                                |                                                             |                                                                                                    |                              |                                  |                               |                |                 |                                                                                                |                        |                                                                                                |              |                           |
|                                                                                |                                                             |                                                                                                    |                              |                                  |                               |                |                 |                                                                                                |                        |                                                                                                |              |                           |
|                                                                                |                                                             |                                                                                                    |                              |                                  |                               |                |                 |                                                                                                |                        |                                                                                                |              |                           |
|                                                                                |                                                             |                                                                                                    |                              |                                  |                               |                |                 |                                                                                                |                        |                                                                                                |              |                           |
|                                                                                |                                                             |                                                                                                    |                              |                                  |                               |                |                 |                                                                                                |                        |                                                                                                |              |                           |
|                                                                                |                                                             |                                                                                                    |                              |                                  |                               |                |                 |                                                                                                |                        |                                                                                                |              |                           |
|                                                                                |                                                             |                                                                                                    |                              |                                  |                               |                |                 |                                                                                                |                        |                                                                                                |              |                           |

図 1.3.1.8

### <span id="page-16-0"></span>1.3.2 仮想軸の作成

実軸の位置基準設定(OL801C)は、仮想軸の機械座標系計算位置(IL8010)の値を使用できます。 そうする ことで、仮想軸はさまざまな構造に基づいて実際の軸を駆動できます。 同時動作も計算なしで実現でき、 異なる機構による多軸制御も可能です。

MD31UJ01-2402

通信とモジュールのセットアップ E1 MECHATROLINK-III Drive Complete Setup with YASKAWA MPE720

SVR32 を展開すると、32 個の仮想軸が存在します。 設定する仮想軸を右クリックし、デバイス選択を 選択し、モーター種類を選択します。

Rotary motor: 仮想軸(回転)

Linear motor: 仮想軸(直線)

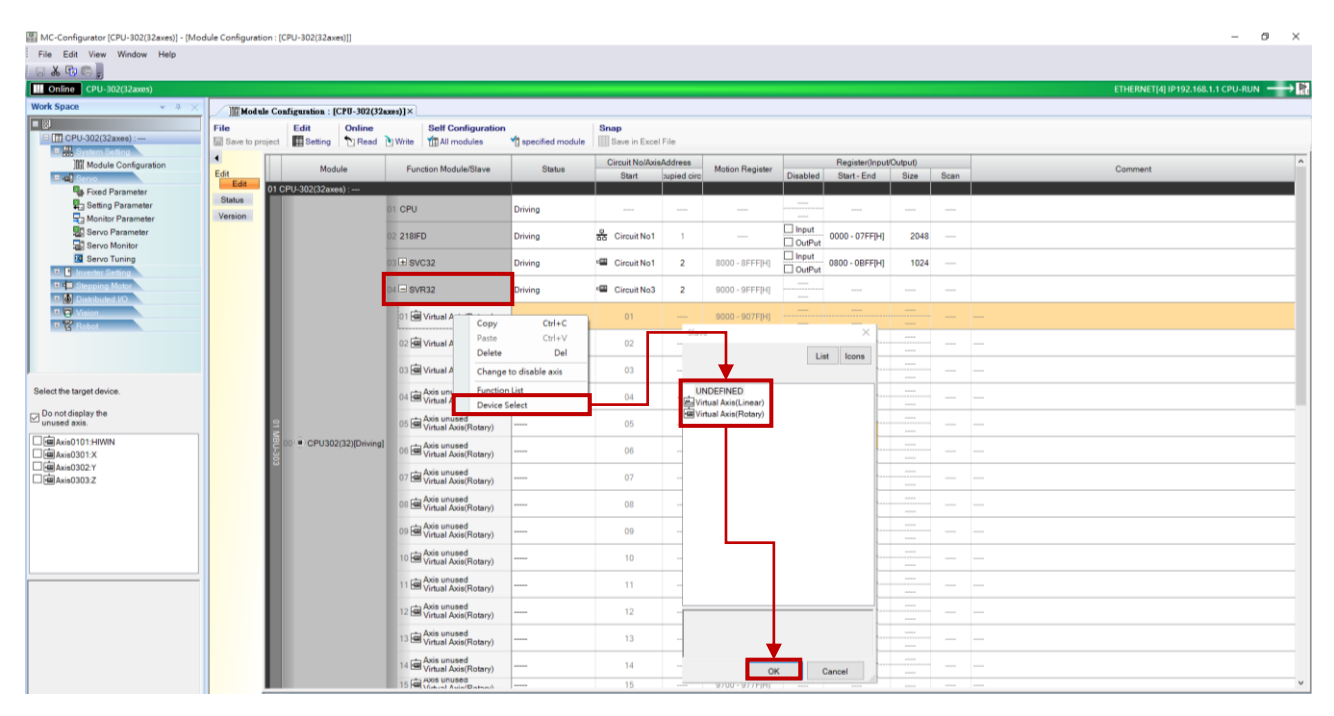

図 1.3.2.1

#### 注: 仮想軸の場合、一部の固定パラメーターは使用できません。

| $12*$                                      | AC<br>Circuit#01 Axis#01<br><b>Wild Card Servo</b> | <b>LM</b><br>Circuit#01 Axis#02<br><b>Wild Card Servo(Linear)</b> | <b>DD</b><br><b>Guil Circuit#01 Axis#03</b><br><b>Wild Card Servo</b> | <b>Axis0301</b><br>circuit#03 Axis#01<br>Virtual Axis(Rotary) | <b>Axis0302</b><br>circuit#03 Axis#02<br>Virtual Axis(Rotary) | <b>Axis0303</b><br>Circuit#03 Axis#03<br>Virtual Axis(Linear) |
|--------------------------------------------|----------------------------------------------------|-------------------------------------------------------------------|-----------------------------------------------------------------------|---------------------------------------------------------------|---------------------------------------------------------------|---------------------------------------------------------------|
| 0 : Selection of operation modes           | 0 : Normal operation mode                          | 0 : Normal operation mode                                         | 0 : Normal operation mode                                             | 0 : Normal operation mode                                     | 0 : Normal operation mode                                     | 0 : Normal operation mode                                     |
| <sup>1</sup> 1 : Function selection flag 1 | 0000[H]                                            | 0000[H]                                                           | 0000[H]                                                               | 0000[H]                                                       | 0000[H]                                                       | 0000[H]                                                       |
| 田.                                         | 0000[H]                                            | 0000[H]                                                           | 0000[H]                                                               |                                                               |                                                               |                                                               |
| 4 : Reference unit selection.              | 1:mm                                               | 1:mm                                                              | $2:$ deg                                                              | 1:mm                                                          | 1:mm                                                          | 1:mm                                                          |
| 5 : Number of digits below decimal point   | 3:0.123                                            | 3:0.123                                                           | 3:0.123                                                               | 3:0.123                                                       | 3:0.123                                                       | 3:0.123                                                       |
| 6 : Linear scale pitch                     | 10.000[mm]                                         | 10.000[mm]                                                        | 360.000[deg]                                                          | 10.000[mm]                                                    | 10.000[mm]                                                    | 10.000[mm]                                                    |
| 8 : Servo motor gear ratio                 | 1[rev]                                             | 1[rev]                                                            | $1$ [rev]                                                             | $1$ [rev]                                                     | 1[rev]                                                        | 1[rev]                                                        |
| 9 : Machine gear ratio                     | 1[rev]                                             | $1$ [rev]                                                         | $1$ [rev]                                                             | $1$ [rev]                                                     | 1[rev]                                                        | 1[rev]                                                        |
| 10 : Infinite length axis reset position(P | 360.000[mm]                                        | 360.000[mm]                                                       | 360.000[deg]                                                          | 360.000[mm]                                                   | 360.000[mm]                                                   | 360.000[mm]                                                   |
|                                            | 2147483.647[mm]                                    | 2147483.647[mm]                                                   | 2147483.647[deg]                                                      |                                                               |                                                               |                                                               |
|                                            | $-2147483.648$ [mm]                                | $-2147483.648$ [mm]                                               | $-2147483.648$ [deg]                                                  |                                                               |                                                               |                                                               |
|                                            | 0 : Incremental encoder                            | 0 : Incremental encoder                                           | 0 : Incremental encoder                                               |                                                               |                                                               |                                                               |
| 34 : Rated speed                           | 3000[min^-1]                                       | $300.0$ [m/s]                                                     | 3000[min^-1]                                                          | 3000[min^-1]                                                  | 3000[min^-1]                                                  | $300.0$ [m/s]                                                 |
| 36 : Number of pulses per linear scale     | 8388608[pulse/rev]                                 | 10000[pulse/scale pitch]                                          | 4327686[pulse/rev]                                                    | 1048576 : 20Bitfpulse/revi                                    | 1048576 : 20Bit[pulse/rev                                     | 4096 : 12Bit[pulse/scal                                       |
|                                            | 65534[rev]                                         | 65534[rev]                                                        | 65534[rev]                                                            |                                                               |                                                               |                                                               |
| 42 : Feedback speed movement avera         | $10$ [ms]                                          | $10$ [ms]                                                         | $10$ [ms]                                                             | $10$ [ms]                                                     | $10$ [ms]                                                     | $10$ [ms]                                                     |
|                                            | 0000[H]                                            | 0000[H]                                                           | 0000[H]                                                               |                                                               |                                                               |                                                               |
|                                            | 1[word]                                            | 1[word]                                                           | 1[word]                                                               |                                                               |                                                               |                                                               |
|                                            |                                                    | Actual axis                                                       |                                                                       |                                                               | Virtual axis                                                  |                                                               |

図 1.3.2.2

### <span id="page-18-0"></span>1.4 フォーム軸グループ

各軸の固定パラメーター設定(2.1 節参照)が完了したら、「Group Definition in Motion」をクリックすると 「Group Definition」ウィンドウが開きます。軸数を選択し、目的の軸を選択し(回路番号と軸番号は軸 構成の設定と同じである必要があります)、各軸に名前を付けます。

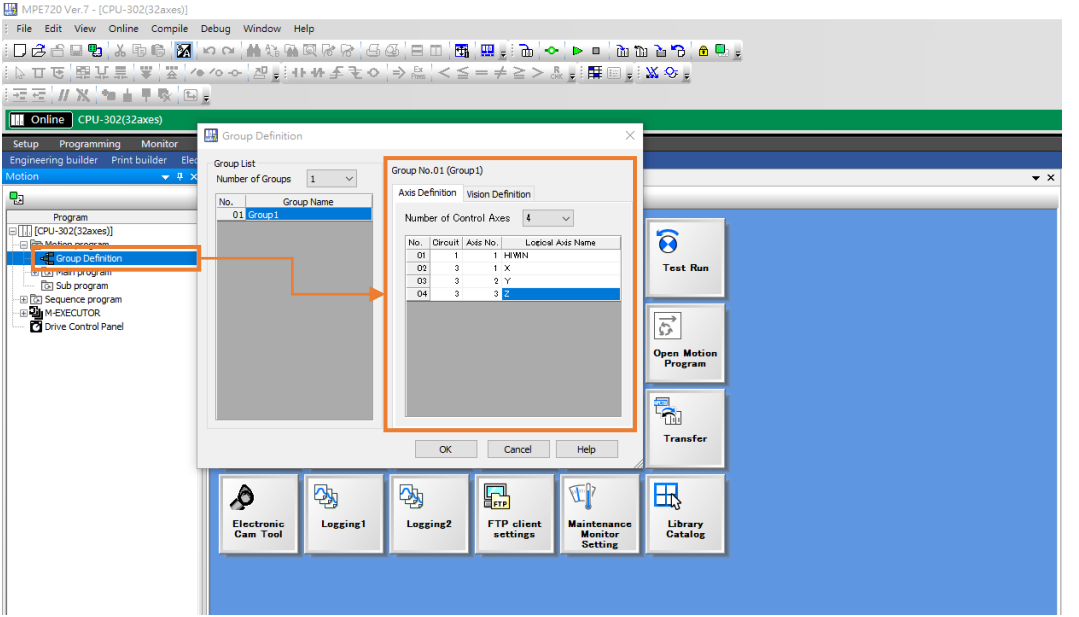

図 1.4.1

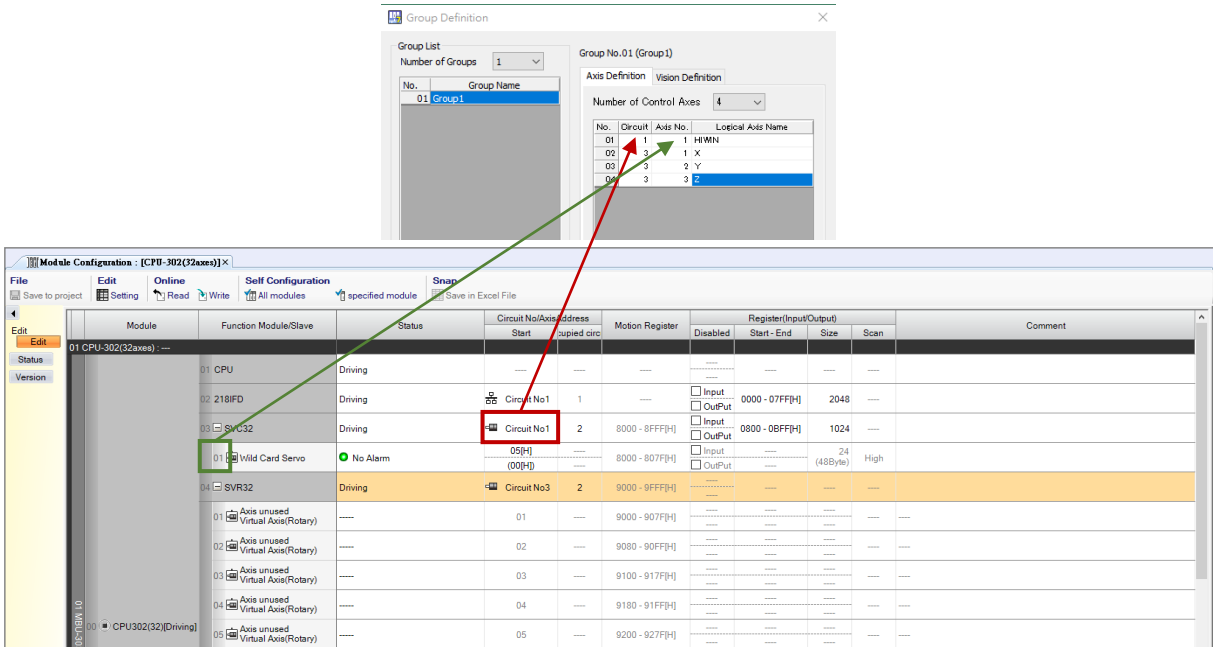

図 1.4.2

MD31UJ01-2402

通信とモジュールのセットアップ E1 MECHATROLINK-III Drive Complete Setup with YASKAWA MPE720

### <span id="page-19-0"></span>1.5 通信時間の変更

この設定を通じて、コントローラーはさまざまなデバイス (軸または I/O) にコマンドを送信したり、リ アルタイムでフィードバックステータスを調整したりできます。 「SVC32」を右クリックし、「Detail Definition」を選択し、「Communication Cycle」で希望の通信時間を設定します。

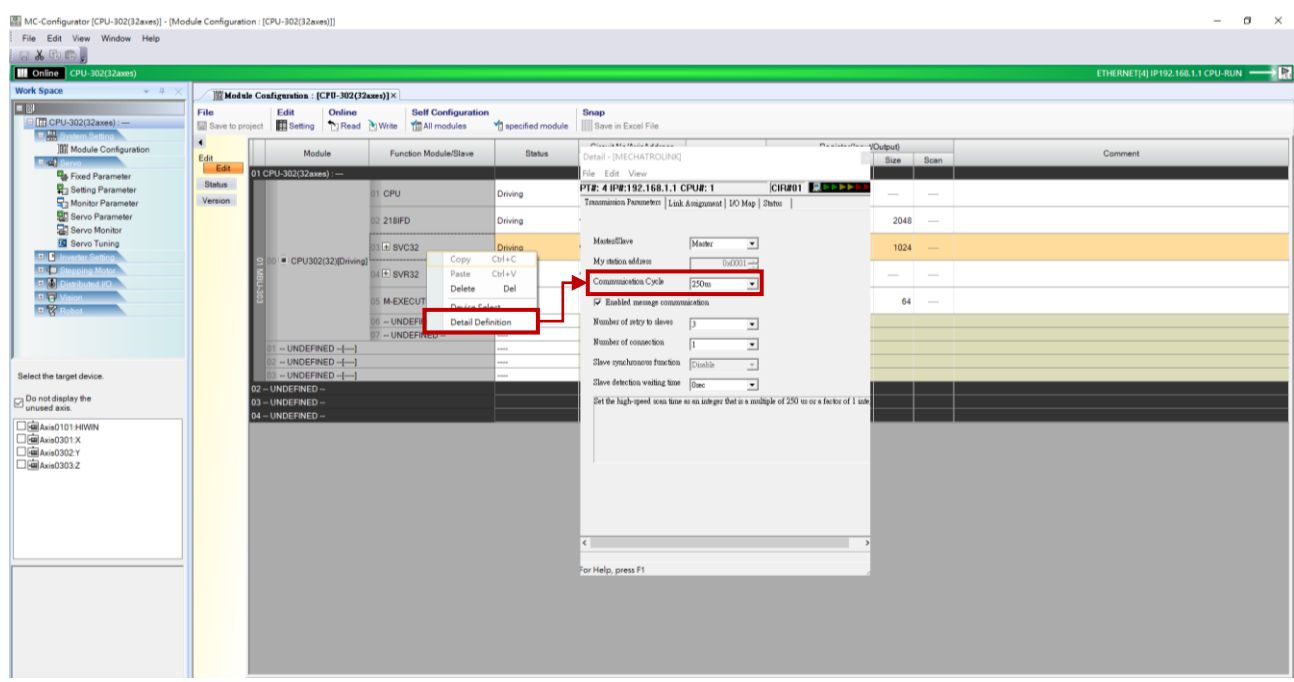

図 1.5.1

### <span id="page-20-0"></span>2. パラメーターの設定

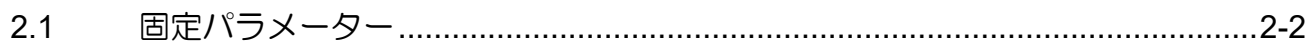

MD31UJ01-2402

#### パラメーターの設定 **E1 MECHATROLINK-III Drive Complete Setup with YASKAWA MPE720**

### <span id="page-21-0"></span>2.1 固定パラメーター

1. 軸を確認し、[Fixed Parameter]をクリックします。

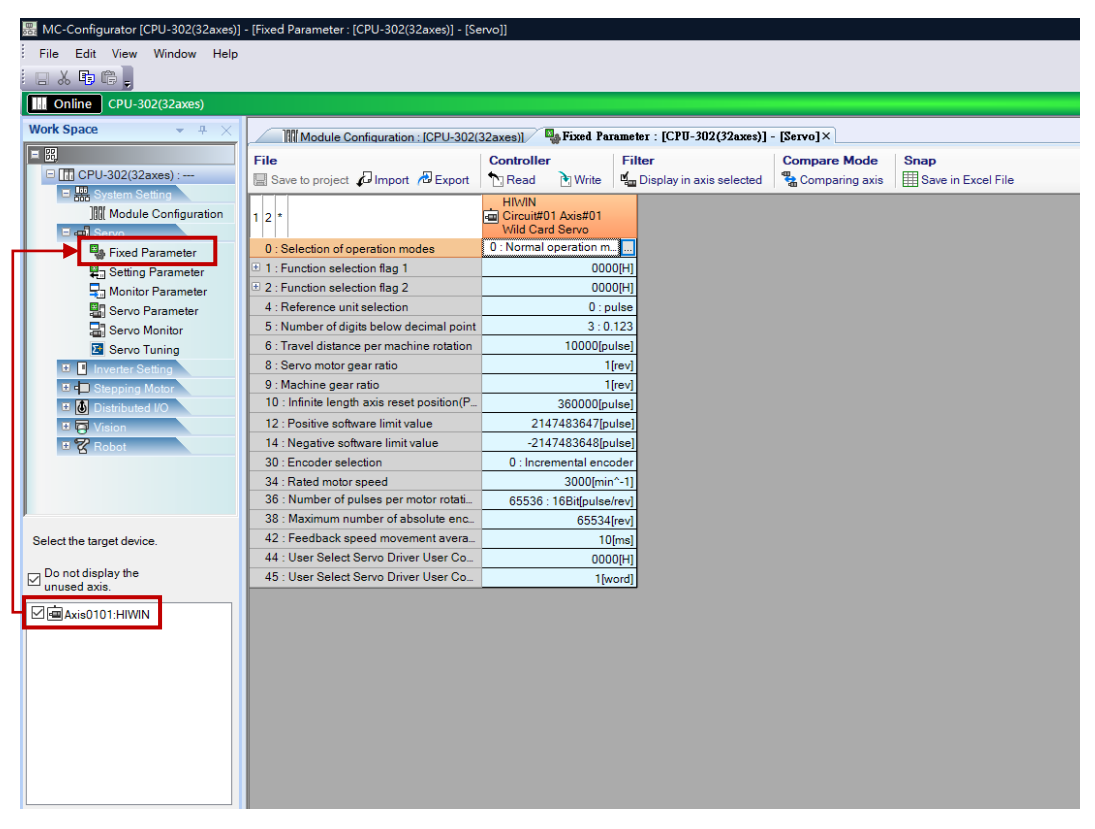

図 2.1.1

2. 以下のパラメーターを設定します。

表 2.1.1

| <b>No</b> | 名称                                                | 説明                             |  |  |  |  |  |
|-----------|---------------------------------------------------|--------------------------------|--|--|--|--|--|
| 4         | Reference unit selection                          | 単位の選択: mm、deg、pulse、um、inch    |  |  |  |  |  |
| 5         | Number of digits below decimal                    | 小数点以下の桁数を選択します。 桁数が多いほど、       |  |  |  |  |  |
|           | point                                             | より詳細なコマンドを指定できます。              |  |  |  |  |  |
| 6         | Travel distance per machine                       | モーター1回転あたりの距離です。 単位の選択と一致      |  |  |  |  |  |
| rotation  |                                                   | する必要があります (No 4)。              |  |  |  |  |  |
| 8         | 減速機がある場合はモーターの回転数となります。<br>Servo motor gear ratio |                                |  |  |  |  |  |
| 9         | Machine gear ratio                                | 減速機がある場合はメカの回転数となります           |  |  |  |  |  |
|           |                                                   | エンコーダーのタイプを選択します。ドライバーパラ       |  |  |  |  |  |
| 30        | Encoder selection                                 | メーター Pt002 = t.ロXロロ の設定と同じになりま |  |  |  |  |  |
|           |                                                   | す。                             |  |  |  |  |  |
| 34        | Rated motor speed                                 | モーターの最大速度。指令を与えると最高速度の比で       |  |  |  |  |  |
|           |                                                   | 加減速時間を換算します。次の図を参照してくださ        |  |  |  |  |  |

2-2 HIWIN MIKROSYSTEM CORP.

MD31UJ01-2402

E1 MECHATROLINK-III Drive Complete Setup with YASKAWA MPE720 パラメーターの設定

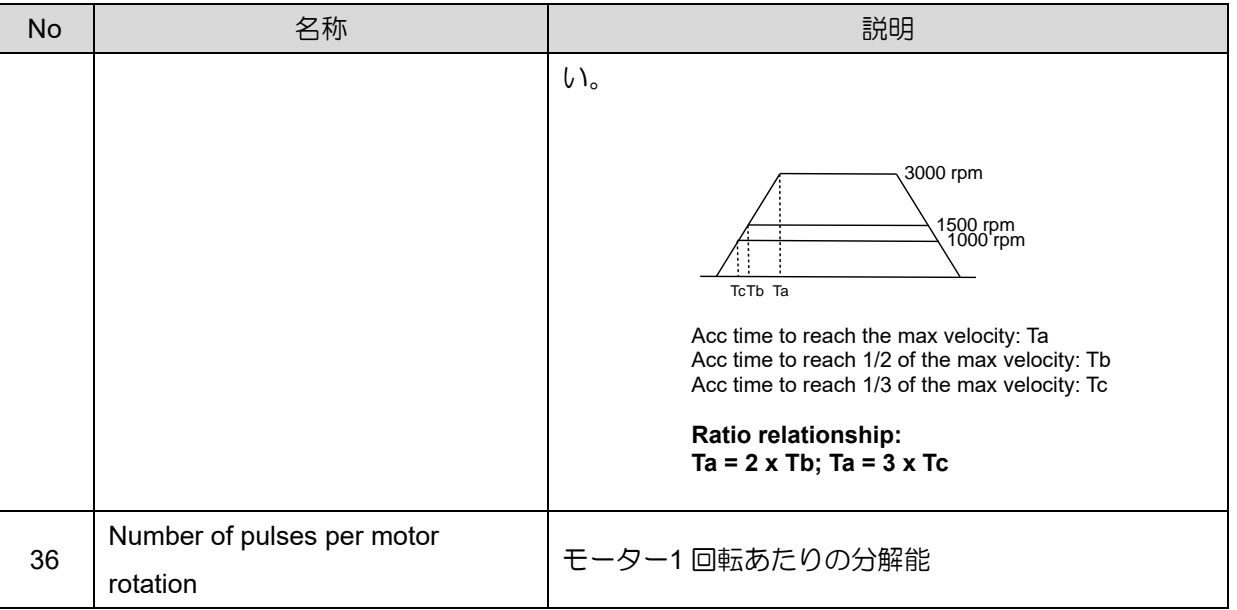

リニアモーター使用の場合、No6 = X(距離/光学スケールのピッチ)、No36 = Y(パルス/光学スケー ルのピッチ)となります。 2 つの除算は、リニアモーターの外部エンコーダー (光学スケールなど) の分 解能と等しくなければなりません。 → No 6 / No 36 = X / Y = 光学スケールの分解能 例: 光学スケールの分解能は 0.1 um です。 No 6 を 0.1 um に設定した場合、No 36 を 1 に設定する 必要があります。

フルクローズド制御の場合、No6 = X(距離/ボールネジのピッチ)、No36 = Y(パルス/ボールネジの ピッチ)となります。 2 つの除算は、フルクローズド ループの外部エンコーダー (つまり、光学スケー ル) の分解能と等しくなければなりません。 → No 6 / No 36 = X / Y = 光学スケールの分解能

例: ボールネジのピッチは 5 mm、光学スケールの分解能は 0.1 um です。 No6 を 5mm に設定した場 合、No36 は 50000 に設定する必要があります。

注:距離の単位は No4 で選択した単位となります。

MD31UJ01-2402

#### パラメーターの設定 **E1 MECHATROLINK-III Drive Complete Setup with YASKAWA MPE720**

3. 「Write」をクリックし、「OK」をクリックします。すると、設定が正常に書き込まれます。

| File<br>Controller<br>Save to project <i>D</i> Import <b>B</b> Export<br><b>N</b> Read<br>ि Write | <b>Filter</b><br>am Display in axis selected                 | <b>Compare Mode</b><br><b>Snap</b><br>Save in Excel File<br>Comparing axis |
|---------------------------------------------------------------------------------------------------|--------------------------------------------------------------|----------------------------------------------------------------------------|
| $1 2 $ *                                                                                          | <b>HIMIN</b><br>Circuit#01 Axis#01<br><b>Wild Card Servo</b> |                                                                            |
| 0 : Selection of operation modes                                                                  | 0 : Normal operation mode                                    |                                                                            |
| $\boxplus$ 1 : Function selection flag 1                                                          | 0000[H]                                                      |                                                                            |
| $\boxplus$ 2 : Function selection flag 2                                                          | 0000[H]                                                      |                                                                            |
| 4 : Reference unit selection                                                                      | 1:mm                                                         |                                                                            |
| 5 : Number of digits below decimal point                                                          | 3:0.123                                                      |                                                                            |
| 6 : Travel distance per machine rotation                                                          | 10.000[mm]                                                   |                                                                            |
| 8 : Servo motor gear ratio                                                                        | 1[rev]                                                       |                                                                            |
| 9 : Machine gear ratio                                                                            | 1[rev]                                                       |                                                                            |
| 10 : Infinite length axis reset position(POSMAX)                                                  | 360.000[mm]                                                  |                                                                            |
| 12 : Positive software limit value                                                                | 2147483.647[mm]                                              | MC-Configurator<br>$\times$                                                |
| 14 : Negative software limit value                                                                | $-2147483.648$ [mm]                                          |                                                                            |
| 30 · Encoder selection                                                                            | 0 : Incremental encoder                                      |                                                                            |
| 34 : Rated motor speed                                                                            | 3000[min^-1]                                                 | Writing will start. OK?                                                    |
| 36 : Number of pulses per motor rotation                                                          | 8388608[pulse/rev]                                           |                                                                            |
| 38 Maximum number of absolute encoder turns rotation                                              | 65534[rev]                                                   | OK                                                                         |
| 42 : Feedback speed movement averaging time constant                                              | $10$ [ms]                                                    | 取消<br>確定                                                                   |
| 44 : User Select Servo Driver User Constant Number                                                | 0000[H]                                                      |                                                                            |
| 45 : User Select Servo Driver User Constant Size                                                  | 1[word]                                                      |                                                                            |

図 2.1.2

### <span id="page-24-0"></span>3. 試運転

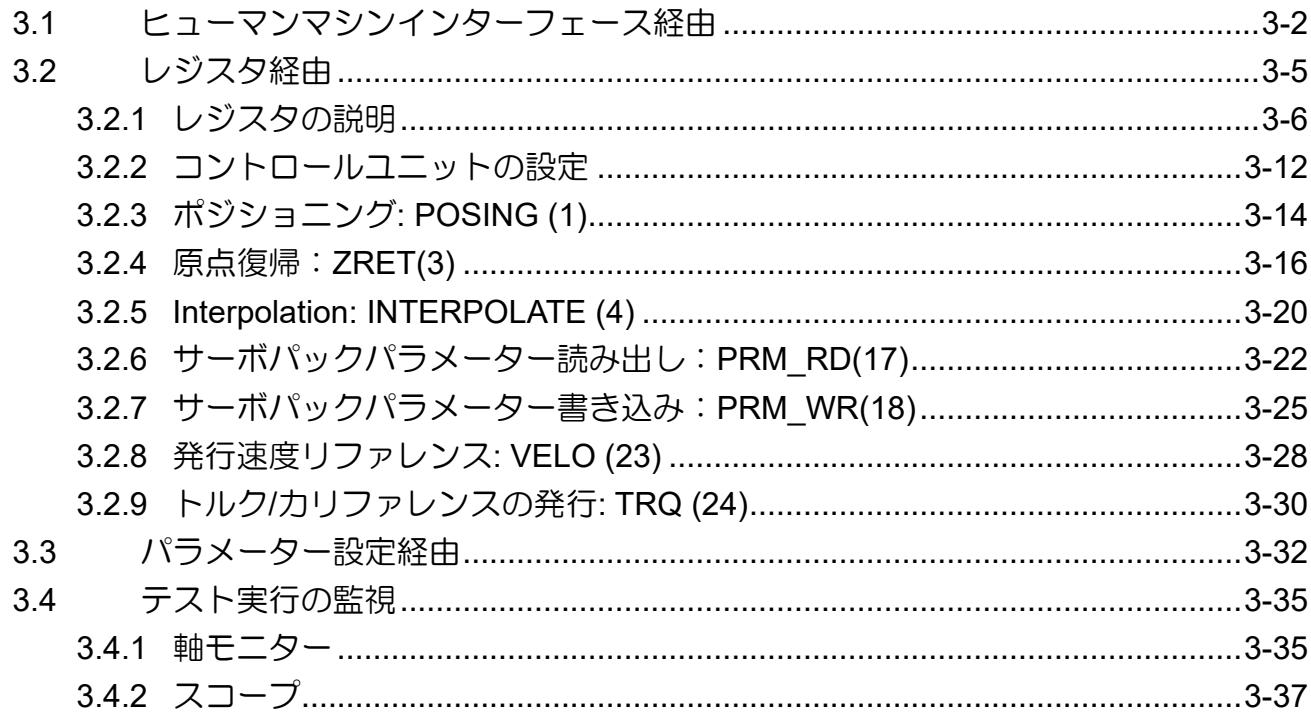

MD31UJ01-2402

### <span id="page-25-0"></span>3.1 ヒューマンマシンインターフェース経由

1. 「Test Run」をクリックして「Test Run」ウィンドウを開きます。 「Agree」をクリックします。

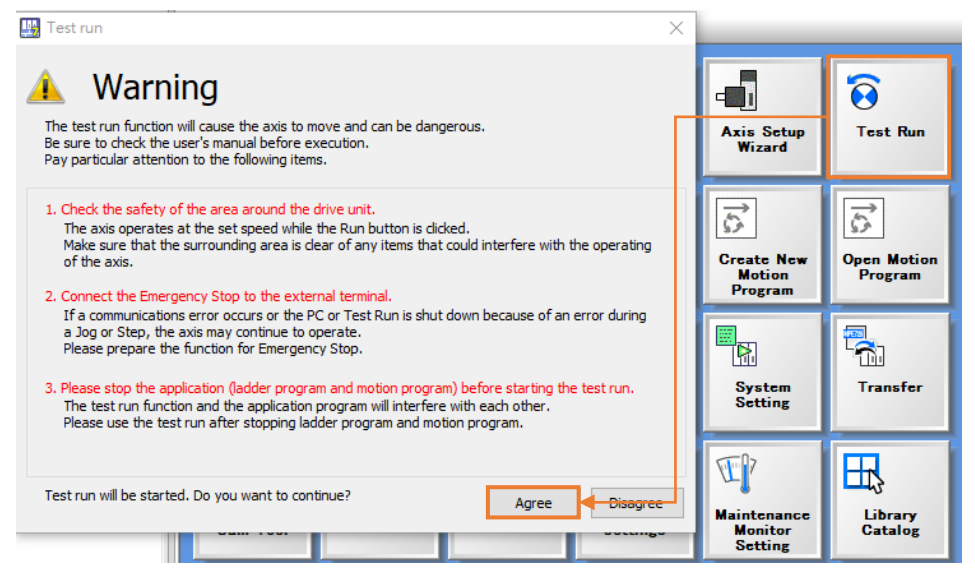

図 3.1.1

2. 「Axis…」をクリックして、目的の軸を選択します。

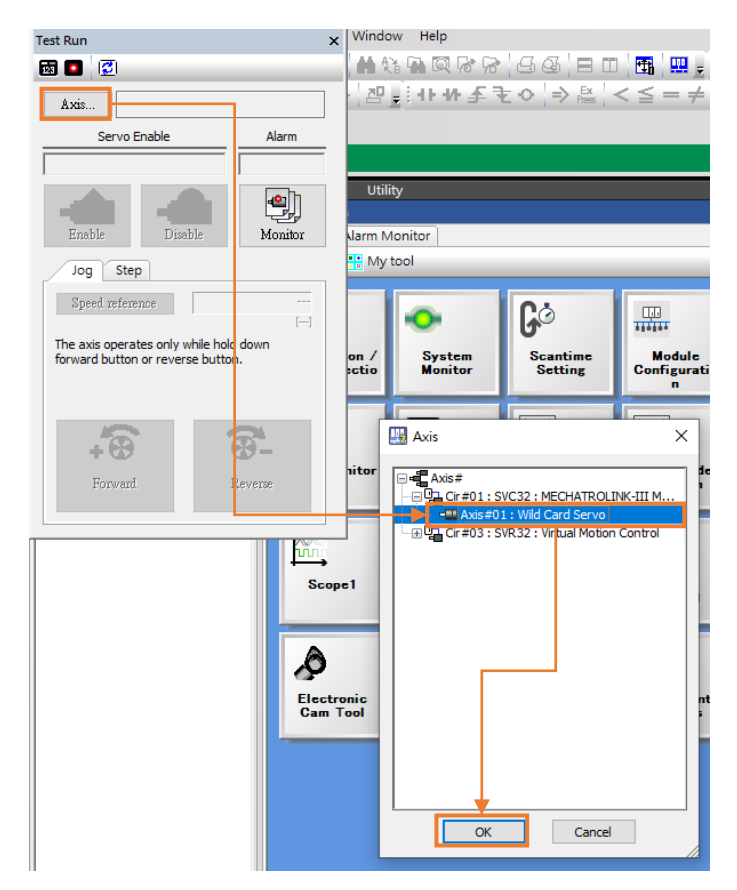

図 3.1.2

MD31UJ01-2402

#### E1 MECHATROLINK-III Drive Complete Setup with YASKAWA MPE720 interval to the unit of the unit of the unit of t

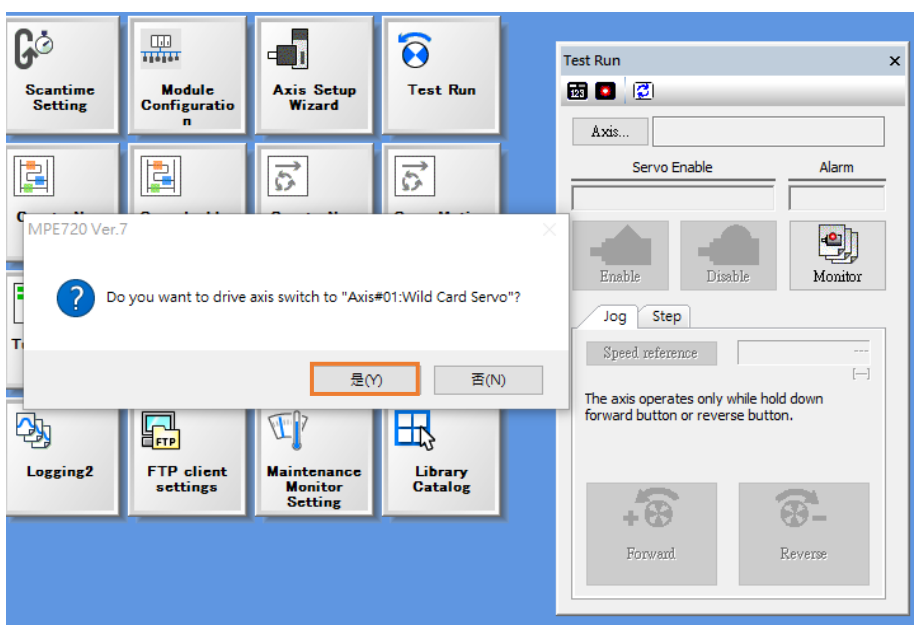

図 3.1.3

3. [Enable] をクリックして軸を有効にした後、ジョグまたはステップを選択してテスト実行を実行し ます。

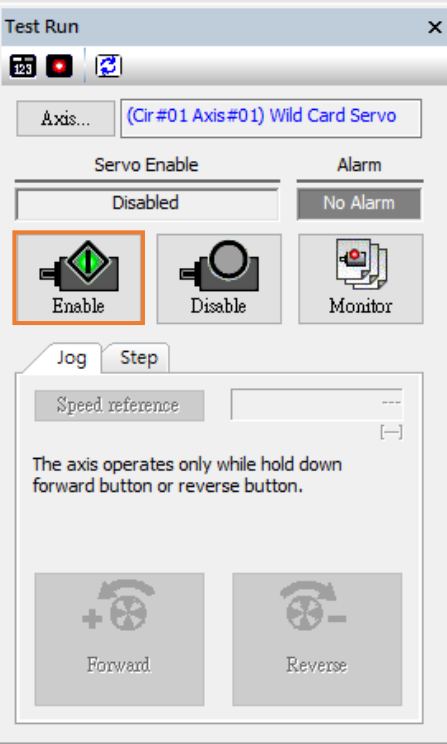

図 3.1.4

4. ジョグを選択した場合、速度を設定する必要があります。 速度指令の設定(OL8010)については、 「3.2.2 コントロールユニットの設定」を参照してください。

MD31UJ01-2402

#### 武運転 **E1 MECHATROLINK-III Drive Complete Setup with YASKAWA MPE720**

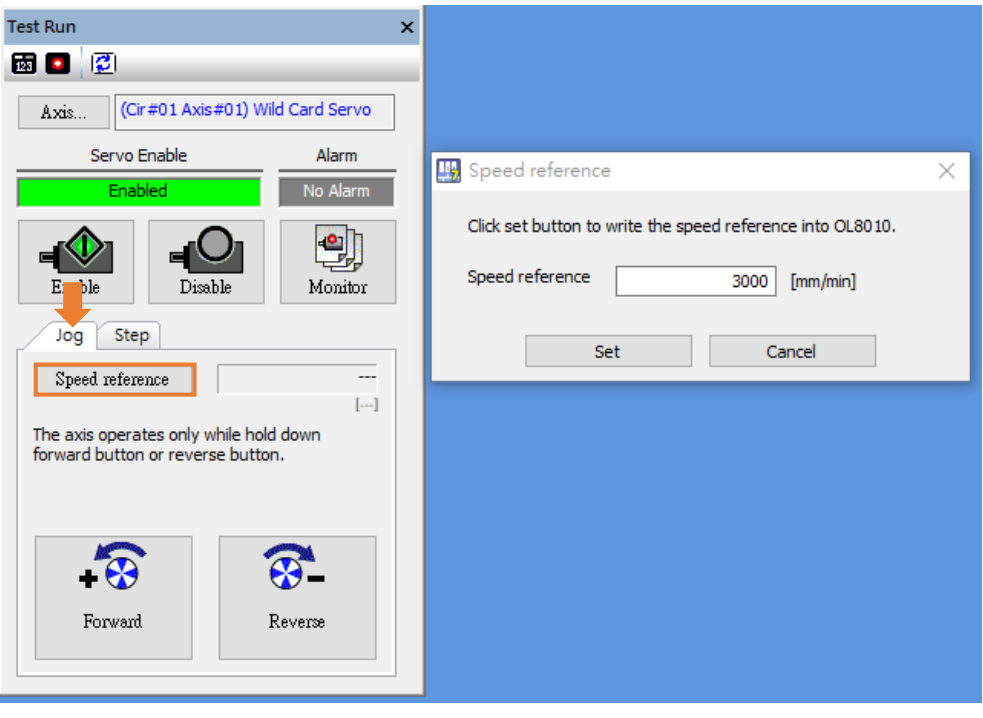

図 3.1.5

5. ステップを選択した場合、速度と移動距離を設定する必要があります。 速度指令設定(OL8010)、位 置指令設定(OL801C)については、「3.2.2 コントロールユニットの設定」を参照してください。

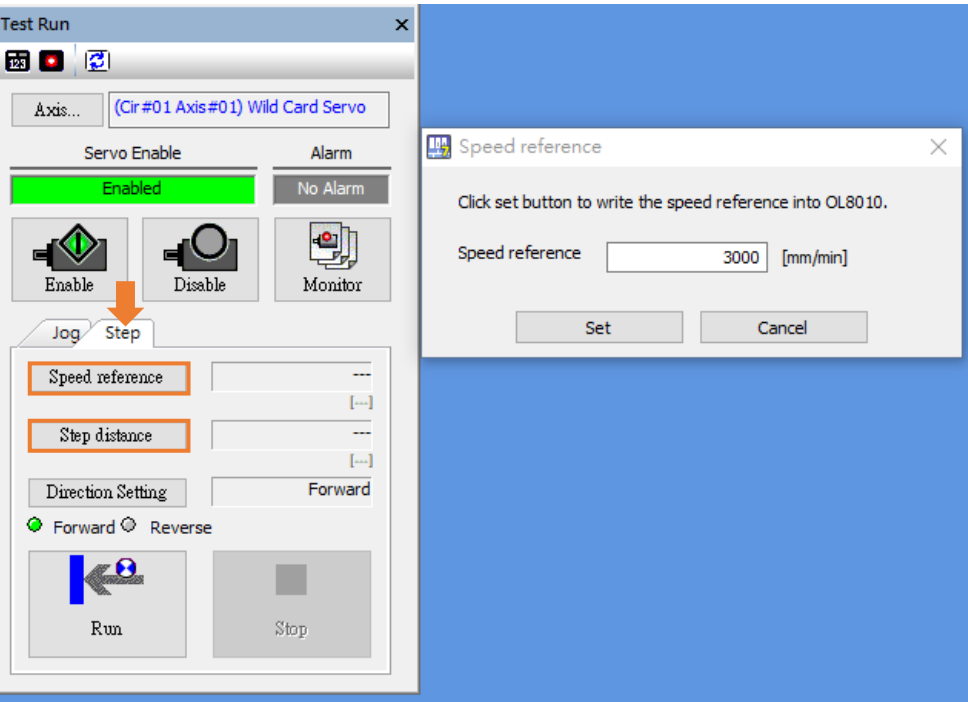

図 3.1.6

MD31UJ01-2402

E1 MECHATROLINK-III Drive Complete Setup with YASKAWA MPE720 試運転

### <span id="page-28-0"></span>3.2 レジスタ経由

「Watch」に移動して、設定または監視するレジスタを追加します。 その後、試運転を行ってください。 レジスタの説明とコマンドの与え方については 3.2.1 ~ 3.2.9 を参照してください。

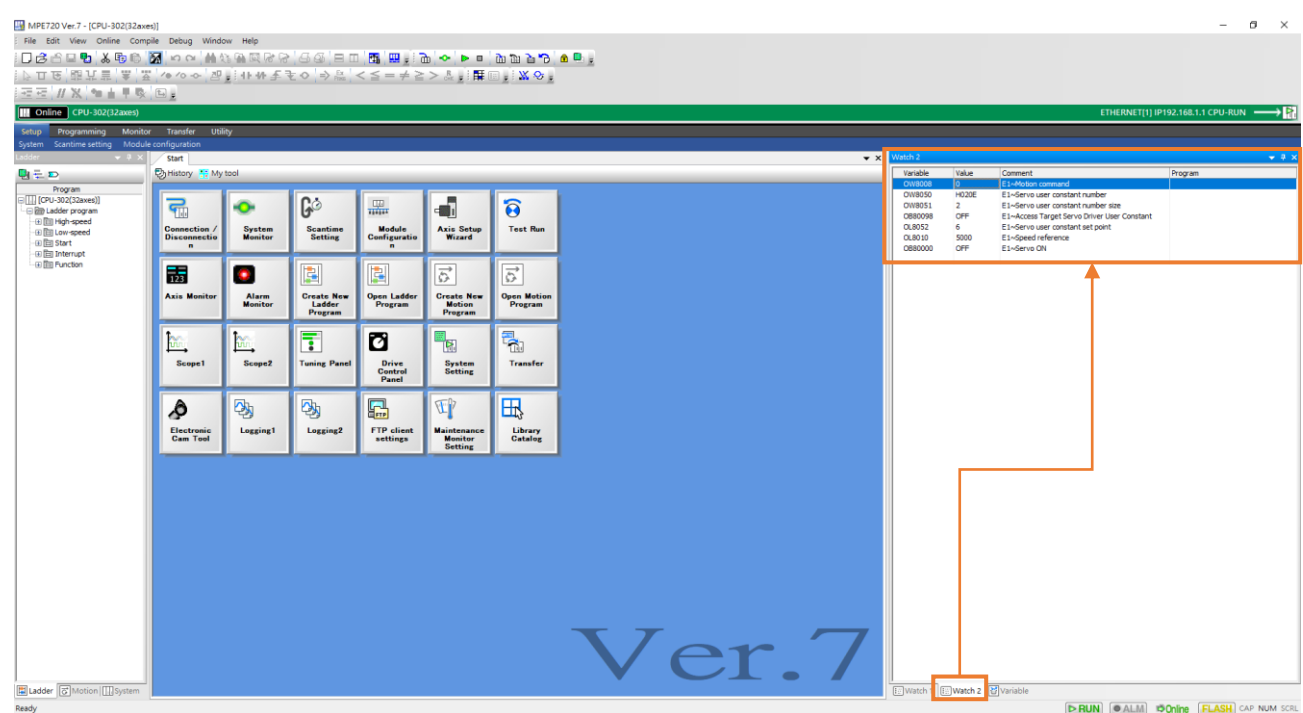

図 3.2.1

| Key in register address |              | Key in setting value                        |         |                     |
|-------------------------|--------------|---------------------------------------------|---------|---------------------|
|                         |              |                                             |         | $\mathbf{P} \times$ |
| Variable                | Value        | Comment                                     | Program |                     |
| OW8008                  |              | E1~Motion command                           |         |                     |
| OW8050                  | <b>H020E</b> | E1~Servo user constant number               |         |                     |
| OW8051                  | 2            | E1~Servo user constant number size          |         |                     |
| OB80098                 | <b>OFF</b>   | E1~Access Target Servo Driver User Constant |         |                     |
| OL8052                  | 6            | E1~Servo user constant set point            |         |                     |
| OL8010                  | 5000         | E1~Speed reference                          |         |                     |
| OB80000                 | ON           | E1~Servo ON                                 |         |                     |
|                         |              |                                             |         |                     |

図 3.2.2

MD31UJ01-2402

#### 武運転 **E1 MECHATROLINK-III Drive Complete Setup with YASKAWA MPE720**

<span id="page-29-0"></span>3.2.1 レジスタの説明

レジスタアドレスの構造は次のとおりです:

### レジスタアドレス = S W 00000 範囲 (桁数はレジスタの種類とデータの種類によって異なります) データタイプ レジスタタイプ

図 3.2.1.1

レジスタタイプ

| <b>Type</b> | Scope           | 使用法                          | Capacity<br>(Word) | Address           |
|-------------|-----------------|------------------------------|--------------------|-------------------|
| M           | Global variable | 電源を入れ直しても保持される               | 1M                 | $0 - 1048575$     |
| D           | Local variable  | 電源再投入後も保持 (初期値)*1            | $32^{2}$           | $0 - 31$          |
| G           | Global variable | 電源を入れ直しても保持されない              | 2M                 | 0~2097151         |
| C           | Global variable | カム曲線の場合は読み取り専用               | 16K                | $0 - 16384$       |
| S           | Global variable | システムの場合は読み取り専用               | 65K                | $0 - 65534$       |
|             | Global variable | フィードバックについては読み取<br>り専用です     | 163K               | $0 - 27$ FFF $*3$ |
| O           | Global variable | コマンドの場合、電源を入れ直し<br>ても保持されません | 163K               | $0 - 27$ FFF $*3$ |

表 3.2.1.1

\*1: 要件に基づいて、「電源を入れ直しても保持されない」ように変更できます。

\*2: 要件に基づいて、16K まで拡張できます。

\*3: 16 進数です。

■ データタイプ

表 3.2.1.2

| Symbol | データタイプ         | 値の範囲                            |  |  |  |
|--------|----------------|---------------------------------|--|--|--|
| B      | <b>Boolean</b> | 0 or 1                          |  |  |  |
| W      | Short          | -32,768 to 32,767               |  |  |  |
|        | Integer        | -2,147,483,648 to 2,147,483,647 |  |  |  |
|        |                | -9,223,372,036,854,775,808 to   |  |  |  |
| Q      | Long           | 9,223,372,036,854,775,807       |  |  |  |

MD31UJ01-2402

#### E1 MECHATROLINK-III Drive Complete Setup with YASKAWA MPE720 interval to the unit of the unit of the unit of t

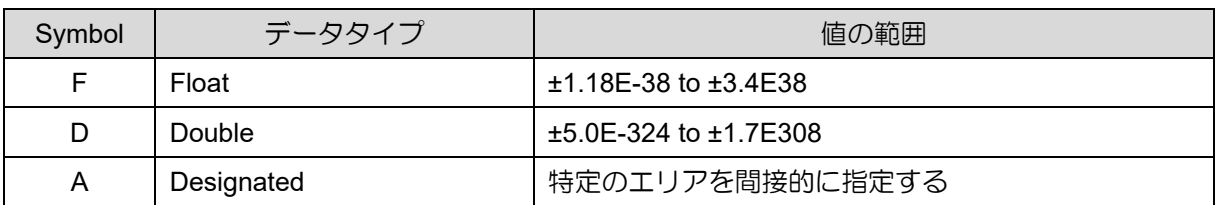

例:

- (1) ML000 = MW000 + MW001 (Two Words)
- (2) MQ00 = MW00 + MW01 + MW02 + MW03 (Four Words)
- (3) When MB000 = 1 (ON), MW000 = 0000 0000 0000 0001 (bin) = 1 (dec).
- (4) When MB000 = 1 (ON) and MB001 = 1 (ON) and MB002 = 1 (ON), MW000 = 0000 0000 0000 0111 (bin)  $= 7$  (dec).

#### 軸レジスタ(回路番号と軸番号)の計算規則は以下のとおりです:

Use the following formula to obtain the addresses of the first registers for the motion parameters for each axis.

|                                                                                                    |                                         | Circuit<br>Number |                                          | First Address of Motion Parameter Registers |                                                                                                |                              |                               |                                     |                                |                        |                       |             |  |
|----------------------------------------------------------------------------------------------------|-----------------------------------------|-------------------|------------------------------------------|---------------------------------------------|------------------------------------------------------------------------------------------------|------------------------------|-------------------------------|-------------------------------------|--------------------------------|------------------------|-----------------------|-------------|--|
|                                                                                                    |                                         | 1 to 16           |                                          |                                             | I (or O) word 8000 + (Circuit number - 1) $\times$ 800 hex + (Axis number - 1) $\times$ 80 hex |                              |                               |                                     |                                |                        |                       |             |  |
| Note: If two circuits are assigned, the SVC or SVC32 circuit number will never be even.<br>The following tables list the motion parameter register addresses. |                                         |                   |                                          |                                             |                                                                                                |                              |                               |                                     |                                |                        |                       |             |  |
|                                                                                                    |                                         |                   | Axis Numbers 1 to 8                      |                                             | When Two Circuits Are Assigned (Default)                                                       |                              |                               |                                     |                                |                        |                       |             |  |
|                                                                                                    |                                         | Circuit<br>Number | Axis<br>Number 1                         | Axis<br>Number 2                            | Axis<br>Number 3                                                                               | Axis<br>Number 4             | Axis<br>Number 5              | Axis<br>Number 6                    | Axis<br>Number 7               | Axis<br>Number 8       |                       |             |  |
|                                                                                                    |                                         |                   | 8000 to<br>807F                          | 8080 to<br>80FF                             | 8100 to<br>817F                                                                                | 8180 to<br>81FF              | 8200 to<br>827F               | 8280 to<br>82FF                     | 8300 to<br>837F                | 8380 to<br>83FF        |                       |             |  |
|                                                                                                    |                                         | 3                 | 9000 to<br>907F                          | 9080 to<br>90FF                             | 9100 to<br>917F                                                                                | 9180 to<br>91FF              | 9200 to<br>927F               | 9280 to<br>92FF                     | 9300 to<br>937F                | 9380 to<br>93FF        |                       |             |  |
|                                                                                                    |                                         | 5                 | A000 to<br>A07F                          | A080 to<br><b>AOFF</b>                      | A100 to<br>A17F                                                                                | A180 to<br>A <sub>1</sub> FF | A200 to<br><b>A27F</b>        | A280 to<br>A <sub>2</sub> FF        | A300 to<br><b>A37F</b>         | A380 to<br>A3FF        |                       |             |  |
|                                                                                                    |                                         | 7                 | B000 to<br>B07F                          | B080 to<br><b>BOFF</b>                      | B100 to<br><b>B17F</b>                                                                         | B180 to<br>B <sub>1</sub> FF | <b>B200 to</b><br><b>B27F</b> | <b>B280 to</b><br>B <sub>2</sub> FF | B300 to<br><b>B37F</b>         | <b>B380 to</b><br>B3FF |                       |             |  |
|                                                                                                    | Module                                  |                   | <b>Function Module/Slave</b>             |                                             | <b>Status</b>                                                                                  |                              | Circuit No/AxisAddress        |                                     |                                | Register(Input/Output) |                       |             |  |
|                                                                                                    |                                         |                   |                                          |                                             |                                                                                                | <b>Start</b>                 | supied circl                  | <b>Motion Register</b>              | <b>Disabled</b>                | Start - End            | Size                  | <b>Scan</b> |  |
|                                                                                                    | 1 [CPU-3 <mark>]2(32axes)] : ---</mark> |                   | 01 CPU                                   |                                             |                                                                                                |                              |                               |                                     | ------                         |                        |                       |             |  |
|                                                                                                    |                                         |                   | 02 218IFD                                |                                             |                                                                                                | 몲<br>Circuit No1             | 1                             |                                     | $\Box$ Input<br>$\Box$ OutPut  | 0000 - 07FF[H]         | 2048                  |             |  |
|                                                                                                    |                                         |                   | <b>LE SVCSZ</b>                          |                                             |                                                                                                | ÷.<br>Circuit No1            | $\overline{2}$                | 8000 - 8FFF[H]                      | Input<br>OutPut                | 0800 - 0BFF[H]         | 1024                  |             |  |
|                                                                                                    |                                         |                   | 01 Mild Card Servo                       |                                             |                                                                                                | 03[H]<br>(00[H])             | ---                           | 8000 - 807F[H]                      | $\blacksquare$ Input<br>OutPut |                        | 24<br>$(48B)$ yte)    | High        |  |
|                                                                                                    |                                         |                   | 02 e Wild Card Servo                     |                                             |                                                                                                | 04[H]<br>(OO[H])             |                               | 8080 - 80FF[H]                      | Input<br>OutPut                |                        | 24<br>$(48B$ yte $)$  | High        |  |
|                                                                                                    | 00 CPU302(32)[-----]                    |                   | 03 Mild Card Servo                       |                                             |                                                                                                | 05[H]<br>$(00$ [ $H$ ]       |                               | 8100 - 817 FIH1                     | $\Box$ Input<br>OutPut         |                        | 24<br>$(48B)$ yte $)$ | High        |  |
|                                                                                                    |                                         |                   | 04 -- UNDEFINED --<br>05 -- UNDEFINED -- |                                             |                                                                                                |                              |                               |                                     |                                |                        |                       |             |  |

図 3.2.1.2

共通レジスタについては 3.2.1.1 ~ 3.2.1.6 に示します。レジスタの完全なリストについては、 『YASKAWA マシンコントローラー MP3000 シリーズモーションコントロールユーザーズマニュアル』 を参照してください。

MD31UJ01-2402

#### 試運転 E1 MECHATROLINK-III Drive Complete Setup with YASKAWA MPE720

3.2.1.1 システムレジスタ

- SW00004: 高速スキャン設定値 (0.1 ms)
- SW00014: 現在のスキャン時間 (0.1 ms)
- SB000001: 高速スキャン開始後の最初のスキャンのみ ON
- SB000004: 常時 ON
- SB000007: 高速スキャン中です

3.2.1.2 レジスタの設定

- OB80000: サーボ ON
- 0B8000C: ネットワークをリセットする
- OB8000E: 通信をリセットする
- OB8000F: アラームをクリア
- OW8003: コントロールユニットの設定
- 0W8008: モーションコマンド 現在 E1 MECHATROLINK-III ドライバーでサポートされているモーションコマンドを次の表に示 します。

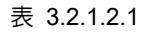

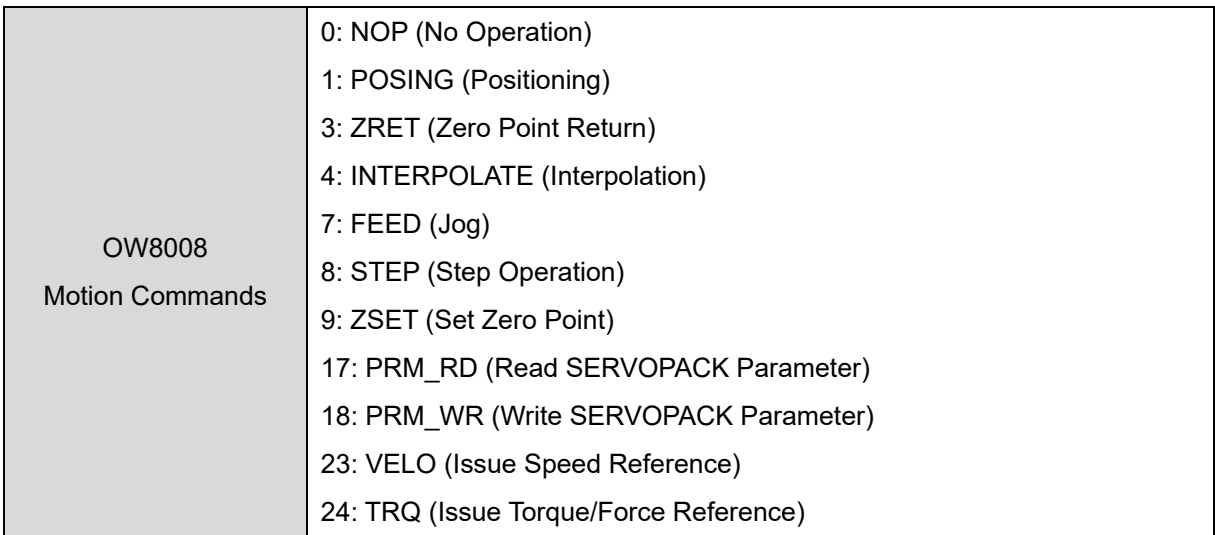

注: 現在、E1 MECHATROLINK-III ドライバーは、(どの制御モードが使用されているかに関係なく) EXT1、 EXT2、EXT3 および P/PI をサポートしていません。

◼ OW800A: Motion Subcommands

次の表に、共通のモーション サブコマンドを示します。

MD31UJ01-2402

#### E1 MECHATROLINK-III Drive Complete Setup with YASKAWA MPE720 試運転

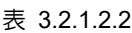

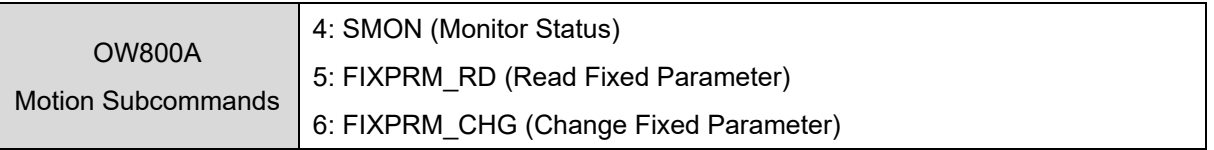

### 3.2.1.3 Monitoring registers

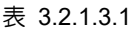

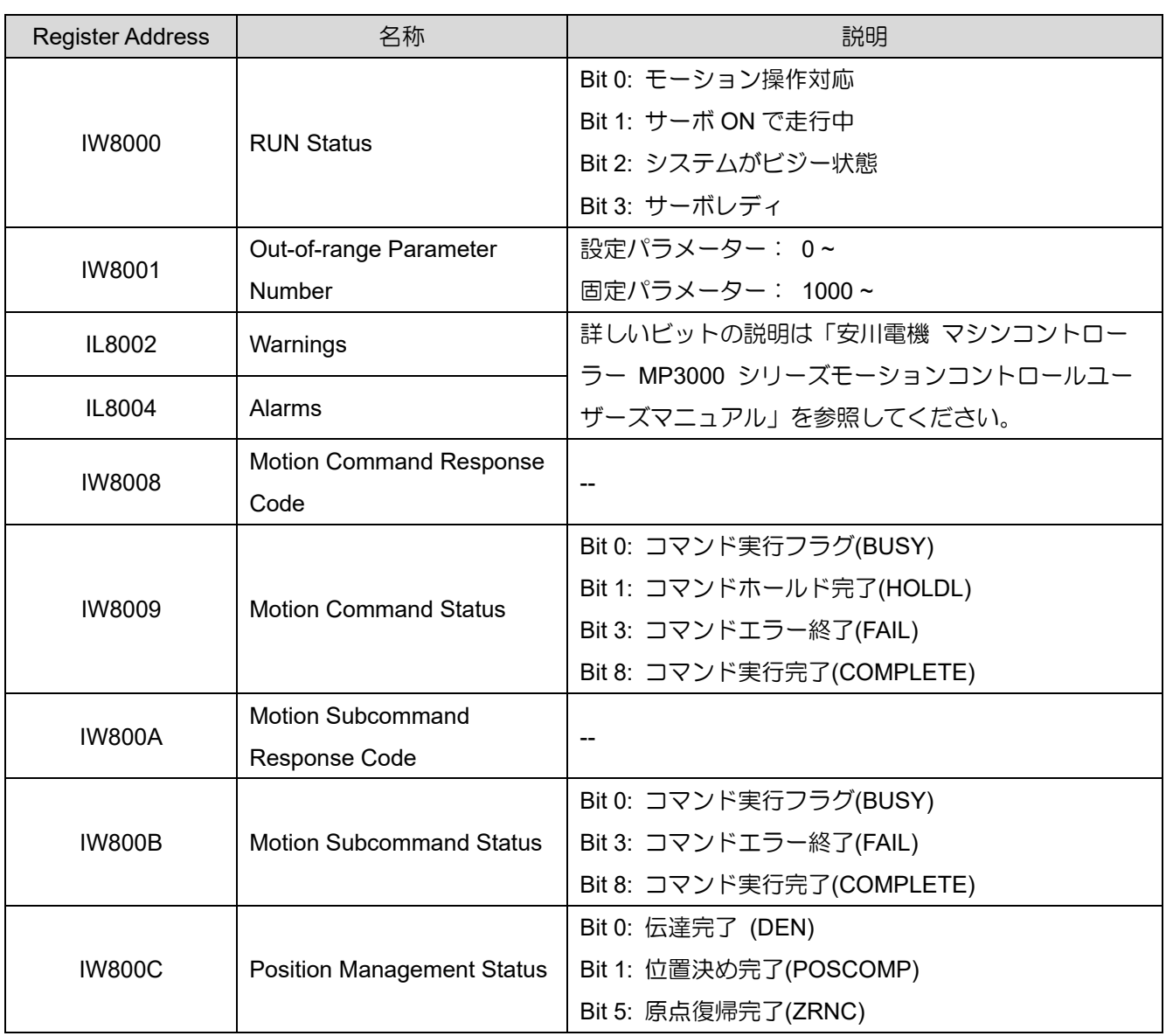

MD31UJ01-2402

#### 武運転 **E1 MECHATROLINK-III Drive Complete Setup with YASKAWA MPE720**

### 3.2.1.4 位置制御に関するレジスタ

位置決め(POSING)、原点復帰(ZRET)、補間(INTERPOLATE)が含まれます。

表 3.2.1.4.1

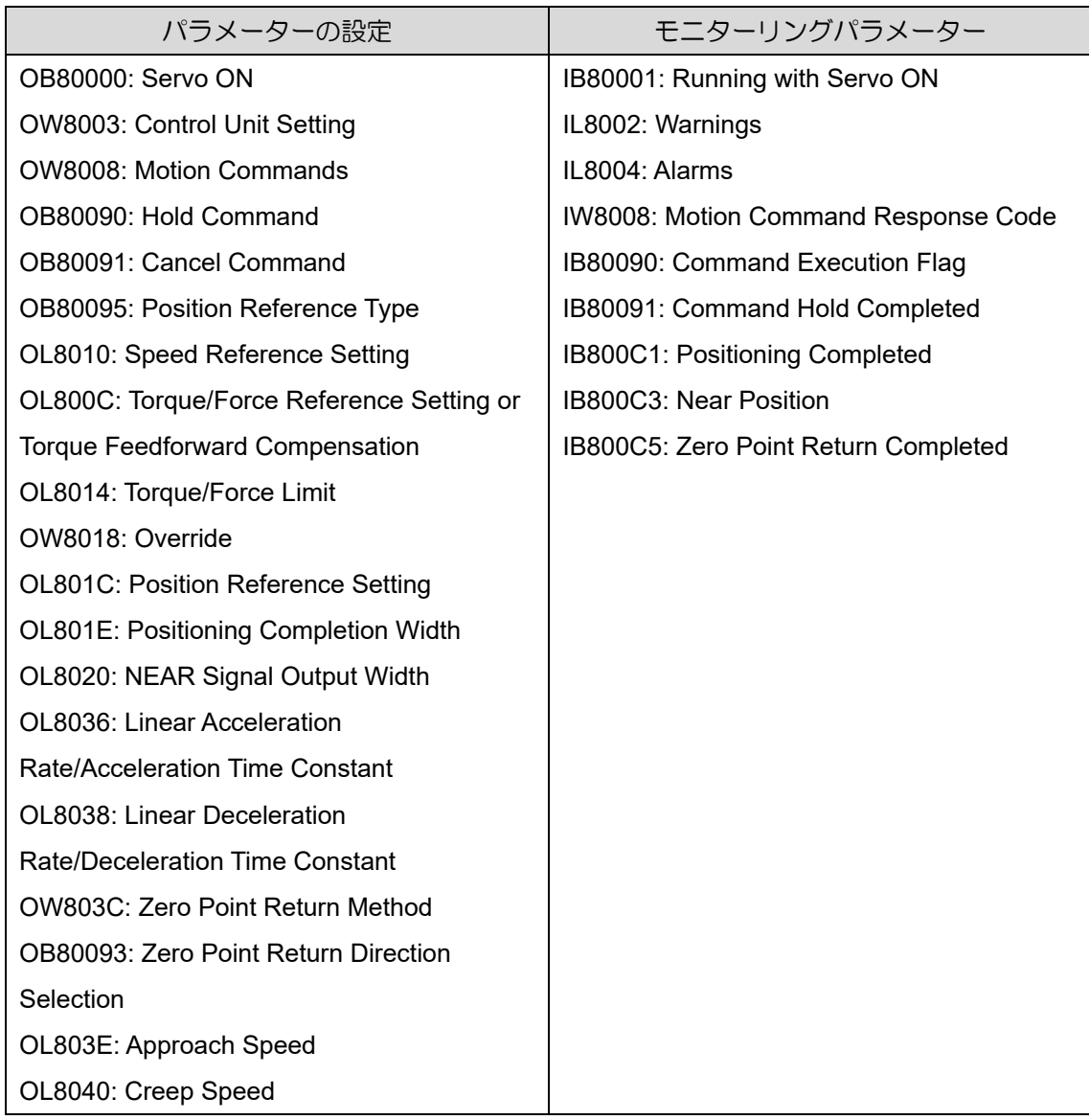

MD31UJ01-2402

#### E1 MECHATROLINK-III Drive Complete Setup with YASKAWA MPE720 試運転

### 3.2.1.5 速度制御に関するレジスタ

表 3.2.1.5.1

| レジスタの設定                                   | モニターリングレジスタ                          |
|-------------------------------------------|--------------------------------------|
| OB80000: Servo ON                         | IB80001: Running with Servo ON       |
| OW8003: Control Unit Setting              | IL8002: Warnings                     |
| <b>OW8008: Motion Commands</b>            | IL8004: Alarms                       |
| OL800C: Torque/Force Reference Setting or | IW8008: Motion Command Response Code |
| <b>Torque Feedforward Compensation</b>    | IB80098: Command Execution Completed |
| OL8010: Speed Reference Setting           |                                      |
| OL8014: Torque/Force Limit                |                                      |
| OW8018: Override                          |                                      |
| OL8036: Linear Acceleration               |                                      |
| Rate/Acceleration Time Constant           |                                      |
| OL8038: Linear Deceleration               |                                      |
| Rate/Deceleration Time Constant           |                                      |

### 3.2.1.6 トルク・力制御関連レジスタ

表 3.2.1.6.1

| レジスタの設定                                   | モニターリングレジスタ                           |
|-------------------------------------------|---------------------------------------|
| OB80000: Servo ON                         | IB80001: Running with Servo ON        |
| OW8003: Control Unit Setting              | IL8002: Warnings                      |
| <b>OW8008: Motion Commands</b>            | IL8004: Alarms                        |
| OL800C: Torque/Force Reference Setting or | <b>IB800C1: Positioning Completed</b> |
| Torque Feedforward Compensation           |                                       |
| OL800E: Speed Limit for Torque/Force      |                                       |
| Reference                                 |                                       |
| OL8038: Linear Deceleration               |                                       |
| Rate/Deceleration Time Constant           |                                       |

MD31UJ01-2402

#### 武運転 **E1 MECHATROLINK-III Drive Complete Setup with YASKAWA MPE720**

### <span id="page-35-0"></span>3.2.2 コントロールユニットの設定

コントロール ユニット設定のデフォルトは、次の図の黄色の背景に示されています: OW8003 = H0011 (hex) = 17 (dec)

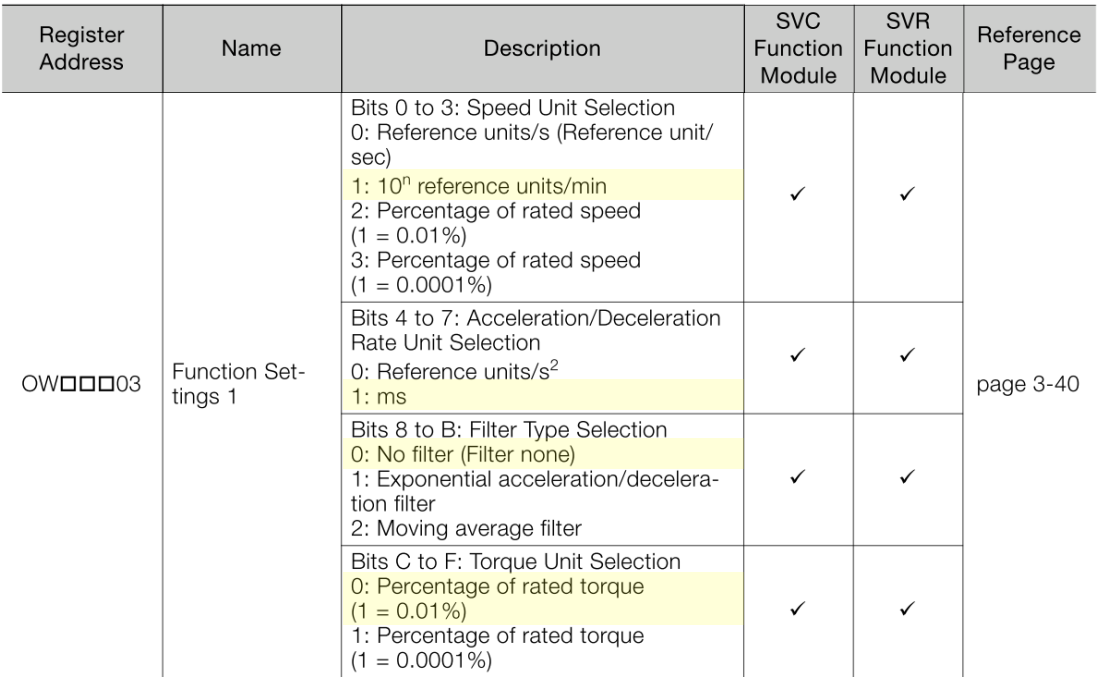

図 3.2.2.1

注: 現在、E1 MECHATROLINK-III ドライバーはフィルタ機能をサポートしていません。

各パラメーターの単位設定方法は以下のとおりです:

表 3.2.2.1

| パラメーター          | 単位設定                                     |
|-----------------|------------------------------------------|
|                 | 固定パラメーターの単位を mm、小数点以下桁数を 3 に設            |
| 位置基準設定 (OL801C) | 定した場合 (2.1 節参照)、OL801C = 10000 のとき、10 mm |
|                 | の指令が与えられたことになります。                        |
|                 | デフォルトを使用します: 10n 基準単位/分                  |
|                 | • パルス: 1 = 1000 パルス/分                    |
|                 | • mm: $1 = 1$ mm/ $\bigoplus$            |
| 速度指令設定 (OL8010) | • 度: 1 = 1 度/分                           |
|                 | • インチ: 1 = 1 インチ/分                       |
|                 | • um: $1 = 1$ um/ $\frac{1}{21}$         |

MD31UJ01-2402

E1 MECHATROLINK-III Drive Complete Setup with YASKAWA MPE720 interval to the unit of the unit of the unit of t

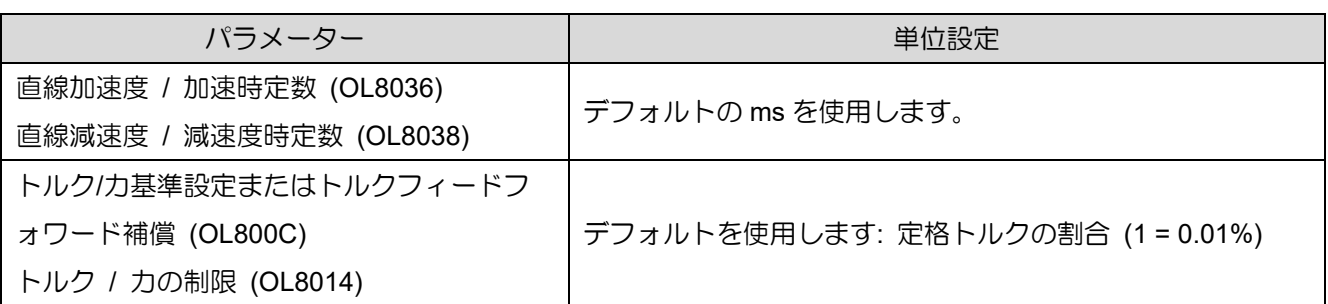

上の表の単位設定を例に挙げます:

- (1) 速度要件が 100 rpm、モーター 1 回転あたりの距離が 10 mm の場合、OL8010 は 1000 に設定す る必要があります。
- (2) モーターが 1 秒以内に目標速度まで加速し、1 秒以内に減速して停止する必要がある場合、OL8036 および OL8038 は 1000 に設定する必要があります。
- (3) 要求トルクが 30% の場合、OL800C は 3000 に設定する必要があります。

MD31UJ01-2402

### <span id="page-37-0"></span>3.2.3 ポジショニング: POSING (1)

説明と実行手順は以下のとおりです:

### **POSING (Positioning)**

The POSING command positions the axis to the target position according to the specified target position and speed.

### **Execution and Operating Procedures**

1. Make sure that all of the following conditions are met.

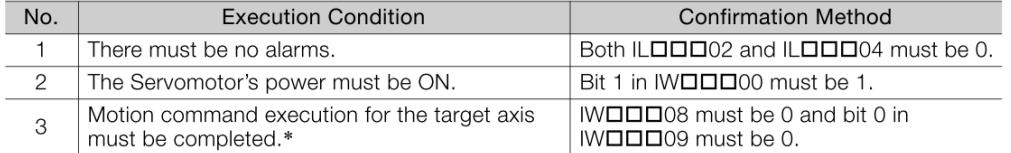

\* Before you change to this command during the execution of another command, you must check whether the command can be changed and how operation changes when the command is changed. Refer to the following section for details on changing from another command. 4.4 Changing the Command on page 4-142

#### 2. Set the following setting parameters.

- OWDDD01, Bit 3 (Speed Loop P/PI Switch)
- OWDDD03, Bits 8 to B (Filter Type Selection)
- OLOOO (Speed Reference Setting)
- OWDDD12 (Speed Limit)
- OLDOD14 (Torque/Force Limit)
- OLOO36 (Linear Acceleration Rate/Acceleration Time Constant)
- OLOO38 (Linear Deceleration Rate/Deceleration Time Constant)
- OLDDD10 can be changed during positioning. Information
	- An override of between 0% and 327.67% can be set for OLOOD10.
		- OLDOD14 can be changed at any time. The intended operation may not be achieved if the set value is too small
	- If OLODO36 and OLODO38 are changed during operation, the specifications of the SERVOPACK determine whether these changes are applied to acceleration and deceleration
- 3. Set the OWDDD08 setting parameter (Motion Commands) to 1 to execute the POSING motion command.

#### 4. Set the OLDDIC setting parameter (Position Reference Setting).

This starts the positioning operation. During positioning, the IWODO8 monitor parameter (Motion Command Response Code) will be 1.

When the axis reaches the target near position, bit 3 (Near Position) in the IWOODO monitor parameter will change to 1 (Within near position range).

Then, when the axis reaches the target position, bit 1 (Positioning Completed) in the IWOODOC monitor parameter will change to 1 (Within positioning completed range) and positioning will end.

• If bit 5 (Position Reference Type) in the OWDDD09 setting parameter is set to 1 (Absolute Information

- value specification method), the target position can be set before executing the command. • The OLDDD1C setting parameter (Position Reference Setting) can be changed during positioning.
- If the target position (OLDDIO) is changed during positioning and there is not sufficient distance for deceleration or if it is changed and the new target position has already been passed, the system will first decelerate to a stop, and then positioning to the target position will be performed.

#### 5. Set OWOOD08 to 0 to execute the NOP motion command.

This concludes positioning.

MD31UJ01-2402

予防

(1) Thunder 1.9.20.0 以降およびファームウェアバージョン 2.8.16 以降を使用する場合、E1 MECHATROLINK-III ドライバーの電子ギア比は 1:1 以外の値に設定できます。

動作パターンは以下の通りです:

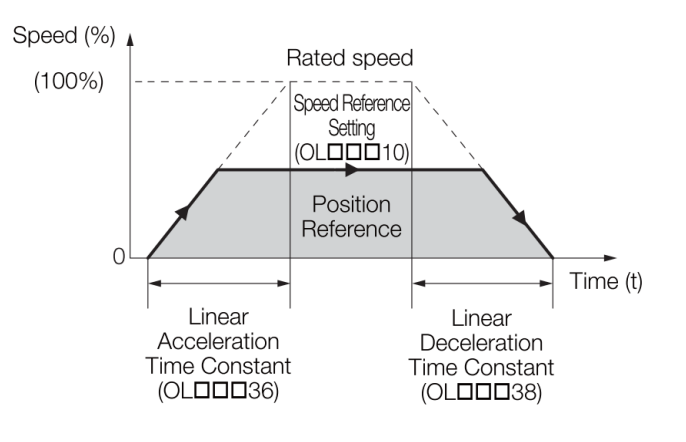

図 3.2.3.2

共通パラメーターは次のとおりです:

表 3.2.3.1

| パラメーターの設定                                   | モニターリングパラメーター                        |
|---------------------------------------------|--------------------------------------|
| OB80000: Servo ON                           | IB80001: Running with Servo ON       |
| OW8003: Control Unit Setting                | IL8002: Warnings                     |
| <b>OW8008: Motion Commands</b>              | IL8004: Alarms                       |
| OB80090: Hold Command                       | IW8008: Motion Command Response Code |
| OB80091: Cancel Command                     | IB80090: Command Execution Flag      |
| OB80095: Position Reference Type            | IB80091: Command Hold Completed      |
| OL8010: Speed Reference Setting             | IB800C1: Positioning Completed       |
| OL8014: Torque/Force Limit                  | IB800C3: Near Position               |
| OW8018: Override                            |                                      |
| <b>OL801C: Position Reference Setting</b>   |                                      |
| <b>OL801E: Positioning Completion Width</b> |                                      |
| OL8020: NEAR Signal Output Width            |                                      |
| OL8036: Linear Acceleration                 |                                      |
| Rate/Acceleration Time Constant             |                                      |
| OL8038: Linear Deceleration                 |                                      |
| Rate/Deceleration Time Constant             |                                      |

注:コマンドの与え方、フィードバック監視の詳細については、「安川電機 マシンコントローラー MP3000 シリ

MD31UJ01-2402

ーズ モーションコントロールユーザーズマニュアル」を参照してください。

### <span id="page-39-0"></span>3.2.4 原点復帰:ZRET(3)

説明と実行手順は以下のとおりです:

### **ZRET (Zero Point Return)**

When the ZRET command is executed, the axis returns to the origin of the machine coordinate system.

The operation to detect the position of the origin is different for an absolute encoder and for an incremental encoder.

With an absolute encoder, the axis is returned to the origin of the machine coordinate system. This concludes the execution of the command.

With an incremental encoder, you can select from 13 different methods for performing the origin return operation. (Refer to the next section for details.)

If the SVR Function Module is used, the only operations that are performed are the reset-Information ting of the machine coordinate system and setting of the Zero Point Return completion status

The origin return operation itself is not performed.

### **Execution and Operating Procedures**

1. Make sure that all of the following conditions are met.

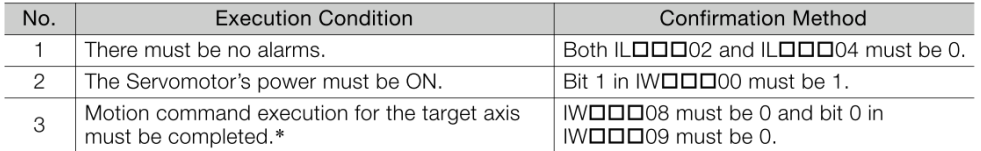

\* Before you change to this command during the execution of another command, you must check whether the command can be changed and how operation changes when the command is changed. Refer to the following section for details on changing from another command 4.4 Changing the Command on page 4-142

- 
- 2. If an incremental encoder is used (i.e., if fixed parameter No. 30 (Encoder Selection) is set to 0), refer to the table on the previous page and set the origin return method to use in motion setting parameter OWOOD3C (Zero Point Return Method).

Software limits are enabled when the origin return operation is completed. Information

- 3. Refer to the following section and set the required parameters. Origin Return Methods and Parameters on page 4-26
- 4. Set the OWOOD8 setting parameter (Motion Commands) to  $3$  to execute the ZRET motion command.

The origin return operation will start. During the origin return operation, the IWOOD08 monitor parameter (Motion Command Response Code) is 3.

When the axis returns to the origin, bit 5 (Zero Point Return/Setting Completed) in the IWOODC monitor parameter will change to 1 (Completed) and the origin return operation will end.

#### 5. Set OWOOD08 to 0 to execute the NOP motion command.

This concludes the origin return operation.

図 3.2.4.1

#### 予防

(1) Thunder 1.9.20.0 以降、ファームウェアバージョン 2.8.16 以降を使用する場合、E1 MECHATROLINKIII ドライブは EXT1 原点復帰方式に対応します。 EXT-PROBE1 信号は安川電機製 マシンコントローラの HOME LS 信号に相当します。

MD31UJ01-2402

#### E1 MECHATROLINK-III Drive Complete Setup with YASKAWA MPE720 interval to the unit of the unit of the unit of t

(2) E1 MECHATROLINK-III ドライバーが現在サポートしている原点復帰方式は、下図の黄色の背景に示 されています。

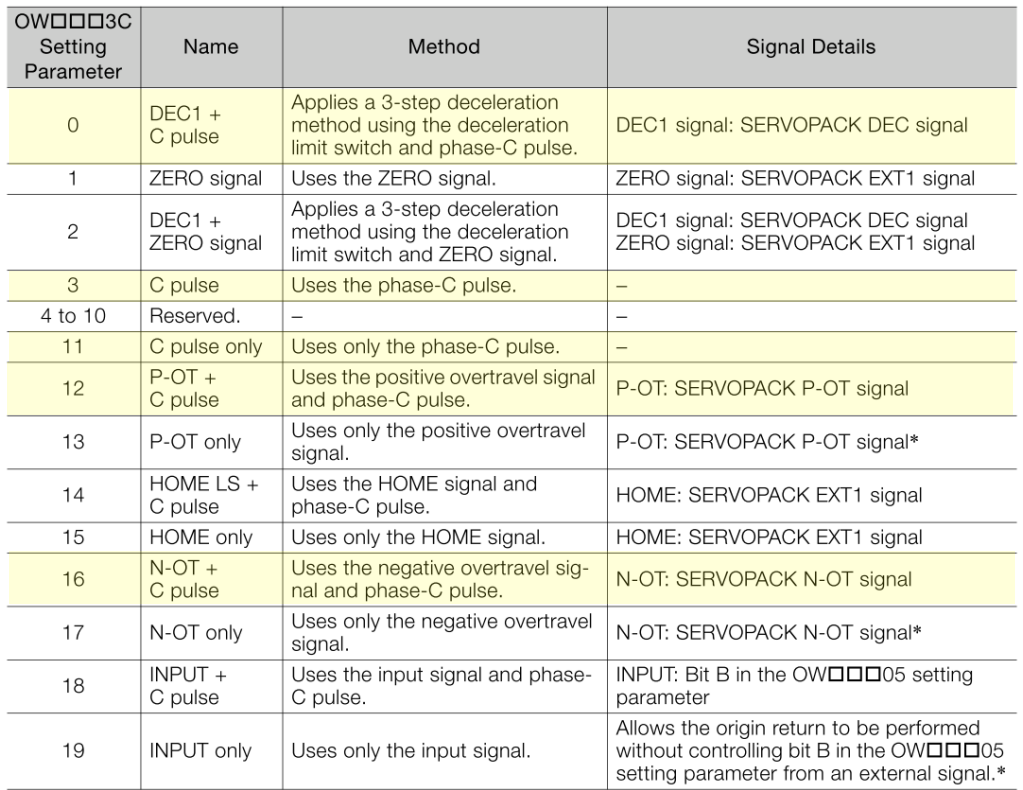

\* Do not use this method if repeat accuracy is required.

#### 図 3.2.4.2

各ゼロ点復帰方法には要件があります。 ここでは例として C パルスを取り上げます:

MD31UJ01-2402

#### $\bullet$  C Pulse (OWOOD3C = 3)

- Operation after Origin Return Starts
- 1. Travel is started at the approach speed in the direction that is specified in the parameters.
- 2. When the rising edge of the phase-C pulse is detected, the speed will be reduced to the creep speed and positioning will be performed.
- 3. When the positioning operation has been completed, the machine coordinate system is established with the position at the end of the positioning operation as the origin.

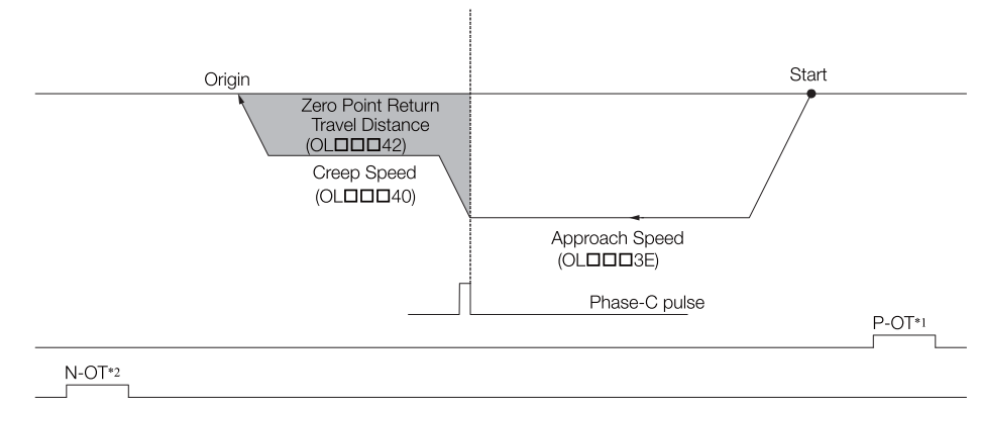

- \*1. SERVOPACK P-OT signal.
- \*2. SERVOPACK N-OT signal.

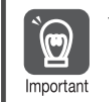

The travel distance after the phase-C pulse is detected is set in the OLDDD42 setting parameter (Zero Point Return Travel Distance). If an overtravel signal is detected during the origin return operation, an overtravel alarm will occur.

#### ■ Setting Parameters

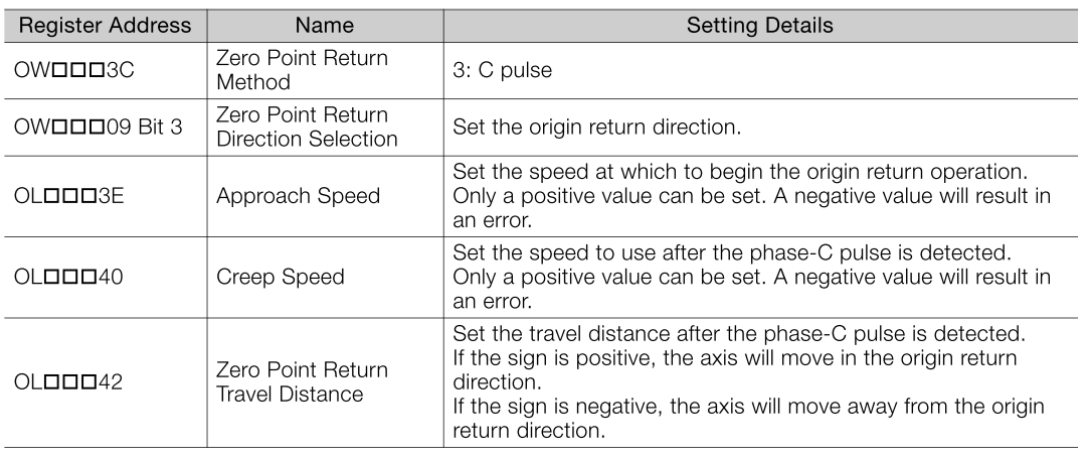

図 3.2.4.3

共通パラメーターは次のとおりです:

表 3.2.4.1

MD31UJ01-2402

#### E1 MECHATROLINK-III Drive Complete Setup with YASKAWA MPE720 interval to the unit of the unit of the unit of t

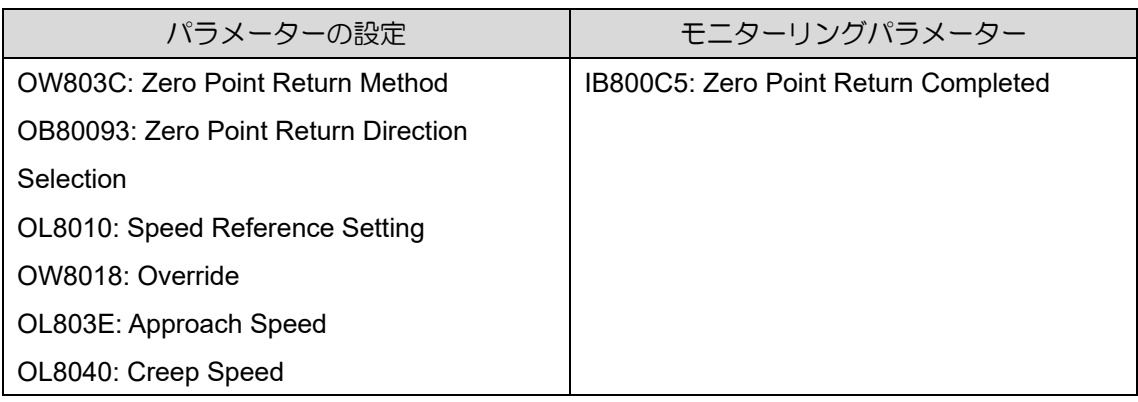

注:コマンドの与え方、フィードバック監視の詳細については、「安川電機 マシンコントローラー MP3000 シリ ーズモーションコントロールユーザーズマニュアル」を参照してください。

MD31UJ01-2402

### <span id="page-43-0"></span>3.2.5 Interpolation: INTERPOLATE (4)

説明と実行手順は以下のとおりです:

### **INTERPOLATE (Interpolation)**

The INTERPOLATE command positions the axis according to target position data that changes in sync with the high-speed scan. The positioning data is created by a ladder program.

- Speed feedforward compensation can be applied. Information
	- Torque feedforward compensation can be used with the INTERPOLATE command. The torque feedforward compensation is set in the OLDDDOC setting parameter (Torque/ Force Reference Setting or Torque Feedforward Compensation). If torque feedforward compensation is not necessary, set OLOODOC to 0.
		- The torque can be limited with the OLDDD14 setting parameter (Torque/Force Limit). OLOOD14 can be changed at any time. The intended operation may not be achieved if the set value is too small

### **Execution and Operating Procedures**

1. Make sure that all of the following conditions are met.

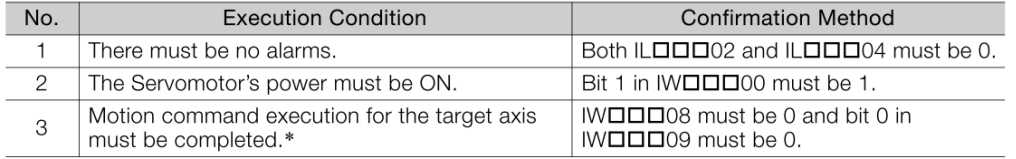

\* Before you change to this command during the execution of another command, you must check whether be command can be changed and how operation changes when the command is changed. Refer to the following section for details on changing from another command. 4.4 Changing the Command on page 4-142

#### 2. Set the following setting parameters.

- OWDDD01, Bit 3 (Speed Loop P/PI Switch)
- OWDOO3. Bits 8 to B (Filter Type Selection)
- OLDODIOC (Torque/Force Reference Setting or Torque Feedforward Compensation)
- OWDDD12 (Speed Limit)
- OLDDD14 (Torque/Force Limit)
- OLDDIC (Position Reference Setting)
- OWDDD30 (Speed Feedforward Compensation)
- 3. Set the OWDDD08 setting parameter (Motion Commands) to  $\frac{4}{1}$  to execute the INTER-POLATE motion command.

During positioning, the IWOOO8 monitor parameter (Motion Command Response Code) will be 4.

#### 4. The value of OLDDD1C is updated every high-speed scan.

The target position is updated to the updated value of OLDDD1C.

The difference between the target position of one high-speed scan and that of the next high-speed scan determines the travel speed.

When the target position is reached, bit 1 (Positioning Completed) in the IWOODOC monitor parameter will change to 1 (Within positioning completed range) and positioning will end.

When bit 5 (Position Reference Type) in the OWDDD09 setting parameter is set to the Information incremental addition method, the previous target position is added to the difference between the current value and the previous value of OLDDD1C to find the target position.

#### 5. Set OWOOD08 to 0 to execute the NOP motion command.

This concludes interpolation positioning.

図 3.2.5.1

MD31UJ01-2402

#### E1 MECHATROLINK-III Drive Complete Setup with YASKAWA MPE720 interval to the unit of the unit of the unit of t

動作パターンは以下の通りです:

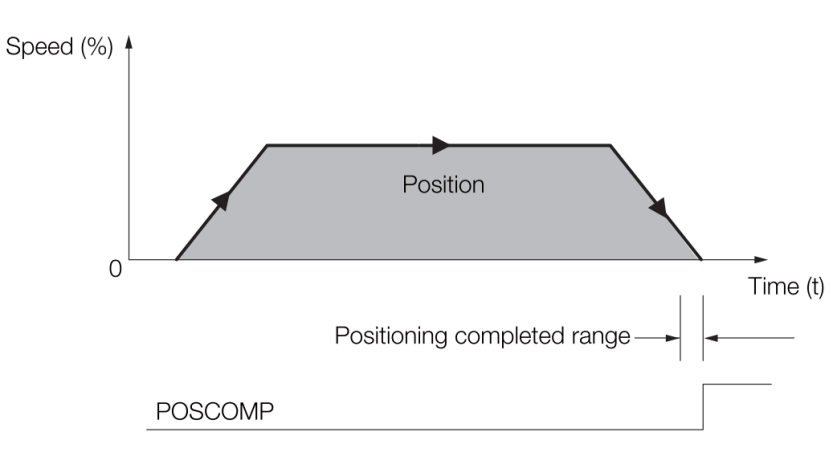

#### 図 3.2.5.2

共通パラメーターは次のとおりです:

表 3.2.5.1

| パラメーターの設定                                   | モニターリングパラメーター                        |
|---------------------------------------------|--------------------------------------|
| OB80000: Servo ON                           | IB80001: Running with Servo ON       |
| <b>OW8003: Control Unit Setting</b>         | IL8002: Warnings                     |
| <b>OW8008: Motion Commands</b>              | IL8004: Alarms                       |
| OB80095: Position Reference Type            | IW8008: Motion Command Response Code |
| OL800C: Torque/Force Reference Setting or   | IB800C1: Positioning Completed       |
| Torque Feedforward Compensation             |                                      |
| OL8014: Torque/Force Limit                  |                                      |
| <b>OL801C: Position Reference Setting</b>   |                                      |
| <b>OL801E: Positioning Completion Width</b> |                                      |
| OL8038: Linear Deceleration                 |                                      |
| Rate/Deceleration Time Constant             |                                      |

注:コマンドの与え方、フィードバック監視の詳細については、「安川電機 マシンコントローラー MP3000 シリ ーズモーションコントロールユーザーズマニュアル」を参照してください。

MD31UJ01-2402

### <span id="page-45-0"></span>3.2.6 サーボパックパラメーター読み出し:PRM\_RD(17)

説明と実行手順は以下のとおりです:

### **PRM\_RD (Read SERVOPACK Parameter)**

The PRM RD command reads the set value of the SERVOPACK parameter that corresponds to the specified parameter number and parameter size. The read value is then stored in the IWOOD36 (SERVOPACK Parameter Number) and ILOOD38 (SERVOPACK Parameter Read Data) monitor parameters.

Two types of SERVOPACK parameters can be read with this command: vendor-specific parameters, which are vendor-specific specifications for the particular Servo product used, and Servo common parameters, which are defined in the MECHATROLINK-III communications specifications. Set bit 8 (SERVOPACK Parameter Access Selection) in the OWDDD09 setting parameter to select which type of SERVOPACK parameter to read.

### **Execution and Operating Procedures**

1. Make sure that all of the following conditions are met.

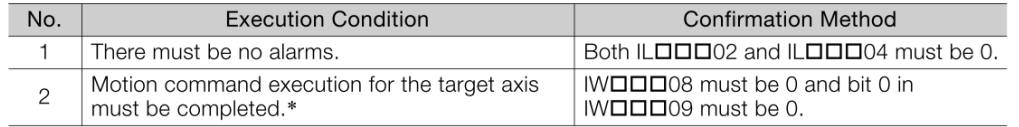

\* Before you change to this command during the execution of another command, you must check whether before you changed and how operation changes when the command is changed. Refer to the following section for details on changing from another command is changed. Refer to the following section for details on changing from  $\sqrt{3}$  4.4 Changing the Command on page 4-142

#### 2. Set the following setting parameters.

- OWOODO9, Bit 8 (SERVOPACK Parameter Access Selection)
- OWDDD50 (SERVOPACK Parameter Number)
- OWDDD51 (SERVOPACK Parameter Size)
- 3. Set the OWOOD8 setting parameter (Motion Commands) to  $17$  to execute the PRM RD motion command.

The set value of the target parameter is stored in the IWODD36 and ILODD38 monitor parameters. The IWOOD08 monitor parameter (Motion Command Response Code) is 17 during execution of this command.

During command processing, bit 0 (Command Execution Flag) in the IWODO9 monitor parameter will change to 1 (Processing). When processing is completed, this bit will change to 0 (Completed).

#### 4. Set OWOOD08 to 0 to execute the NOP motion command.

This concludes the process for reading SERVOPACK parameters.

図 3.2.6.1

#### 予防

- (1) Set OB80098 = 1 (共通パラメーター):
	- OW8050 → 『E1 シリーズドライバー MECHATROLINK-Ⅲ通信コマンドマニュアル』の 7.1.6 項で 共通パラメーター (Hex)の番号を図 3.2.6.2 のように確認してください。
	- OW8051 → 図 3.2.6.3 に示すように、『E1 シリーズドライバーユーザーマニュアル』の第 15 章で パラメーターのサイズを確認してください。

MD31UJ01-2402

#### E1 MECHATROLINK-III Drive Complete Setup with YASKAWA MPE720 interval to the unit of the unit of the unit of t

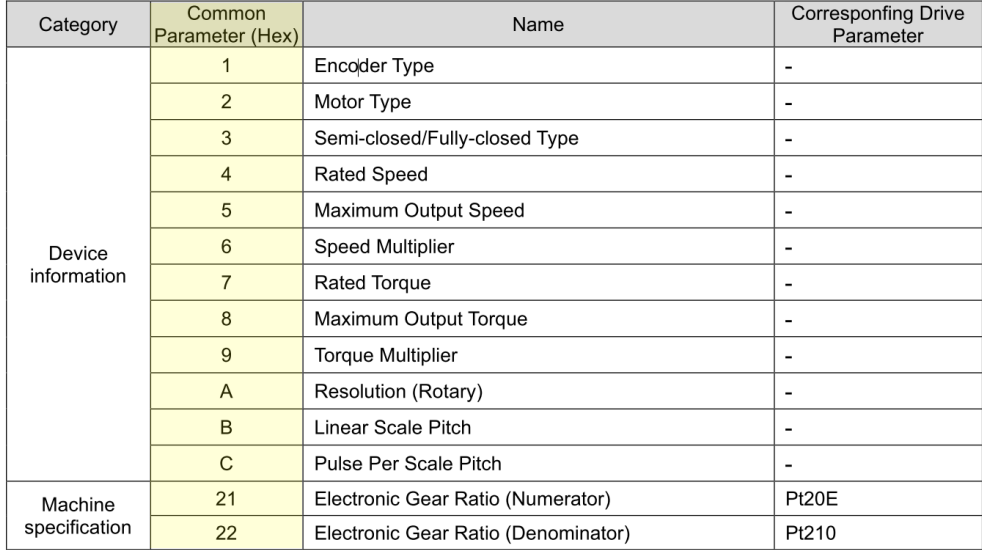

#### 図 3.2.6.2

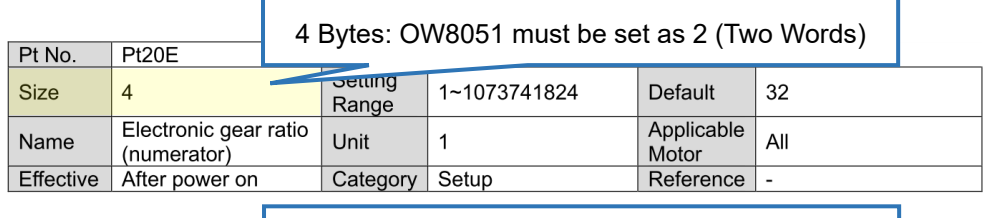

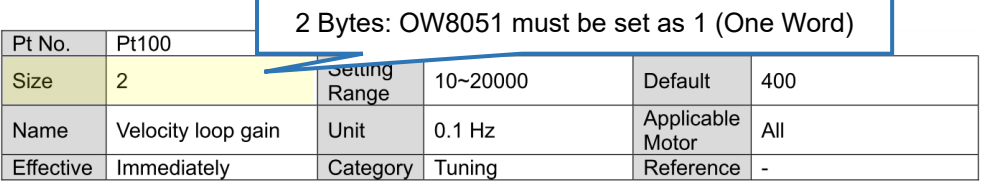

#### 図 3.2.6.3

(2) Set OB80098 = 0 (メーカー固有のパラメーター):

OW8050 → 『E1 シリーズドライバー MECHATROLINK-Ⅲ通信コマンドマニュアル』の 7.2 項を参 照してください(図 3.2.6.4).

OW8051 → サイズは 2Byte なので 1(One Word)とします

Each drive Pt parameter is accessible by a specific parameter number (NO) of SVPRM RD and SVPRM WR commands. NO is defined by the following rule.

 $(NO of Pt parameter) = (Pt No.) + 2000h$ 

#### 図 3.2.6.4

MD31UJ01-2402

#### 武運転 **E1 MECHATROLINK-III Drive Complete Setup with YASKAWA MPE720**

#### 共通パラメーターは次のとおりです:

表 3.2.6.1

| パラメーターの設定                                 | モニターリングパラメーター                         |
|-------------------------------------------|---------------------------------------|
| <b>OW8008: Motion Commands</b>            | IL8002: Warnings                      |
| OB80098: SERVOPACK Parameter Access       | IL8004: Alarms                        |
| Selection                                 | IW8008: Motion Command Response Code  |
| <b>OW8050: SERVOPACK Parameter Number</b> | IW8036: SERVOPACK Parameter Number    |
| <b>OW8051: SERVOPACK Parameter Size</b>   | IL8038: SERVOPACK Parameter Read Data |

注:コマンドの与え方、フィードバック監視の詳細については、「安川電機 マシンコントローラー MP3000 シリ ーズモーションコントロールユーザーズマニュアル」を参照してください。

### MD31UJ01-2402

HIWIN MIKROSYS1

### <span id="page-48-0"></span>3.2.7 サーボパックパラメーター書き込み:PRM\_WR(18)

説明と実行手順は以下のとおりです:

### **PRM WR (Write SERVOPACK Parameter)**

The PRM\_WR command overwrites the setting of a SERVOPACK parameter using the specified parameter number, parameter size, and set value data.

Two types of SERVOPACK parameters can be written with this command: vendor-specific parameters, which are vendor-specific specifications for the particular Servo product used, and Servo common parameters, which are defined in the MECHATROLINK-III communications specifications. Set bit 8 (SERVOPACK Parameter Access Selection) in the OWDDD09 setting parameter to select which type of SERVOPACK parameter to write.

### **Execution and Operating Procedures**

1. Make sure that all of the following conditions are met.

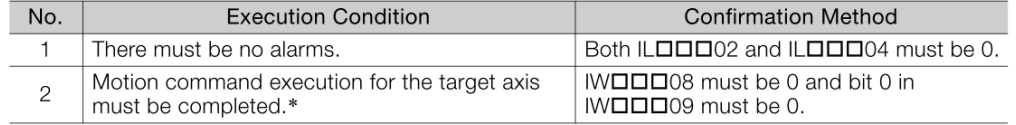

\* Before you change to this command during the execution of another command, you must check whether Before you change to this command during the execution of another command, you must check whether<br>the command can be changed and how operation changes when the command is changed. Refer to the<br>following section for details 4.4 Changing the Command on page 4-142

#### 2. Set the following setting parameters.

- OW□□□09, Bit 8 (SERVOPACK Parameter Access Selection)
- OWDDD50 (SERVOPACK Parameter Number)
- OWDDD51 (SERVOPACK Parameter Size)
- OLOO52 (SERVOPACK Parameter Set Value)

#### 3. Set the OWロロロ08 setting parameter (Motion Commands) to 18 to execute the PRM WR motion command.

The SERVOPACK parameter is overwritten.

The IWOOD08 monitor parameter (Motion Command Response Code) is 18 during execution of this command

During command processing, bit 0 (Command Execution Flag) in the IWOOD09 monitor parameter will change to 1 (Processing). When processing is completed, this bit will change to 0 (Completed).

#### 4. Set OWOOD08 to 0 to execute the NOP motion command.

This concludes the process for writing SERVOPACK parameters.

$$
\boxtimes 3.2.7.1
$$

#### 予防

- (1) Set OB80098 = 1 (共通パラメーター):
	- OW8050 →『E1 シリーズドライバー MECHATROLINK-Ⅲ通信コマンドマニュアル』の 7.1.6 項で共 通パラメーター(Hex)の番号を図 3.2.7.2 に示しますので確認してください。
	- OW8051 → 図 3.2.7.3 に示すように、『E1 シリーズドライバーユーザーマニュアル』の第 15 章で パラメーターのサイズを確認してください。

MD31UJ01-2402

#### 武運転 **E1 MECHATROLINK-III Drive Complete Setup with YASKAWA MPE720**

| Category                                     | Common<br>Parameter (Hex)     | Name                                | <b>Corresponfing Drive</b><br>Parameter |
|----------------------------------------------|-------------------------------|-------------------------------------|-----------------------------------------|
|                                              | 1                             | Encoder Type                        |                                         |
|                                              | 2                             | Motor Type                          |                                         |
| 3                                            | Semi-closed/Fully-closed Type |                                     |                                         |
|                                              | $\overline{4}$                | <b>Rated Speed</b>                  |                                         |
|                                              | 5                             | Maximum Output Speed                | -                                       |
| 6<br>Device<br>information<br>$\overline{7}$ | Speed Multiplier              | -                                   |                                         |
|                                              |                               | <b>Rated Torque</b>                 | -                                       |
|                                              | 8                             | Maximum Output Torque               | -                                       |
|                                              | 9                             | <b>Torque Multiplier</b>            | $\overline{a}$                          |
|                                              | A                             | Resolution (Rotary)                 |                                         |
| B                                            |                               | Linear Scale Pitch                  |                                         |
|                                              | C                             | Pulse Per Scale Pitch               |                                         |
| Machine                                      | 21                            | Electronic Gear Ratio (Numerator)   | Pt20E                                   |
| specification                                | 22                            | Electronic Gear Ratio (Denominator) | Pt210                                   |

図 3.2.7.2

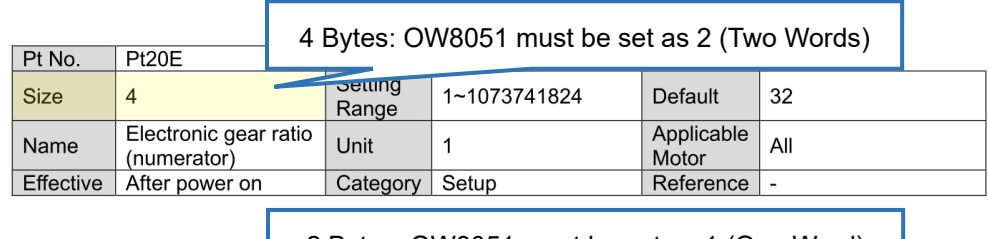

|             |                    | 2 Bytes: OW8051 must be set as 1 (One Word) |          |                     |                          |  |  |  |  |
|-------------|--------------------|---------------------------------------------|----------|---------------------|--------------------------|--|--|--|--|
| Pt No.      | Pt100              |                                             |          |                     |                          |  |  |  |  |
| <b>Size</b> |                    | oetting<br>Range                            | 10~20000 | <b>Default</b>      | 400                      |  |  |  |  |
| Name        | Velocity loop gain | Unit                                        | $0.1$ Hz | Applicable<br>Motor | All                      |  |  |  |  |
| Effective   | Immediately        | Category                                    | Tuning   | Reference           | $\overline{\phantom{a}}$ |  |  |  |  |

図 3.2.7.3

- (2) Set OB80098 = 0 (メーカ固有のパラメーター):
	- OW8050 → 『E1 シリーズドライバー MECHATROLINK-Ⅲ通信コマンドマニュアル』の 7.2 項を参 照してください(図 3.2.7.4).
	- OW8051 → サイズは 2Byte なので 1(One Word)とします。

Each drive Pt parameter is accessible by a specific parameter number (NO) of SVPRM RD and SVPRM WR commands. NO is defined by the following rule.

 $(NO of Pt parameter) = (Pt No.) + 2000h$ 

図 3.2.7.4

MD31UJ01-2402

#### E1 MECHATROLINK-III Drive Complete Setup with YASKAWA MPE720 試運転

共通パラメーターは次のとおりです:

表 3.2.7.1

| パラメーターの設定                                 | モニターリングパラメーター    |
|-------------------------------------------|------------------|
| <b>OW8008: Motion Commands</b>            | IL8002: Warnings |
| OB80098: SERVOPACK Parameter Access       | IL8004: Alarms   |
| Selection                                 |                  |
| <b>OW8050: SERVOPACK Parameter Number</b> |                  |
| <b>OW8051: SERVOPACK Parameter Size</b>   |                  |
| OL8052: SERVOPACK Parameter Set Value     |                  |

注:コマンドの与え方、フィードバック監視の詳細については、「安川電機 マシンコントローラー MP3000 シリ ーズモーションコントロールユーザーズマニュアル」を参照してください。

MD31UJ01-2402

### <span id="page-51-0"></span>3.2.8 発行速度リファレンス: VELO (23)

説明と実行手順は以下のとおりです:

### **VELO (Issue Speed Reference)**

Execute the VELO command to operate in Speed Control Mode.

This enables the same operation as when the SERVOPACK analog speed reference input is used.

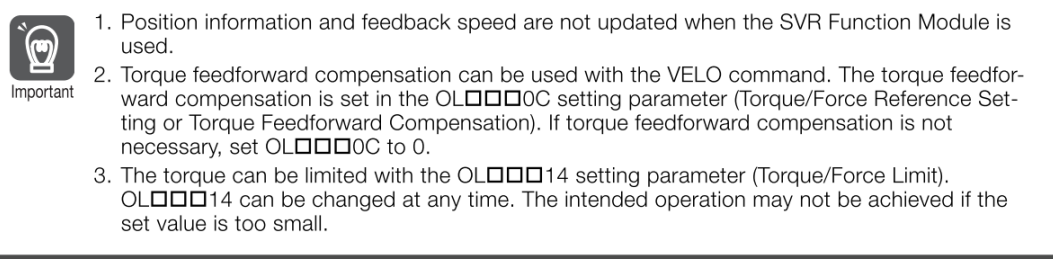

### **Execution and Operating Procedures**

1. Make sure that all of the following conditions are met.

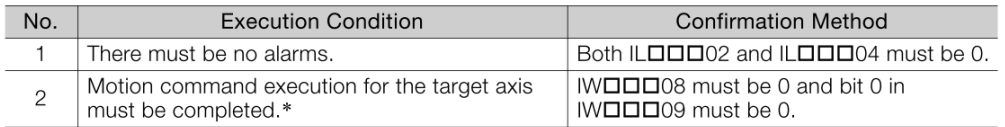

\* Before you change to this command during the execution of another command, you must check whether<br>the command can be changed and how operation changes when the command is changed. Refer to the following section for details on changing from another command. 4.4 Changing the Command on page 4-142

#### 2. Set the following setting parameters.

• OWロロロ01. Bit 3 (Speed Loop P/PI Switch)

- OWDDD03, Bits 8 to B (Filter Type Selection)
- OLDDDOC (Torque/Force Reference Setting or Torque Feedforward Compensation)
- OLDDD10 (Speed Reference Setting)
- OWDDD12 (Speed Limit)
- OLDDD14 (Torque/Force Limit)
- OLDDI10 can be changed during operation. Information
	- An override of between 0% and 327.67% can be set for OLOOD10.

#### 3. Set the OWOOD Setting parameter (Motion Commands) to  $23$  to execute the VELO motion command.

The control mode is changed to speed control for the SERVOPACK.

The IWOOD08 monitor parameter (Motion Command Response Code) is 23 during execution of this command.

• Commands can be executed even when the Servomotor's power is OFF (Servo OFF). Information • Position management with position feedback is enabled when operation is performed in Speed Control Mode.

#### 4. Set OWDDD08 to any code other than 23.

Speed Control Mode is turned OFF.

This concludes the issue speed reference operation.

MD31UJ01-2402

#### E1 MECHATROLINK-III Drive Complete Setup with YASKAWA MPE720 interval to the unit of the unit of the unit of t

動作パターンは以下の通りです:

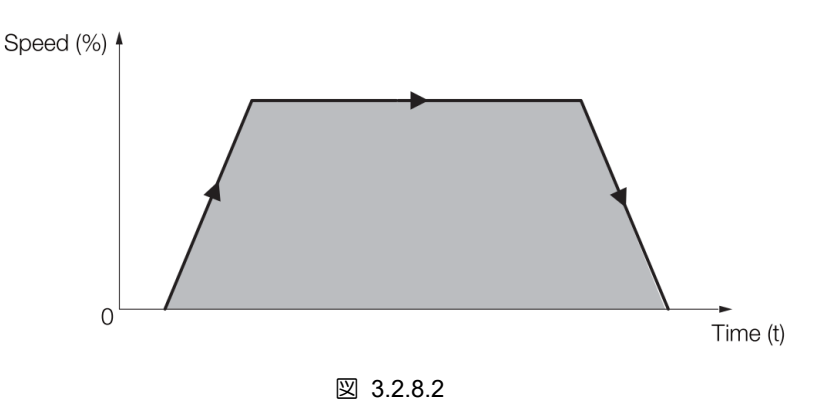

共通パラメーターは次のとおりです:

表 3.2.8.1

| パラメーターの設定                                 | モニターリングパラメーター                        |
|-------------------------------------------|--------------------------------------|
| OB80000: Servo ON                         | IB80001: Running with Servo ON       |
| OW8003: Control Unit Setting              | IL8002: Warnings                     |
| <b>OW8008: Motion Commands</b>            | IL8004: Alarms                       |
| OL800C: Torque/Force Reference Setting or | IL8040: Feedback Speed               |
| <b>Torque Feedforward Compensation</b>    | IW8008: Motion Command Response Code |
| OL8010: Speed Reference Setting           | IB80098: Command Execution Completed |
| OL8014: Torque/Force Limit                |                                      |
| OW8018: Override                          |                                      |
| OL8036: Linear Acceleration               |                                      |
| Rate/Acceleration Time Constant           |                                      |
| OL8038: Linear Deceleration               |                                      |
| Rate/Deceleration Time Constant           |                                      |

注:コマンドの与え方、フィードバック監視の詳細については、「安川電機 マシンコントローラー MP3000 シリ ーズモーションコントロールユーザーズマニュアル」を参照してください。

MD31UJ01-2402

### <span id="page-53-0"></span>3.2.9 トルク/力リファレンスの発行: TRQ (24)

説明と実行手順は以下のとおりです:

### **TRQ (Issue Torque/Force Reference)**

Execute the TRQ command to operate in Torque/Force Control Mode.

This enables the same operation as when the SERVOPACK analog torque reference input is used.

Position information and speed feedback values are not updated when the SVR Function Information Module is used.

### **Execution and Operating Procedures**

1. Make sure that all of the following conditions are met.

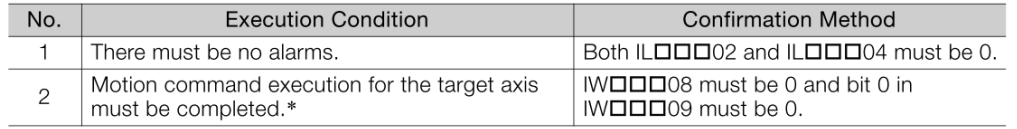

\* Before you change to this command during the execution of another command, you must check whether be command can be changed and how operation changes when the command is changed. Refer to the following section for details on changing from another command. Schanged and how the command can be changed and how operation ch 4.4 Changing the Command on page 4-142

#### 2. Set the following setting parameters.

- OW□□□3, Bits C to F (Torque Unit Selection)
- OLOODIOC (Torque/Force Reference Setting or Torque Feedforward Compensation)
- OWDDDOE (Speed Limit)

Information OLDDDOC can be changed during operation.

#### 3. Set the OWDDD08 setting parameter (Motion Commands) to  $24$  to execute the TRQ motion command.

The control mode is changed to torque control for the SERVOPACK.

The IWOOD08 monitor parameter (Motion Command Response Code) is 24 during execution of this command.

- Commands can be executed even when the Servomotor's power is OFF (Servo OFF).<br>• Position management with position feedback is enabled when operating in Torque Information
	- Control Mode
- 4. Set OWOOD08 to any code other than 24.

Torque Control Mode is turned OFF.

This concludes the torque control operation.

図 3.2.9.1

MD31UJ01-2402

#### E1 MECHATROLINK-III Drive Complete Setup with YASKAWA MPE720 interval to the unit of the unit of the unit of t

動作パターンは以下の通りです:

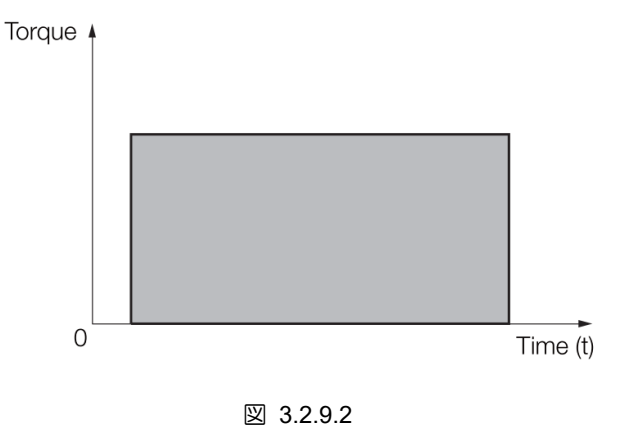

共通パラメーターは次のとおりです:

表 3.2.9.1

| パラメーターの設定                                 | モニターリングパラメーター                          |  |  |  |
|-------------------------------------------|----------------------------------------|--|--|--|
| OB80000: Servo ON                         | IB80001: Running with Servo ON         |  |  |  |
| OW8003: Control Unit Setting              | IL8002: Warnings                       |  |  |  |
| <b>OW8008: Motion Commands</b>            | IL8004: Alarms                         |  |  |  |
| OL800C: Torque/Force Reference Setting or | IL8042: Torque/Force Reference Monitor |  |  |  |
| <b>Torque Feedforward Compensation</b>    | IB800C1: Positioning Completed         |  |  |  |
| OL800E: Speed Limit for Torque/Force      |                                        |  |  |  |
| Reference                                 |                                        |  |  |  |
| OL8038: Linear Deceleration               |                                        |  |  |  |
| Rate/Deceleration Time Constant           |                                        |  |  |  |

注:コマンドの与え方、フィードバック監視の詳細については、「安川電機 マシンコントローラー MP3000 シリ ーズモーションコントロールユーザーズマニュアル」を参照してください。

MD31UJ01-2402

#### 試運転 E1 MECHATROLINK-III Drive Complete Setup with YASKAWA MPE720

### <span id="page-55-0"></span>3.3 パラメーター設定経由

1. 軸を確認し、Setting Parameter をクリックします。

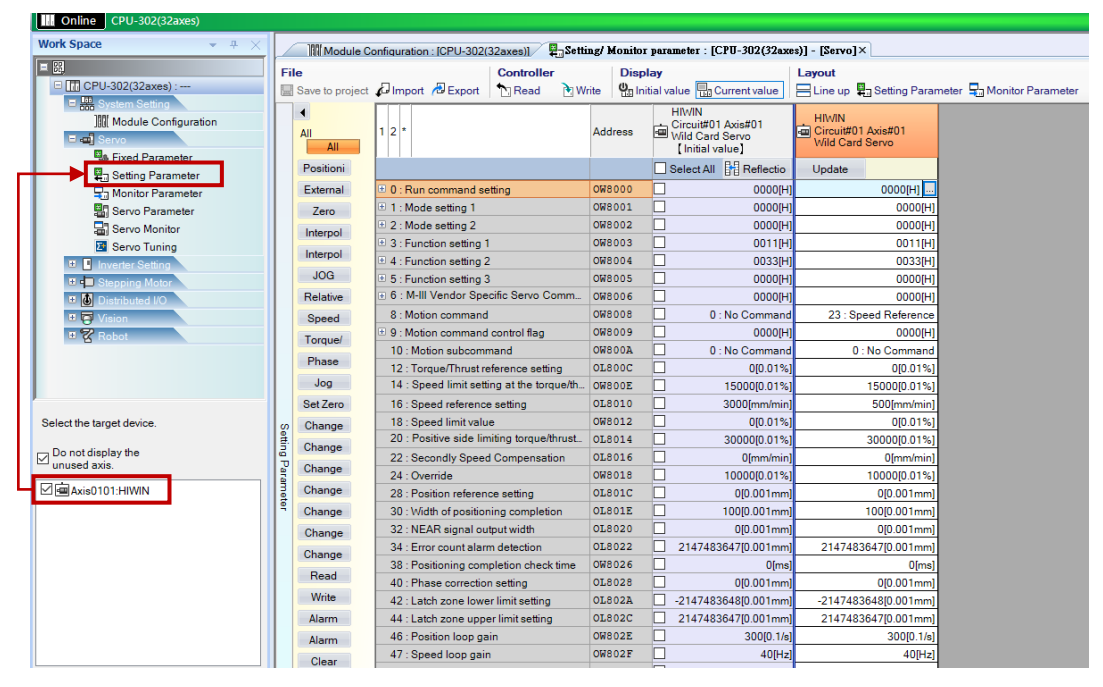

図 3.3.1

2. 希望の制御モードを選択した後 (ここでは位置決めを例にします)、図 3.3.2 ~ 3.3.4 に示すように、 ロックをロック解除にドラッグします。

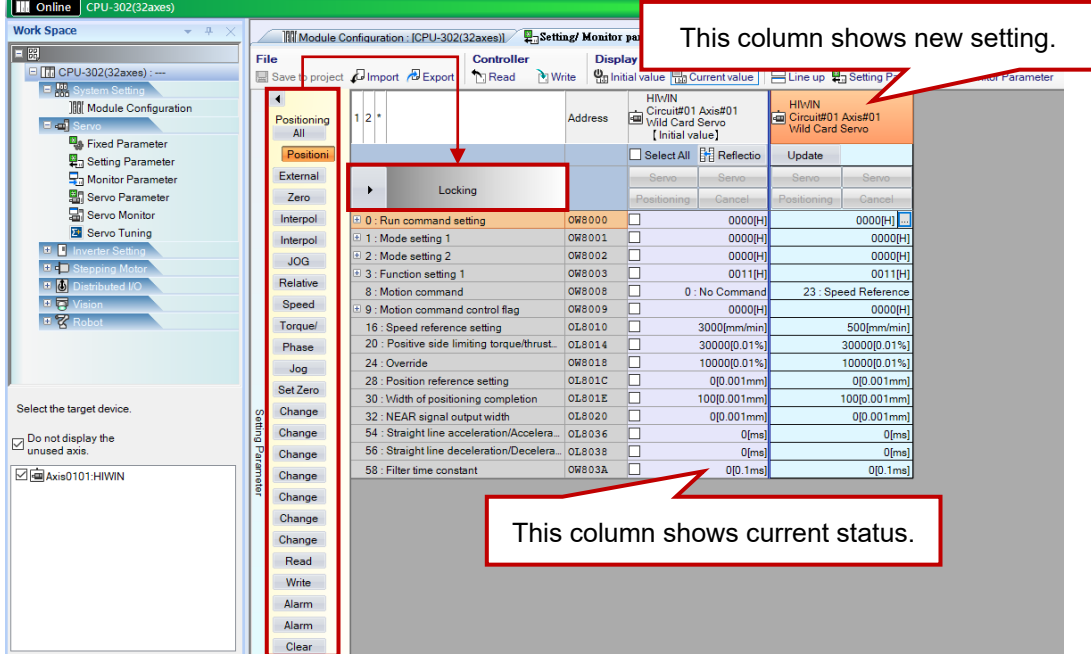

MD31UJ01-2402

#### E1 MECHATROLINK-III Drive Complete Setup with YASKAWA MPE720 試運転

![](_page_56_Picture_59.jpeg)

![](_page_56_Figure_5.jpeg)

| <b>III</b> Online<br>CPU-302(32axes)                                    |                                            |                                                                                                  |                |                                                        |                                |                                                              |                      |  |
|-------------------------------------------------------------------------|--------------------------------------------|--------------------------------------------------------------------------------------------------|----------------|--------------------------------------------------------|--------------------------------|--------------------------------------------------------------|----------------------|--|
| <b>Work Space</b><br>$-4 \times$                                        |                                            |                                                                                                  |                |                                                        |                                |                                                              |                      |  |
| 巨圈<br>□ TT CPU-302(32axes) :--                                          | File                                       | <b>Controller</b><br>Save to project <b>D</b> Import <b>B</b> Export<br><b>N</b> Read<br>M Write |                | <b>Display</b><br>On Initial value Rn Current value    |                                | Layout<br>금Line up 司 Setting Parameter 모, Monitor Parameter  |                      |  |
| <b>E. System Setting</b><br><b>間 Module Configuration</b><br>E en Serve | $\blacktriangleleft$<br>Positioning<br>All | $12*$                                                                                            | <b>Address</b> | <b>HIMIN</b><br>Circuit#01 Axis#01<br>[ Initial value] |                                | <b>HIMIN</b><br>Circuit#01 Axis#01<br><b>Wild Card Servo</b> |                      |  |
| Fixed Parameter<br>Setting Parameter                                    | Positioni                                  |                                                                                                  |                |                                                        | Select All <b>BE</b> Reflectio | Update                                                       |                      |  |
| Monitor Parameter                                                       | External                                   |                                                                                                  |                | Servo                                                  | Servo                          | Servo                                                        | Servo                |  |
| Servo Parameter                                                         | Zero                                       | <b>Unlocking</b><br>◀                                                                            |                | Positioning                                            | Cancel                         | Positioning                                                  | Cancel               |  |
| Servo Monitor                                                           | Interpol                                   | D 0 : Run command setting                                                                        | <b>OW8000</b>  |                                                        | 0000IHI                        |                                                              | $0000$ [H]           |  |
| Servo Tuning                                                            | Interpol                                   | El 1 : Mode setting 1                                                                            | <b>OW8001</b>  | П                                                      | 0000[H]                        |                                                              | 0000[H]              |  |
| <b>E</b> Inverter Setting                                               | <b>JOG</b>                                 | 2: Mode setting 2                                                                                | <b>OW8002</b>  | П                                                      | 0000[H]                        |                                                              | 0000[H]              |  |
| <b>E</b> - Stepping Motor                                               |                                            | E 3 : Function setting 1                                                                         | <b>OW8003</b>  | П                                                      | 0011[H]                        |                                                              | 0011[H]              |  |
| <b>E D</b> Distributed I/O                                              | Relative                                   | 8 : Motion command                                                                               | <b>OW8008</b>  | □                                                      | 0: No Command                  |                                                              | 23 : Speed Reference |  |
| 医同                                                                      | Speed                                      | 9 : Motion command control flag                                                                  | OW8009         | П                                                      | 0000fH1                        |                                                              | 0000fH1              |  |
|                                                                         | <b>Torque/</b>                             | 16 : Speed reference setting                                                                     | OL8010         | П                                                      | 3000[mm/min]                   |                                                              | 500[mm/min]          |  |
|                                                                         | Phase                                      | 20 : Positive side limiting torque/thrust                                                        | OL8014         | □                                                      | 30000[0.01%]                   | 30000[0.01%]                                                 |                      |  |
|                                                                         | Jog                                        | 24 : Override                                                                                    | <b>OW8018</b>  | □                                                      | 10000[0.01%]                   |                                                              | 10000[0.01%]         |  |
|                                                                         | Set Zero                                   | 28 : Position reference setting                                                                  | <b>OL801C</b>  | □                                                      | 0[0,001mm]                     | 010.001mml                                                   |                      |  |
| Select the target device.                                               | Change                                     | 30 : Width of positioning completion                                                             | OL801E         | □                                                      | 100[0.001mm]                   | 100[0.001mm]                                                 |                      |  |
| Setting                                                                 |                                            | 32 : NEAR signal output width                                                                    | <b>OL8020</b>  | П                                                      | 0[0.001mm]                     |                                                              | 0[0.001mm]           |  |
| Do not display the<br>unused axis.                                      | Change                                     | 54 : Straight line acceleration/Accelera<br>56 : Straight line deceleration/Decelera 018038      | OL8036         | П                                                      | O[ms]                          |                                                              | O[ms]                |  |
|                                                                         | Change                                     | 58 : Filter time constant                                                                        | <b>OW803A</b>  | П<br>□                                                 | O[ms]                          |                                                              | O[ms]                |  |
| Parameter<br>□ Axis0101:HIWIN                                           | Change                                     |                                                                                                  |                |                                                        | 0[0.1ms]                       |                                                              | 0[0.1ms]             |  |
|                                                                         | Change                                     |                                                                                                  |                |                                                        |                                |                                                              |                      |  |
|                                                                         | Change                                     |                                                                                                  |                |                                                        |                                |                                                              |                      |  |
|                                                                         | Change                                     |                                                                                                  |                |                                                        |                                |                                                              |                      |  |
|                                                                         | Read                                       |                                                                                                  |                |                                                        |                                |                                                              |                      |  |
|                                                                         | Write                                      |                                                                                                  |                |                                                        |                                |                                                              |                      |  |
|                                                                         | Alarm                                      |                                                                                                  |                |                                                        |                                |                                                              |                      |  |
|                                                                         |                                            |                                                                                                  |                |                                                        |                                |                                                              |                      |  |
|                                                                         | Alarm                                      |                                                                                                  |                |                                                        |                                |                                                              |                      |  |
|                                                                         | Clear                                      |                                                                                                  |                |                                                        |                                |                                                              |                      |  |

図 3.3.4

3. 「Servo」をクリックして軸を有効にした後、コマンドを与えるために必要なパラメーターを設定し ます (セクション 3.2.1 ~ 3.2.9 を参照)。

MD31UJ01-2402

#### 武運転 **E1 MECHATROLINK-III Drive Complete Setup with YASKAWA MPE720**

![](_page_57_Picture_53.jpeg)

図 3.3.5

4. 「Positioning」をクリックしてテスト実行を実行します。 テストの実行を中止するには、「Cancel」 をクリックします。

| <b>III</b> Online<br>CPU-302(32axes) |           |                                  |                                                                           |                          |                  |                |                                                              |                                |                                                           |                                    |  |  |
|--------------------------------------|-----------|----------------------------------|---------------------------------------------------------------------------|--------------------------|------------------|----------------|--------------------------------------------------------------|--------------------------------|-----------------------------------------------------------|------------------------------------|--|--|
| <b>Work Space</b><br>$-4 \times$     |           |                                  | Module Configuration : [CPU-302(32axes)]                                  |                          |                  |                |                                                              |                                | Setting/ Monitor parameter: [CPU-302(32axes)] - [Servo] × |                                    |  |  |
| 日開                                   | File      |                                  |                                                                           | Controller               |                  | <b>Display</b> |                                                              |                                | Lavout                                                    |                                    |  |  |
| □ TTI CPU-302(32axes) :---           |           |                                  | Save to project <b>U</b> Import <b>B</b> Export                           | <b>N</b> Read<br>M Write |                  |                | On Initial value Rg Current value                            |                                | 금Line up 骂 Setting Parameter 모 Monitor Parameter          |                                    |  |  |
| <b>E. System Setting</b>             |           |                                  |                                                                           |                          |                  |                | <b>HIMIN</b>                                                 |                                |                                                           |                                    |  |  |
| <b>間 Module Configuration</b>        |           | $\blacktriangleleft$<br>$1 2 $ * |                                                                           |                          |                  |                | Circuit#01 Axis#01<br>Wild Card Servo<br><b>Address</b><br>Ð |                                |                                                           | <b>HIMIN</b><br>Circuit#01 Axis#01 |  |  |
| <b>E</b> on Serve                    |           | Positioning<br>All               |                                                                           |                          |                  |                | [ Initial value]                                             |                                | <b>Wild Card Servo</b>                                    |                                    |  |  |
| Fixed Parameter                      |           | Positioni                        |                                                                           |                          |                  |                |                                                              | Select All <b>FR</b> Reflectio | Update                                                    |                                    |  |  |
| Setting Parameter                    |           | External                         |                                                                           |                          |                  |                |                                                              |                                |                                                           |                                    |  |  |
| Monitor Parameter                    |           |                                  | <b>Unlocking</b>                                                          | $\blacktriangleleft$     |                  |                | Servo                                                        | Servo                          | Servo                                                     | Servo                              |  |  |
| Servo Parameter<br>Servo Monitor     |           | Zero                             |                                                                           |                          |                  |                | Positioning                                                  | Cancel                         | Positioning                                               | Cancel                             |  |  |
| Servo Tuning                         |           | Interpol                         | D 0 : Run command setting                                                 |                          | <b>OW8000</b>    |                | П                                                            | 0000IHI                        |                                                           | 0000FH1                            |  |  |
| <b>E</b> Inverter Setting            |           | Interpol                         | El 1 : Mode setting 1                                                     |                          | <b>OW8001</b>    |                | П                                                            | 0000[H]                        |                                                           | 0000[H]                            |  |  |
| <b>E</b> - Stepping Motor            |           | <b>JOG</b>                       | + 2 : Mode setting 2                                                      |                          | <b>OW8002</b>    |                | г                                                            | 0000[H]                        |                                                           | 0000[H]                            |  |  |
| □ ③<br>Distributed I/O               |           | Relative                         | $\pm$ 3 : Function setting 1                                              |                          | <b>OW8003</b>    |                | п                                                            | 0011[H]                        |                                                           | 0011[H]                            |  |  |
| 画面<br>/ision                         |           | Speed                            | 8 : Motion command                                                        |                          | <b>OW8008</b>    |                | П                                                            | 0: No Command                  |                                                           | 23 : Speed Reference               |  |  |
| - 7                                  |           | <b>Torque/</b>                   | 9 : Motion command control flag                                           |                          | OW8009<br>OL8010 |                | П<br>П                                                       | 0000[H]                        |                                                           | 0000[H]                            |  |  |
|                                      |           |                                  | 16 : Speed reference setting<br>20 : Positive side limiting torque/thrust |                          | OL8014           |                | П                                                            | 3000fmm/minl<br>30000[0.01%]   |                                                           | 500[mm/min]                        |  |  |
|                                      |           | Phase                            | 24 : Override                                                             |                          | <b>OW8018</b>    |                | п                                                            | 1000000.01%1                   |                                                           | 30000[0.01%]<br>1000010.01%1       |  |  |
|                                      |           | Jog                              | 28 : Position reference setting                                           |                          | OL801C           |                | П                                                            | 0[0,001mm]                     |                                                           | 010.001mml                         |  |  |
|                                      |           | Set Zero                         | 30 : Width of positioning completion                                      |                          | OL801E           |                | П                                                            | 100[0.001mm]                   |                                                           | 100[0.001mm]                       |  |  |
| Select the target device.            |           | Change                           | 32 : NEAR signal output width                                             |                          | OL8020           |                | П                                                            | 0[0.001mm]                     |                                                           | 0[0.001mm]                         |  |  |
|                                      | Setting   | Change                           | 54 : Straight line acceleration/Accelera                                  |                          | OL8036           |                | П                                                            | $0$ [ms]                       |                                                           | O[ms]                              |  |  |
| Do not display the<br>unused axis.   |           | Change                           | 56 : Straight line deceleration/Decelera                                  |                          | <b>OL8038</b>    |                | П                                                            | O[ms]                          |                                                           | $0$ [ms]                           |  |  |
| □■Axis0101:HIWIN                     | Parameter | Change                           | 58 : Filter time constant                                                 |                          | <b>OW803A</b>    |                | п                                                            | 0[0.1ms]                       |                                                           | 0[0.1ms]                           |  |  |
|                                      |           |                                  |                                                                           |                          |                  |                |                                                              |                                |                                                           |                                    |  |  |
|                                      |           | Change                           |                                                                           |                          |                  |                |                                                              |                                |                                                           |                                    |  |  |
|                                      |           | Change                           |                                                                           |                          |                  |                |                                                              |                                |                                                           |                                    |  |  |
|                                      |           | Change                           |                                                                           |                          |                  |                |                                                              |                                |                                                           |                                    |  |  |
|                                      |           | Read                             |                                                                           |                          |                  |                |                                                              |                                |                                                           |                                    |  |  |
|                                      |           | Write                            |                                                                           |                          |                  |                |                                                              |                                |                                                           |                                    |  |  |
|                                      |           | Alarm                            |                                                                           |                          |                  |                |                                                              |                                |                                                           |                                    |  |  |
|                                      |           | Alarm                            |                                                                           |                          |                  |                |                                                              |                                |                                                           |                                    |  |  |
|                                      |           |                                  |                                                                           |                          |                  |                |                                                              |                                |                                                           |                                    |  |  |
|                                      |           | Clear                            |                                                                           |                          |                  |                |                                                              |                                |                                                           |                                    |  |  |

図 3.3.6

MD31UJ01-2402

### <span id="page-58-0"></span>3.4 テスト実行の監視

### <span id="page-58-1"></span>3.4.1 軸モニター

1. Axis Monitor をクリックして、軸の現在位置と速度を確認します。

![](_page_58_Picture_7.jpeg)

図 3.4.1.1

![](_page_58_Picture_9.jpeg)

図 3.4.1.2

2. [Parameter…] をクリックして、監視する項目を追加します。

MD31UJ01-2402

#### 武運転 **E1 MECHATROLINK-III Drive Complete Setup with YASKAWA MPE720**

![](_page_59_Figure_4.jpeg)

図 3.4.1.3

MD31UJ01-2402

### <span id="page-60-0"></span>3.4.2 スコープ

1. Scope1 (または Scope2) をクリックして、「Trace Type」ウィンドウを開きます。「Real-Time Trace」 を選択し、「Open」をクリックします。

![](_page_60_Figure_6.jpeg)

図 3.4.2.1

2. [Trace Data Setting]をクリックして、カテゴリ別(位置、速度、トルクなど)に監視する項目を追加し ます。 完了したら、「OK」をクリックします。

![](_page_60_Picture_143.jpeg)

図 3.4.2.2

3. [Sampling&Trigger Setting] をクリックしてサンプリング時間を設定します (デフォルトを直接使用 できます)。 完了したら、「OK」をクリックします。

HIWIN MIKROSYSTEM CORP. 23-37

MD31UJ01-2402

#### 武運転 **E1 MECHATROLINK-III Drive Complete Setup with YASKAWA MPE720**

![](_page_61_Picture_79.jpeg)

図 3.4.2.3

4. 軸に試運転を実行させた後、「Start Trace」をクリックします。 次に、一定時間待ってから [Stop Trace] をクリックして監視情報を取得します。

![](_page_61_Figure_7.jpeg)

図 3.4.2.4

Application Note E1 MECHATROLINK Ⅲ Drive Complete Setup with YASKAWA MPE720 バージョン:V1.1 2024 年 2 月改訂

1. HIWIN は HIWIN Mikrosystem Corp., HIWIN Technologies Corp., ハ イウィン株式会社の登録商標です。ご自身の権利を保護するため、 模倣品を購入することは避けてください。

----------------------------------------------------------------

- 2. 実際の製品は、製品改良等に対応するため、このカタログの仕様や 写真と異なる場合があります。
- 3.HIWIN は「貿易法」および関連規制の下で制限された技術や製品を 販売・輸出しません。制限された HIWIN 製品を輸出する際には、 関連する法律に従って、所管当局によって承認を受けます。また、 核・生物・化学兵器やミサイルの製造または開発に使用することは 禁じます。

----------------------------------------------------------------

Copyright © HIWIN Mikrosystem Corp.